# **VISUAL NOVEL KISAH PAUS NABI YUNUS**

**HALAMAN JUDUL**

<span id="page-0-0"></span>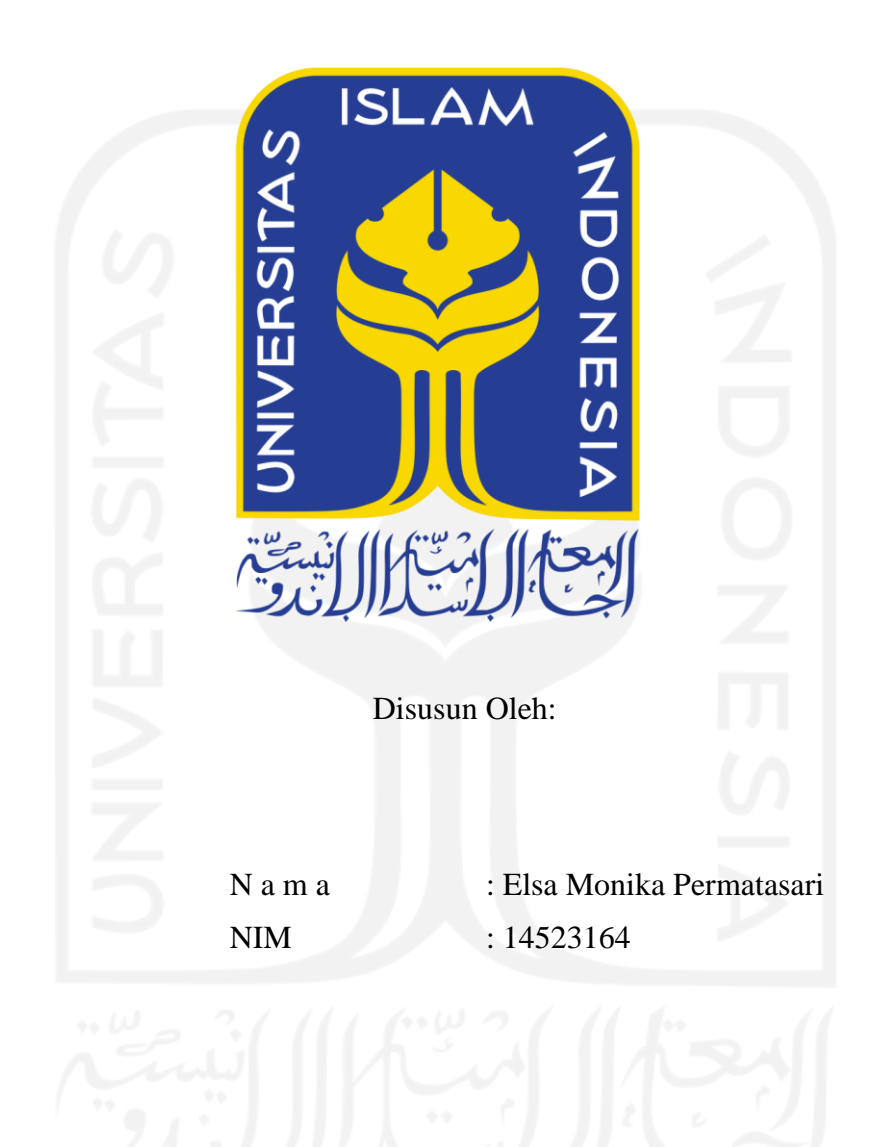

**PROGRAM STUDI INFORMATIKA – PROGRAM SARJANA FAKULTAS TEKNOLOGI INDUSTRI UNIVERSITAS ISLAM INDONESIA**

**2021**

# <span id="page-1-0"></span>**VISUAL NOVEL KISAH PAUS NABI YUNUS**

## **TUGAS AKHIR**

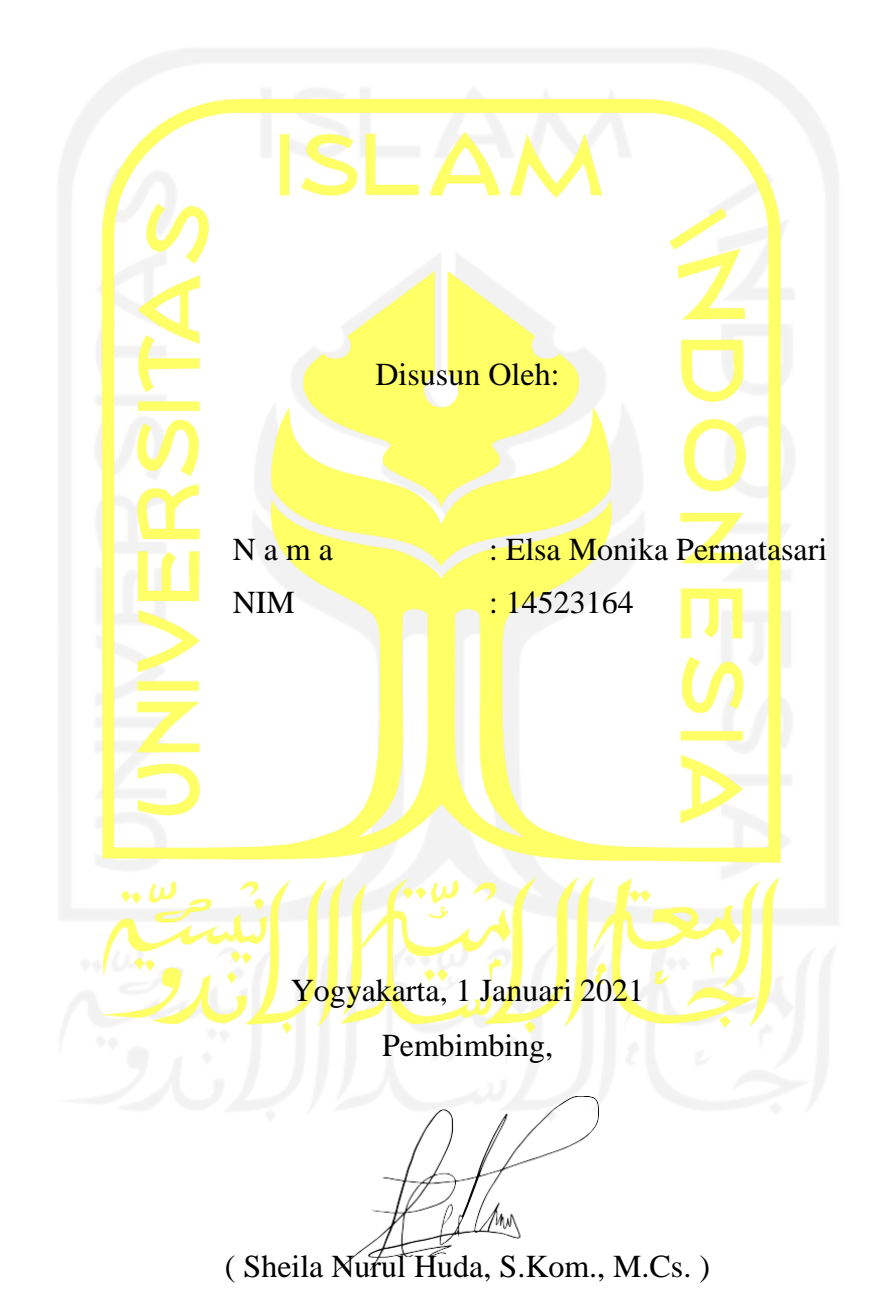

### <span id="page-2-0"></span>**HALAMAN PENGESAHAN DOSEN PENGUJI**

# **VISUAL NOVEL KISAH PAUS NABI YUNUS**

### **TUGAS AKHIR**

Telah dipertahankan di depan sidang penguji sebagai salah satu syarat untuk memperoleh gelar Sarjana Komputer dari Program Studi Informatika – Program Sarjana di Fakultas Teknologi Industri Universitas Islam Indonesia Yogyakarta, 14 Juli 2021 Tim Penguji Sheila Nurul Huda, S.Kom., M.Cs. Mw **Anggota 1** Ari Sujarwo, S.Kom., M.I.T. **Anggota 2** Moh. Idris, S.Kom., M.Kom. Mengetahui, Ketua Program Studi Informatika – Program Sarjana Fakultas Teknologi Industri Universitas Islam Indonesia S ISLAM IN alm TEKNOLOG ( Dr. Raden Teduh Dirgahayu, S.T., M.Sc. )

### **HALAMAN PERNYATAAN KEASLIAN TUGAS AKHIR**

<span id="page-3-0"></span>Yang bertanda tangan di bawah ini:

Nama : Elsa Monika Permatasari

NIM : 14523164

Tugas akhir dengan judul:

## **VISUAL NOVEL KISAH PAUS NABI YUNUS**

Menyatakan bahwa seluruh komponen dan isi dalam tugas akhir ini adalah hasil karya saya sendiri. Apabila di kemudian hari terbukti ada beberapa bagian dari karya ini adalah bukan hasil karya sendiri, tugas akhir yang diajukan sebagai hasil karya sendiri inisiap ditarik kembali dan siap menanggung risiko dan konsekuensi apapun.

Demikian surat pernyataan ini dibuat, semoga dapat dipergunakan sebagaimana mestinya.

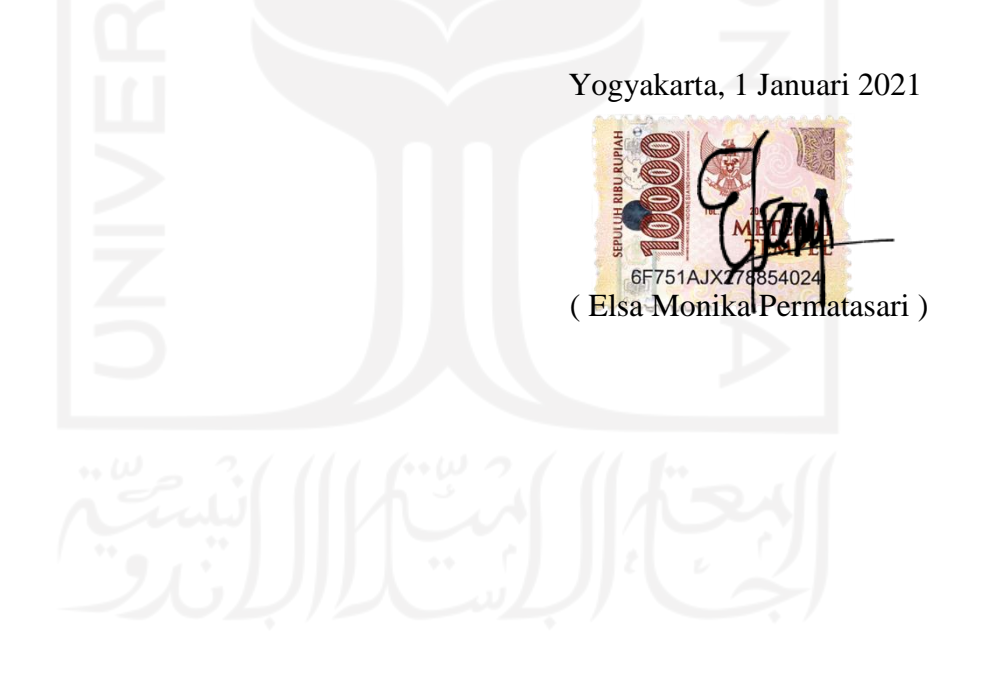

#### **HALAMAN PERSEMBAHAN**

<span id="page-4-0"></span>*Alhamdulillahi Robbil 'Alamin* puji syukur atas segala berkat dan karunia yang Allah SWT berikan kepada penulis sehingga memiliki kemampuan untuk mengerjakan tugas akhir ini hingga selesai.

Terima kasih kepada kedua orang tua saya, Bapak Jumain dan Ibu Sri Utami yang memberikan banyak kasih sayang, kesabaran, keikhlasan, doa yang tak pernah putus, semangat, keberanian dan dukungan dalam segala hal di dunia ini. Begitu juga dengan adik saya Silvia Ayu Febriana yang telah ikut mendukung serta mendoakan saya. Semoga apa yang telah penulis capai selama ini bisa membahagiakan dan membanggakan keluarga.

Terima kasih kepada Ibu Sheila Nurul Huda, selaku dosen pembimbing yang dengan sabar selalu memberi arahan sehingga penulis dapat menyelesaikan tugas akhir ini. Terimakasih atas ilmu serta saran yang telah Ibu berikan kepada saya semoga kebaikan Ibu bisa dibalas lebih oleh Allah SWT.

Terima kasih kepada Keluarga Besar SDN Bergas Kidul 04 yang telah mengizinkan penulis untuk melakukan pengujian. Terimakasih kepada Ibu Maulidah selaku Guru Pengampu SDN Bergas Kidul 04 yang telah membantu penulis untuk bisa melancarkan pengujian.

Terima kasih kepada sahabat-sahabat saya Iska Rima , Dia Aprillia, Veronika Ayu yang telah membantu saya dalam melakukan pengujian aplikasi.

Terima kasih kepada teman-teman Spoon Broadcast saya Aisyah Amani, Tryarc, Lulu Marjan, M. Edgar, Yayan Mushfiyani yang telah membantu mengisi suara dialog untuk aplikasi saya. Tak lupa juga Nanda Muhammad F yang telah membantu saya dalam edit audio yang dipakai di aplikasi ini. Terimakasih juga kepada Alinea, Fahry Idris, Nisa, dan Astri Kinanthi yang telah mendukung, mendoakan dan menemani saya dalam penyelesaian tugas akhir.

Terima kasih kepada teman-teman Informatika angkatan 2014, Nelly, Nisa, Rizal, Kurniawan Eko, Hanik yang telah membantu, mendukung, serta mendoakan saya selalu.

Terima kasih kepada teman-teman Sky Children, David, Nick, Abby, Ojan, Nona, Sorai, Gun yang telah ikut mendukung, mendoakan, serta menghibur penulis dengan bermain bersama.

Dan mereka orang-orang hebat, sabar, serta tulus yang pernah saya temui. Saya bangga dan bersyukur dapat bertemu dan mengenal kalian semua. Semoga kita semua menjadi orang yang berhasil sesuai versi masing-masing, bahagia dunia akhirat dan kelak berkumpl bersama di surgaNya, Aamiin.

### **HALAMAN MOTO**

<span id="page-5-0"></span>*"Jangan pernah menaruh harapan kepada manusia maka kamu akan tersakiti, taruhlah harapan kepada Allah maka kamu akan diberkahi"*

KH. Masykur Muhammad

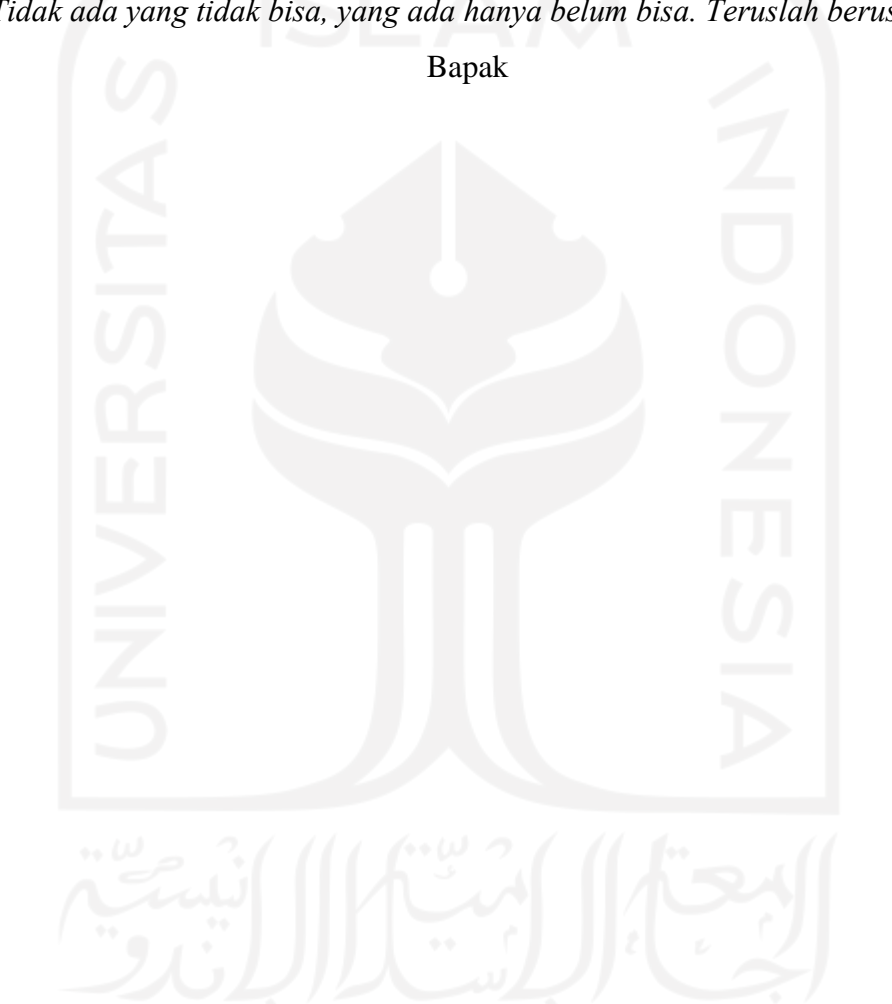

*"Tidak ada yang tidak bisa, yang ada hanya belum bisa. Teruslah berusaha"*

#### **KATA PENGANTAR**

#### <span id="page-6-0"></span>*Assalamualaikum warah matullahi wabarakatuh*

Alhamdulillah puji dan syukur penulis panjatkan kehadirat Allah SWT yang telah melimpahkan rahmat dan hidayah-Nya. Sholawat serta salam senantiasa tercurahkan kepada Nabi Muhammad SAW beserta keluarga dan sahabatnya, sehingga penulis dapat menyelesaikan penelitian Tugas Akhir yang berjudul "VisualNovel Kisah Paus Nabi Yunus".

Laporan tugas akhir ini disusun dengan tujuan untuk memenuhi persyaratan untuk memperoleh gelar sarjana Srata Satu (S1) di Program Studi Informatika, Fakultas Teknologi Industri, Universitas Islam Indonesia.

Dalam menyelesaikan tugas akhir ini, banyak pihak yang membantu, membimbing, dan mendoakan terselesainya tugas akhir ini. Oleh karena itu, saya ingin menyampaikan terima kasih kepada:

- 1. Allah SWT atas segala karunia, nikmat, dan ridho-Nya sehingga penulis diberi kemudahan dan kelancaran selama menjalankan Tugas Akhir.
- 2. Bapak Prof., Dr., Ir., Hari Purnomo M.T. selaku Dekan Fakultas Teknologi Industri Universitas Islam Indonesia.
- 3. Bapak Hendrik, S.T., M.Eng. selaku Kepala Jurusan Informatika Fakultas Teknologi Industri Universitas Islam Indonesia.
- 4. Bapak Dr. Raden Teduh Dirgahayu, S.T., M.Sc. selaku Ketua Program Studi S1 Informatika Fakultas Teknologi Industri Universitas Islam Indonesia.
- 5. Ibu Sheila Nurul Huda S.Kom., M.Cs, selaku Dosen Pembimbing Tugas Akhir yang senantiasa dengan sabar membimbing penulis.
- 6. Kedua orang tua dan saudari saya yang telah mendukung dan mendoakan saya sehingga dapat menyelesaikan tugas akhir ini.
- 7. Seluruh Staf Pengajar dan Pegawai, khusunya Dosen-Dosen Teknik Infromatika yang telah memberikan ilmu selama kuliah di Jurusan Teknik Informatika Universitas Islam Indonesia.
- 8. Serta ucapan terima kasih yang sebesar-besarnya kepada semua pihak yang tidak bisa penulis sampaikan satu persatu.

Penulis menyadari bahwa laporan Tugas Akhir ini masih jauh dari kata sempurna, masih ada hal-hal yang harus diperbaiki dan dikembangkan untuk menjadi lebih baik dikemudian hari. Oleh sebab itu, penulis mengharapkan kritik dan saran agar penulis dapat memperbaiki,

mengevaluasi untuk ke depannya yang lebih baik. Akhir kata semoga laporan ini bisa bermanfaat bagi siapa pun yang membacanya.

*Wassalamualaikum warah matullahi wabarakatuh*

Yogyakarta, 22 Juni 2021 ( Elsa Monika Permatasari )

#### **SARI**

<span id="page-8-0"></span>Al-Quran merupakan kitab suci dan pedoman hidup bagi umat manusia muslim serta orang-orang yang bertaqwa kapanpun dan dimanapun, sekaligus merupakan sebuah mukjizat sebagai bentuk kerasulannya Nabi Muhammad SAW. Selain itu Al-Quran juga menceritakan tentang bagaimana kisah perjuangan para Nabi, kesabaran dalam menghadapi segala ujian dan cobaan, serta ketaatannya terhadap perintah Allah SWT. Seperti yang terjadi pada Nabi Yunus AS ketika Allah menguji kesabarannya pada saat beliau meninggalkan kaumnya dalam keadaan marah, ia menunjukkan bahwa dirinya tak mampu bersabar atas sikap umatnya yang suka membangkang. Dalam kisah Nabi Yunus AS ini terdapat pelajaran bahwa hendaknya kita sebagai umat manusia selalu bersabar dengan segala ujian dan cobaan.

Betapa pentingnya mengetahui kisah-kisah para Nabi sejak dini karena mengandung pembelajaran bagi kita. Diantara kisah para Nabi, yang perlu dikenal adalah kisah Nabi Yunus. Kisah Nabi Yunus ini menjadi tema yang dapat diandalkan untuk membangun karateristik kepribadian anak. Dari tema ini anak-anak dapat mengambil pelajaran dan keteladanan dari tokoh yang diceritakan. Sehingga akan tumbuh rasa kagum dan mencintai akhlak Nabi dan Rasul.

Pada penelitian ini, penulis membangun sebuah aplikasi Visual Novel Kisah Paus Nabi Yunus menggunakan Ren'Py. Metode yang digunakan dalam pengembangan aplikasi ini adalah metode *waterfall*. Metode ini memiliki tahapan proses pengumpulan data, analisis kebutuhan dan perancangan sistem yang dalam penelitian ini menggunakan metode HIPO. Visual novel ini ditujukan untuk siswa sekolah dasar. Setelah dilakukan pengujian *usability*  dengan metode penilaian skala likert diperoleh hasil bahwa Visual Novel Kisah Paus Nabi Yunus ini

Melalui pengujian *pretest* dan *posttest* kepada siswa SDN Bergas Kidul 04 kelas 5 menunjukkan bahwa aplikasi ini dapat meningkatkan pengetahuan terhadap kisah paus Nabi Yunus berdasarkan 94,73% siswa yang memperoleh peningkatan nilai. Berdasarkan uji usabilitas kepada siswa SD tersebut diperoleh skor yang berdasarkan rentang skala likert dapat dikategorikan sangat layak. Dengan begitu aplikasi Visual Novel Kisah Paus Nabi Yunus dapat diterima baik oleh siswa SD.

Kata kunci: Nabi Yunus, Visual Novel, Keteladanan, Ren'Py

### **GLOSARIUM**

<span id="page-9-0"></span>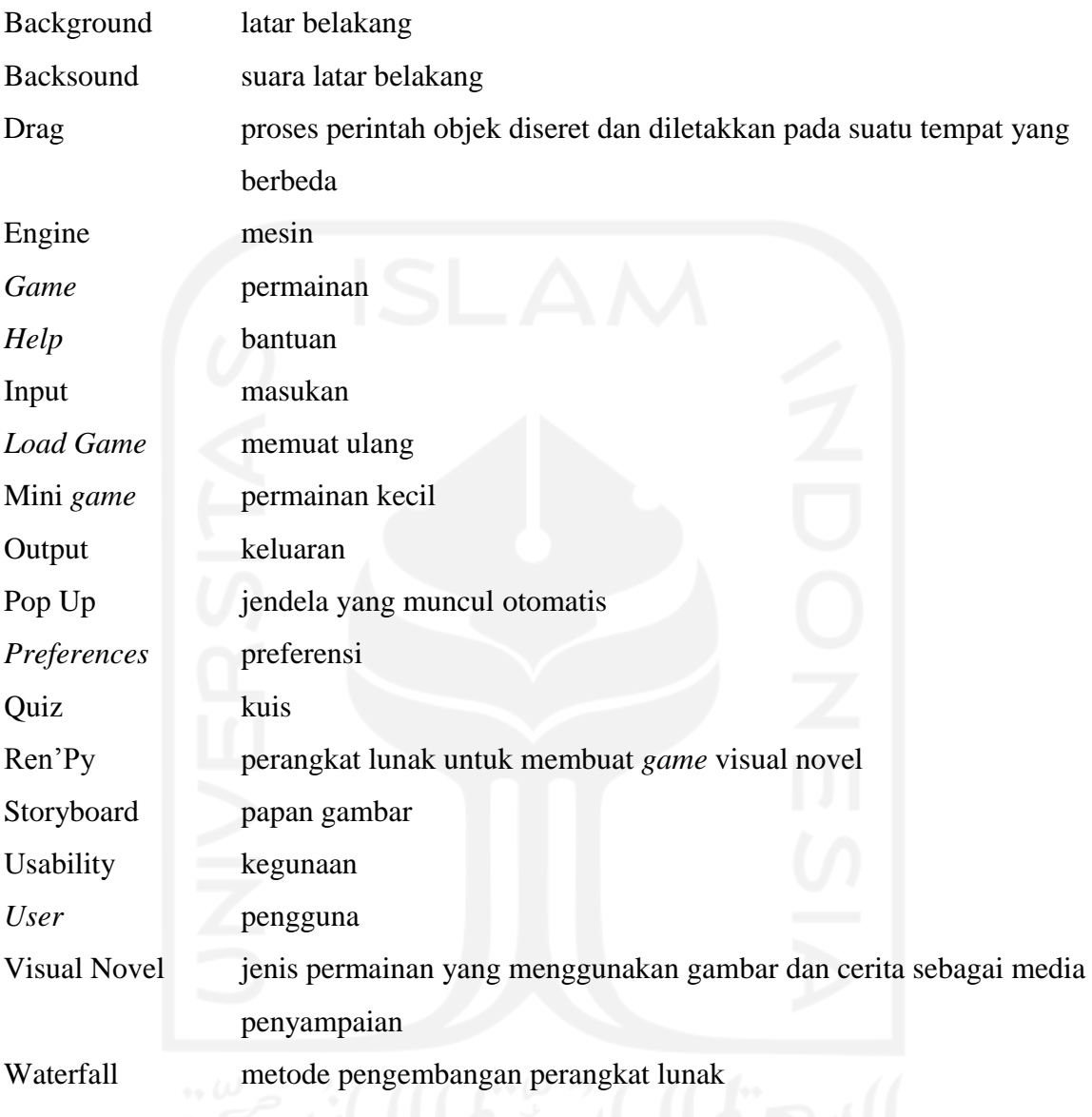

### **DAFTAR ISI**

<span id="page-10-0"></span>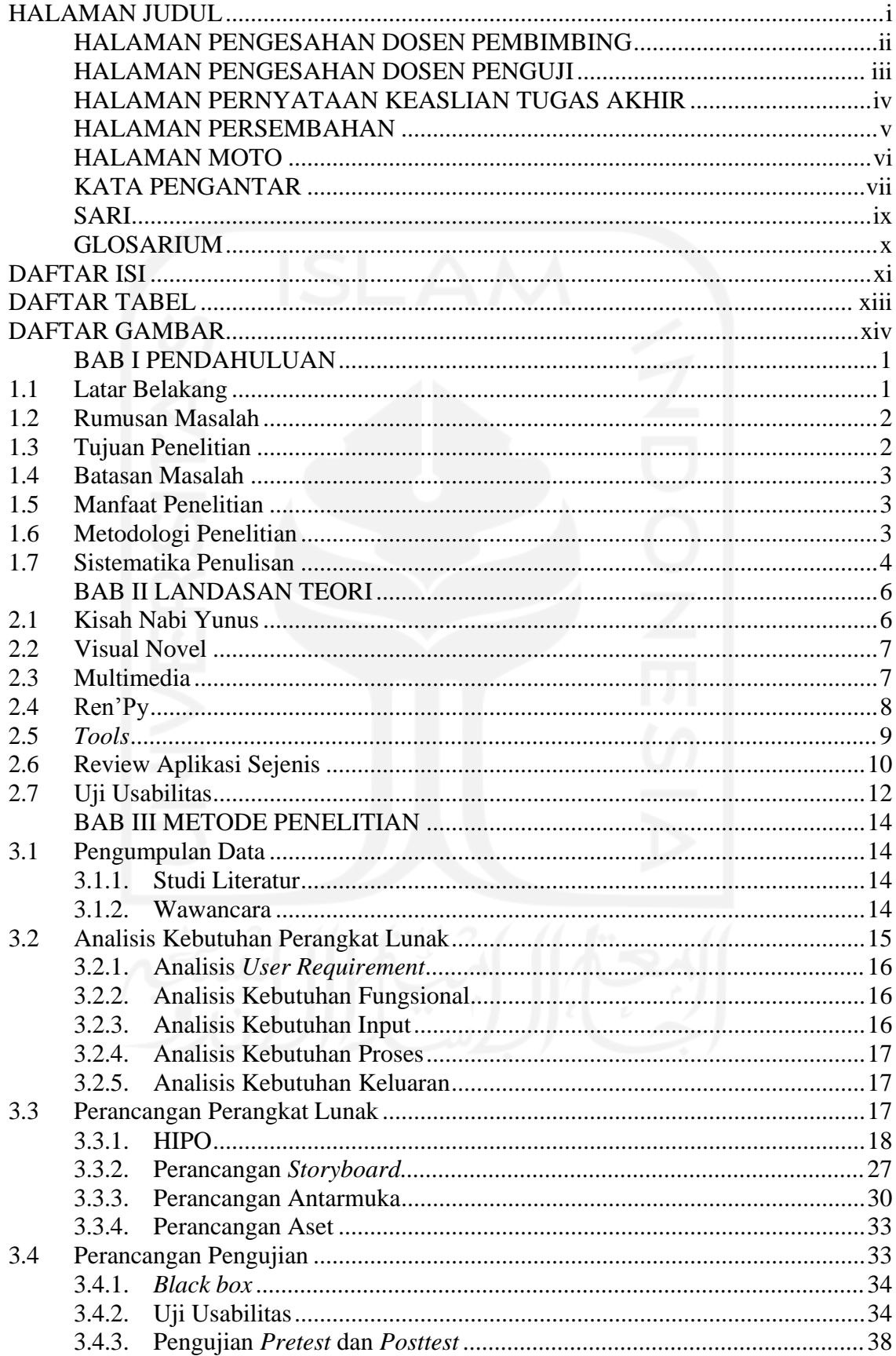

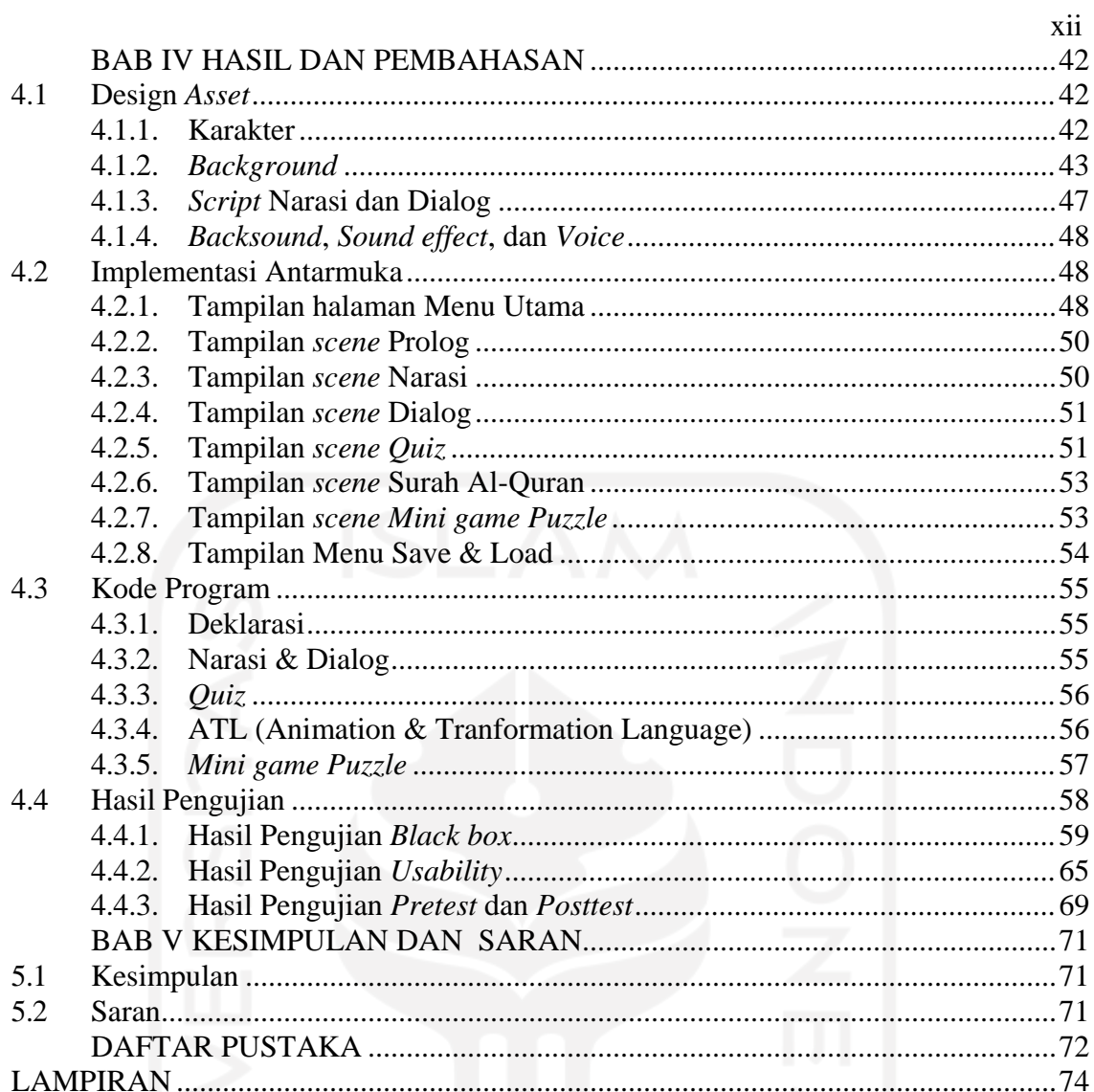

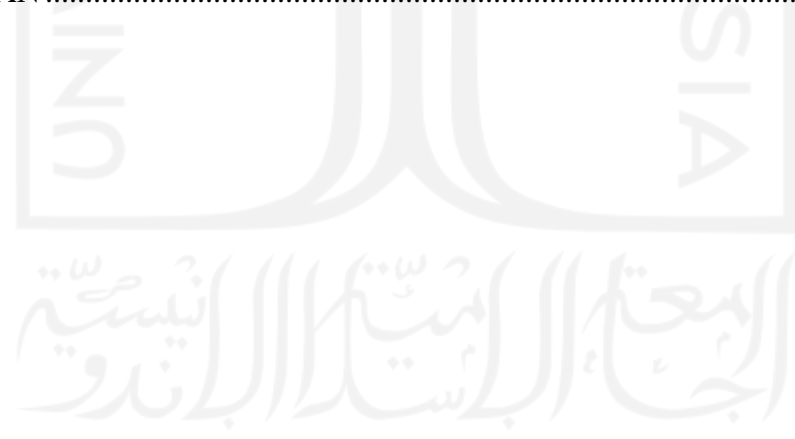

### **DAFTAR TABEL**

<span id="page-12-0"></span>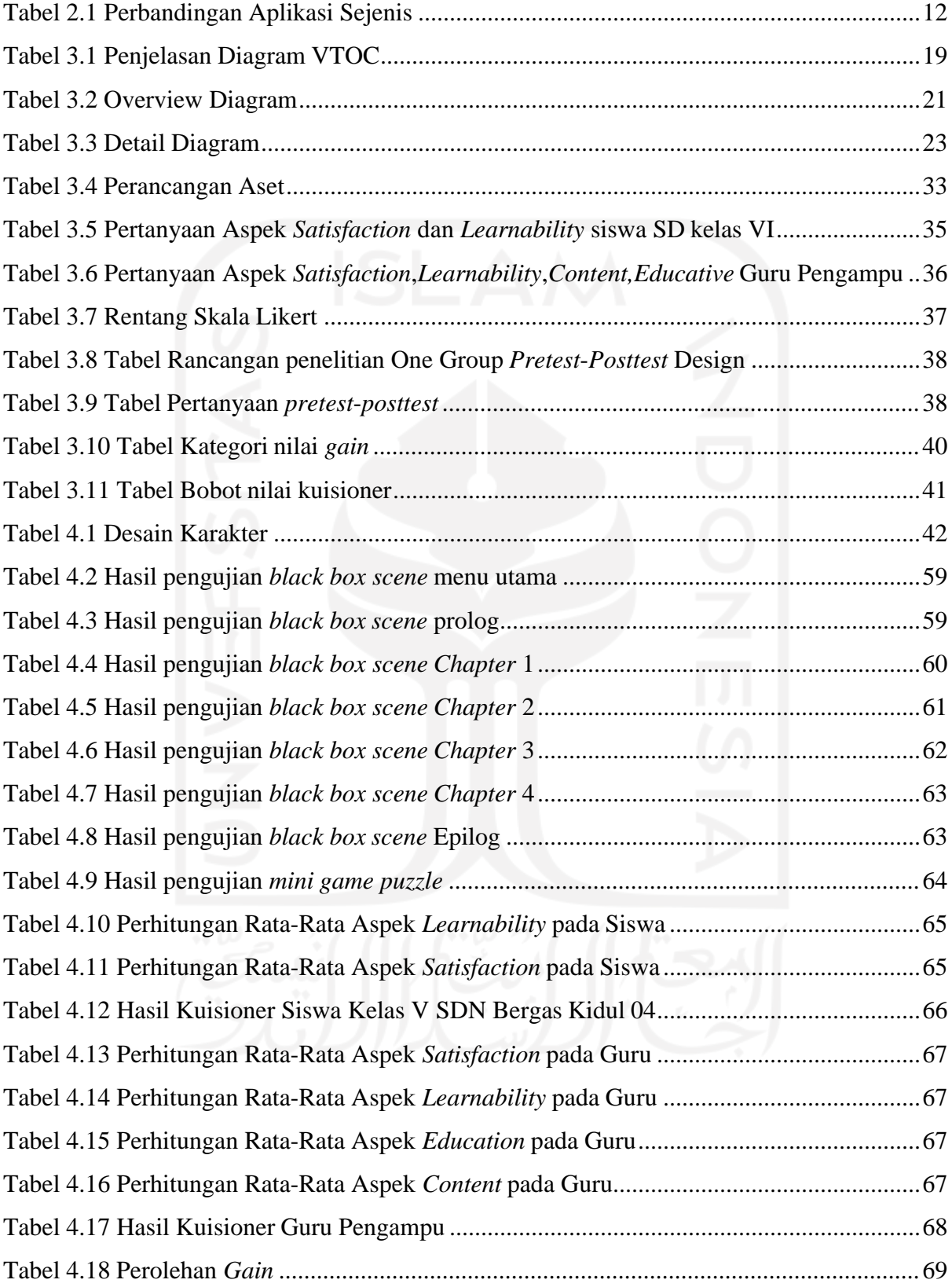

### **DAFTAR GAMBAR**

<span id="page-13-0"></span>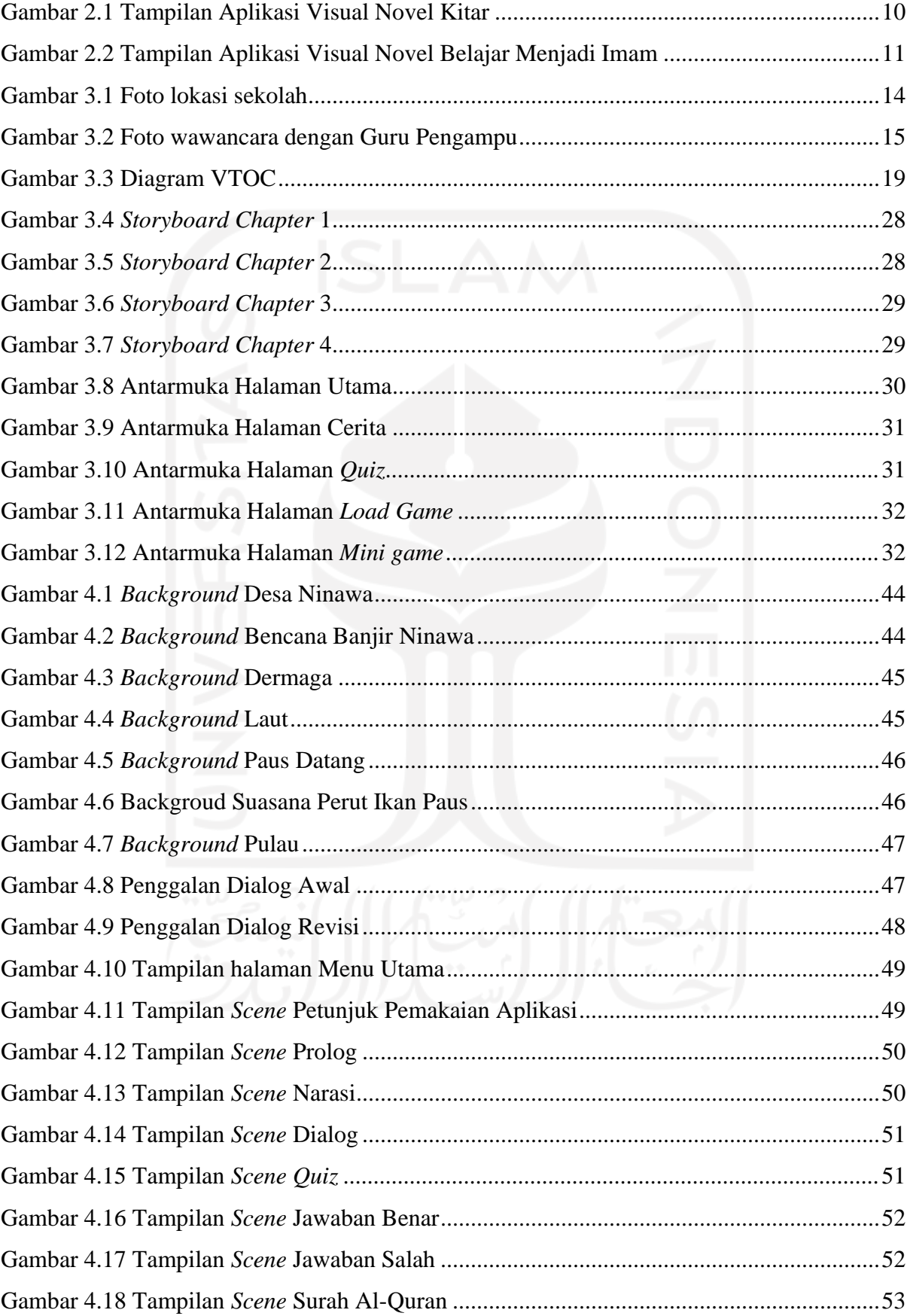

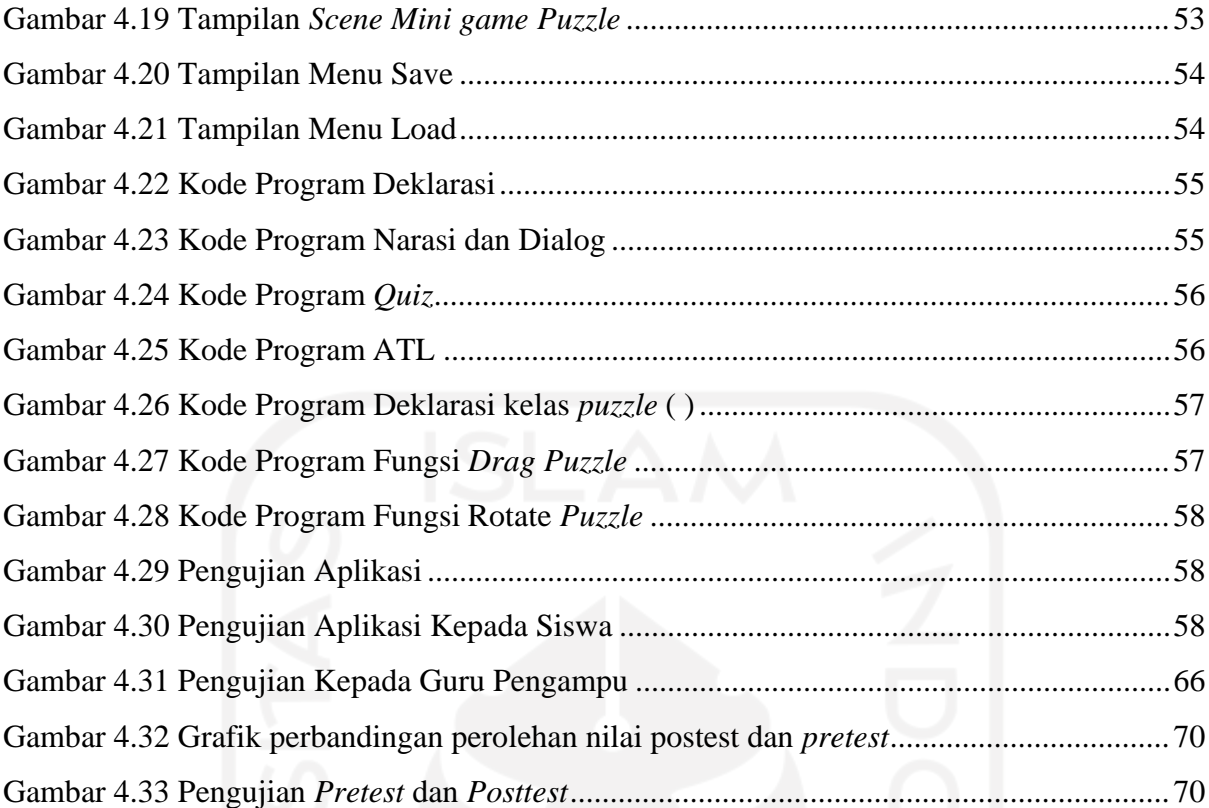

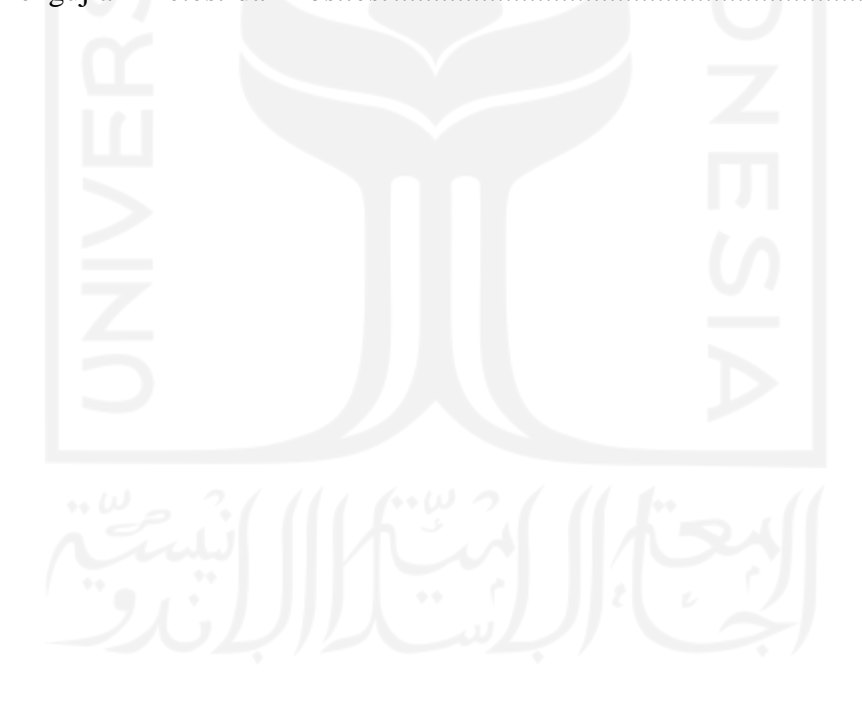

### **BAB I PENDAHULUAN**

### <span id="page-15-1"></span><span id="page-15-0"></span>**1.1 Latar Belakang**

Al-Qur'an merupakan kitab suci dan pedoman hidup bagi umat manusia muslim serta orang-orang yang bertaqwa kapanpun dan dimanapun, sekaligus merupakan sebuah mukjizat sebagai bentuk kerasulannya Nabi Muhammad SAW. Al-Quran ini merupakan petunjuk hidup bagi umat manusia, yang mana di dalamnya telah mengatur persoalan hidup manusia, baik dalam bidang ibadah, aqidah, maupun akhlak (Quraish, 1994). Selain itu Al-Qur'an juga menceritakan tentang bagaimana kisah perjuangan para Nabi, kesabaran dalam menghadapi segala ujian dan cobaan, serta ketaatannya terhadap perintah Allah SWT. Ujian merupakan sebuah ketetapan Allah SWT yang pasti akan terjadi pada setiap umat muslim. Semakin tinggi kedudukan seseorang di hadapan Allah SWT maka semakin berat ujian dan cobaan yang Allah berikan. Karena sesungguhnya, Allah hanya ingin menguji keimanan dan ketabahan seorang hamba yang di cintai-Nya. Ujian yang Allah berikan kepada setiap umat manusia tidak hanya dengan sesuatu yang berupa buruk, melainkan dengan sesuatu yang baik pula.

Seperti yang terjadi kepada Nabi Yunus AS ketika Allah menguji kesabarannya pada saat beliau meninggalkan kaumnya dalam keadaan marah, ia menunjukkan bahwa dirinya tak mampu bersabar atas sikap umatnya yang suka membangkang. Karena ketika Nabi Yunus AS keluar darisalah satu cobaan yaitu dengan meninggalakan kaumnya, justru beliau mendapatkan cobaan yang lain. Diantaranya Nabi Yunus harus rela menceburkan diri ke laut dan ditelan oleh ikan paus. Ketidaksabaran Nabi Yunus dalam berdakwah ini disampaikan pula oleh Allah kepada Nabi Muhammad SAW sebagaimana tercantum dalam surah Alqalaam ayat 48-50. Dalam kisah Nabi Yunus AS ini terdapat pelajaran bahwa hendaknya kita sebagai umat manusia selalu bersabar dengan segala ujian dan cobaan. Sebab dibalik kesulitan pasti ada kemudahan (QS Al-Insyiriah ayat 1-9).

Betapa pentingnya mengetahui kisah-kisah para Nabi sejak dini karena mengandung pembelajaran bagi kita. Diantara kisah para Nabi, yang perlu dikenal adalah kisah Nabi Yunus. Kisah Nabi Yunus ini menjadi tema yang dapat diandalkan untuk membangun karateristik kepribadian anak. Dari tema ini anak-anak dapat mengambil pelajaran dan keteladanan dari tokoh yang diceritakan. Sehingga akan tumbuh rasa kagum dan mencintai akhlak Nabi dan Rasul.

Di masa sekarang, mempelajari kisah-kisah Nabi ternyata kurang diminati oleh sebagian besar anak-anak. Pembelajaran yang dilakukan di sekolah dirasa kurang efektif, karena mata pelajaran sejarah Islam dianggap membosankan bagi siswa (Jannatinnaim, 2009). Hal ini disebabkan karena pembelajaran yang dilakukan di sekolah masih menggunakn metode ceramah, di mana dapat menimbulkan rasa jenuh dan kurangnya motivasi belajar siswa (Marqiyah, 2011). Untuk mengatasi rasa jenuh pada siswa, sesungguhnya dapat dimanfaatkannya sebuah media alternatif pembelajaran yang dikemas secara menarik, sehingga dapat meningkatkan kualitas belajar siswa dengan cara yang menyenangkan. Media alternatif pembelajaran dapat dimanfaatkan adalah permainan berbasis komputer atau smartphone.

Sementara itu teknologi khususnya *game* atau permainan dari waktu ke waktu semakin berkembang pesat. Munculnya *platform - platform* baru menjadi bukti bahwa *game* semakin berkembang dan memiliki banyak pengguna. Berbagai jenis *game* pun dikembangkan untuk memenuhi keinginan pengguna,salah satunya adalah visual novel. Visual novel menjadi salah satu jenis *game* interaksi yang berfokus pada alur cerita. *Game* ini menampilkan gambar beserta teks dan suara yang dimainkan di komputer,*smartphone*, dan konsol *game*. Pada beberapa poin pengguna dharuskan memilih pilihan untuk melanjutkan jalan cerita dan setiap pilihan yang diambil dapat mempengaruhi alur cerita (Lebowitz, 2011). Dari penjelasan tersebut penulis akan menghubungkan visual novel dengan kurang minatnya anak-anak dalam mempelajari kisah-kisah Nabi.

Maka dari itu, perlu disajikan metode menarik untuk memperkenalkan kisah-kisah Nabi kepada anak-anak. Pembuatan visual novel ini dimaksudkan untuk memperkenalkan kisah para Nabi dengan cara yang menarik sehingga diaharapkan dengan *game* ini anak-anak bisa mengenal kisah Nabi dan dapat mencontoh tauladannya.

### <span id="page-16-0"></span>**1.2 Rumusan Masalah**

Adapun rumusan masalah yang diambil berdasarkan latar belakang masalah yang telah diuraikan di atas yaitu Bagaimana merancang dan membangun Visual Novel Tentang Kisah Paus Nabi Yunus yang menarik dan edukatif untuk anak-anak ?

#### <span id="page-16-1"></span>**1.3 Tujuan Penelitian**

Adapun tujuan penelitian dengan dilaksanakannya penelitian tersebut ialah:

a. Merancang dan membangun Visual Novel Tentang Kisah Paus Nabi Yunus yang menarik dan edukatif untuk anak-anak.

### <span id="page-17-0"></span>**1.4 Batasan Masalah**

Terdapat batasan masalah di dalam penelitian tersebut yaitu:

- a. Pembuatan Visual Novel menggunakan Ren'Py Visual Novel Engine.
- b. Visual Novel ditujukan untuk siswa Sekolah Dasar.
- c. Visual Novel ini menceritakan tentang Kisah Paus Nabi Yunus yang diadaptasi dari buku Kisah Teladan Perjuangan 25 Nabi & Rasul karya Joy Amarta.

### <span id="page-17-1"></span>**1.5 Manfaat Penelitian**

Dalam pelaksanaan penelitian tersebut terdapat beberapa manfaat dari penggunaan sistem tersebut ialah:

- a. Menambah pengetahuan tentang Kisah Paus Nabi Yunus, seperti alur cerita kejadian dan tokoh yang terlibat.
- b. Visual Novel dapat dijadikan sebagai media alternatif yang edukatif serta menghibur.

### <span id="page-17-2"></span>**1.6 Metodologi Penelitian**

Metode penelitian merupakan langkah-langkah yang digunakan dalam penyelesaian maslah dalam penelitian. Dalam pembuatan tugas akhir ini, digunakan metode sebagai berikut:

1. Pengumpulan Data

Pengumpulan data yang dilakukan adalah dengan melakukan studi pustaka. Studi pustaka dilakukan dengan dokumentasi terhadap sumber-sumber tertulis baik tercetak maupun elektronik dan penelusuran internet yang digunakan sebagai acuan dalam membangun aplikasi.

- 2. Setelah dilakukan pengumpulan data maka proses selanjutnya adalah pembuatan aplikasi. Metode pengembangan aplikasi yang digunakan pada penelitian ini adalah metode *waterfall*. Metode *waterfall* terdiri beberapa tahapan yaitu sebagai berikut:
	- a. Analisis Kebutuhan

Tahap untuk melakukan analisis data dari setiap kebutuhan yang diperlukan selama melakukan penelitian ini. Mulai dari mengelompokkan kebutuhan aplikasi sesuai rancangan, kebutuhan perangkat lunak dan kebutuhan aplikasi.

b. Perancangan

Setelah dilakukan analisis kebutuhan dan pengumpulan data maka akan didapatkan objek yang sesuai dalam pembuatan aplikasi. Proses perancangan sistem menggunakan HIPO (Hierarchy Plus *Input*-Proses-*Output*) untuk menggambarkan setiap alur proses perancangan. Selain perancangan sistem, terdapat perancangan *storyboard* untuk menentukan alur cerita serta permbuatan narasi.

c. Implementasi

Proses pembuatan aplikasi sesuai rancangan telah dibuat. Tahapan ini merupakan tahap yang sangat penting untuk melihat proses tercapainya tujuan, sehingga setelah membuat rancangan maka dapat diimplementasikan.

d. Pengujian

Tahapan melakukan pengujian terhadap aplikasi yang telah dibuat, sekaligus memperbaiki pada aplikasi. Pengujian dilakukan dengan mengujikannya ke beberapa pengguna.

### <span id="page-18-0"></span>**1.7 Sistematika Penulisan**

Di dalam sistematika penulisan untuk menyusun proposal tugas akhir ini, terdapat beberapa bab yaitu:

### **BAB I PENDAHULUAN**

Di dalam bab pertama ini berisi mengenai latar belakang, rumusan masalah, batasan masalah, tujuan penelitian, manfaat penelitian dan sistematika penulisan.

### **BAB II LANDASAN TEORI**

Bab ini membahas teori mengenai konsep dasar permasalahan untuk mendukung penelitian yang dilakukan dan juga sebagai sumber referensi dalam membangun aplikasi ini.

### **BAB III METODOLOGI PENELITIAN**

Bab ini berisikan langkah-langkah penyelesaian masalah selama melakukan penelitian. Baik berupa analisis pengumpulan data, hasil analisis, analisis kebutuhan sistem, perancangan perangkat lunak dan implementasi desain.

### **BAB IV IMPLEMENTASI DAN PENGUJIAN**

Bab ini menguraikan hasil pengujian implementasi dari setiap aktifitas dan bagian-bagian yang dilakukan dalam pembuatan sistem. Baik berupa hasil sistem, pengujian sistem, analisis kinerja sistem, kelebihan dan kekurangan aplikasi.

### **BAB V KESIMPULAN DAN SARAN**

Bab ini berisi kesimpulan dari pembangunan aplikasi Visual Novel Tentang Kisah Paus Nabi Yunus dan saran-saran untuk pengembangan aplikasi di masa mendatang.

### **BAB II LANDASAN TEORI**

### <span id="page-20-1"></span><span id="page-20-0"></span>**2.1 Kisah Nabi Yunus**

Salah satu utusan Allah di bumi, Nabi Yunus AS pernah ditelan ke dalam perut ikan paus. Kisah Nabi Yunus AS ini pun diabadikan oleh Allah SWT dalam Al-Quran surat Yunus ayat 89, QS Al-Anbiyaa ayat 87-88, dan QS As-Saffat ayat 145-146. Kala itu Nabi Yunus tengah diutus oleh Allah SWT untuk menyampaikan wahyu di suatu daerah bernama Nainawa. Nabi Yunus diminta mengajak para penduduk di kota itu beriman dan meninggalkan berhala. Namun, para penduduk kota itu menolak ajakan Nabi Yunus dan malah memilih untuk menyembah berhala serta sesat dalam kekafiran. Bahkan, mereka mengolok-olok Nabi Yunus. Nabi Yunus pun marah kepada kaumnya karena tidak mau menerima petunjuk dari Allah. Oleh karena itu Allah SWT menurunkan wahyu kepada Nabi Yunus untuk disampaikan bahwa Allah akan memberikan azab kepada mereka. Setelah menyampaikan wahyu itu, Nabi Yunus bergegas pergi dari daerah tersebut. Mengetahui kepergian Nabi Yunus, kaumnya pun meyakini bahwa Nabi Yunus merupakan utusan Allah. Mereka pun bertaubat dan menyesali perbuatan.

Kisah Nabi Yunus dimulai ketika pergi ke tepi laut dan menaiki kapal. Sayang, cuaca saat itu tidak bersahabat sehingga membuat kapal oleng sehingga hampir membuat semua di atas kapal tenggelam. Oleh karena itu atas keputusan bersama semua barang yang berat dibuang ke laut untuk meringankan kapal. Namun, masih dibutuhkan satu orang yang dibuang ke laut maka dibuatlah undian dan ternyata undian jatuh kepada Nabi Yunus. Semua orang tak menginginkan Nabi Yunus untuk dibuang ke laut. Akan tetapi seiring dengan diulangnya lagi undian hasilnya tetap sama sehingga Nabi Yunus pun melempar dirinya ke laut. Pada saat yang bersamaan, Allah SWT mengirimkan ikan paus untuk menelan dirinya tanpa merobek daging atau mematahkan tulangnya. Di dalam perut ikan paus Nabi Yunus berdoa memohon ampun kepada Allah. Kisah Nabi Yunus ini difirmankan oleh Allah SWT dalam Quran surat Al Anbiya ayat 87. Allah mengabulkan doa Nabi Yunus yang saat itu berada di dalam perut paus karena perasaan marah.

### <span id="page-21-0"></span>**2.2 Visual Novel**

Menurut Kusuma (2014), Visual novel adalah *game* fiksi interaktif yang menampilkan gambar statis menggunakan gambar anime, foto, atau lukisan sehingga mirip dengan rekaman video dan menyerupai media campuran. Sedangkan menurut Geest (2015), Visual novel termasuk dalam salah satu genre video *game* yang umumnya memiliki sedikit elemen *game play* dan fokus pada cerita yang besar. Visual novel tidak hanya berisi teks, tetapi dilengkapi oleh grafik statis, suara, dan terkadang video. Grafik dalam visual novel berupa *background*  yang menyesuaikan pada pengaturan lokasi sebuah cerita dan postur karakter atau *character*  sprites yang menggambarkan tokoh dalam cerita.

Kepopuleran Visual Novel ini tidak hanya ramai di Jepang, namun mulai merambah dunia internasional. Pada perkembangannya sekarang, banyak bermunculan Visual Novel dengan penggabungan dari berbagai genre *game* lain, seperti *puzzle*, *adventure*, bahkan RPG (*Role Playing Game)*. Hal ini ditandai dengan banyaknya judul Visual Novel yang diterjemahkan ke dalam bahasa inggris. Beberapa diantaranya adalah Seri Danganronpa, Steins;Gate, Seri Higurashi When They Cry Hou, Clannad dan sebagainya. Keunggulan Visual Novel darisegi*storytelling* dan dinilaisebagai genre *game* dengan *storytelling* terbaik sehingga kemampuannya mengkomunikasikan kronologis sejarah dan fakta budaya pun tinggi (Josiah Lebowitz & Chris Klug, 2011).

### <span id="page-21-1"></span>**2.3 Multimedia**

Multimedia berasal dari kata *multi* yang berarti banyak dan kata *media* yang berarti perantara. Multimedia adalah suatu media yang memakai kombinasi berbagai bentuk media, seperti teks, grafik, animasi, video, interaktif maupun suara dengan tujuan menyampaikan informasi atau sekedar memberikan hiburan. Beberapa ahli juga mendefinisikan multimedia sebagai berikut:

- a. Rosch (1996), multimedia adalah kombinasi dari komputer dan video.
- b. Turban dan kawan-kawan (2001), multimedia adalah kombinasi dari paling sedikit dua media *input* atau *output*. Media ini dapat berupa audio (suara, musik), animasi, video, teks, grafik dan gambar.

### <span id="page-22-0"></span>**2.4 Ren'Py**

Ren'Py adalah *software engine* gratis yang memfasilitasi pembuatan *game* visual novel dengan bahasa pemrograman Python. Ren'Py merupakan gabungan dari kata ren'ai (bahasa Jepang) yang berarti cinta dan Python, yaitu bahasa pemrograman yang digunakan dalam Ren'Py (Handoko 2015). *Script* Ren'Py memiliki sintaks yang mirip naskah untuk percakapan antar karakter, dan juga dapat mencakup blok kode Python untuk memungkinkan pengguna tingkat lanjut untuk menambah fitur baru. Dipilihnya Ren'Py sebagai software untuk membuat *game* visual novel ini karena Ren'Py merupakan software open source sehingga mudah untuk mengembangkan *game* yang dibuat.

Seperti *software-software open source* lainnya, Ren'Py memiliki beberapa kelebihan – kelebihan dibanding *software-software* sejenis lainnya. Diantara beberapa kelebihan adalah sebagai berikut :

- a. Kemampuan *cross platform* dimana kita dapat membuat visual novel untuk dijalankan pada OS Linux dari OS Windows.
- b. Penggunaan bahasa *Script* yang mudah dipahami.
- c. Memiliki berbagai macam fitur dari *game* visual novel secara *default*.
- d. Dapat dikostumisasi oleh *user*.
- e. Mendukung berbagai macam tipe *file*.
- f. Mendukung pembuatan cerita bercabang.
- g. Tidak memerlukan komputer dengan spesifikasi tinggi untuk menjalankannya.

Adapun *software-software* lain yang dapat digunakan untuk membuat *game* visual novel dari yang gratis sampai yang berbayar. Berikut ini adalah beberapa contoh *software* lain yang dapat digunakan untuk membuat visual novel :

a. TyranoBuilder Visual Novel Studio

Merupakan *software* pembuat *game* visual novel yang cukup mudah digunakan hanya dengan *drag and drop* dan menyiapkan *asset* serta teksnya, pembuatan *game* visual novel bisa dikerjakan dengan mudah selayaknya membuat presentasi power point. *Software* ini sudah mendukung *platform* android dan MAC OS karena tergolong *software* premium atau berbayar, pengguna akan mendapatkan banyak fitur premium seperti *support live 2D*, *drag & drop editor*, *export to browser*, *3d character animation*, *video backdrops*, dan *sample asset library*.

#### b. Visual Novel Maker

Merupakan *software* pengembangan *game* yang ditujukan untuk pembuatan*game*  berjenis visual novel. *Software* ini membantu pengguna untuk membuat cerita interaktif atau non-interaktif untuk komputer dan perangkat seluler. Editor yang mudah digunakan memungkinkan pengguna membuat visual novel dengan relatif mudah tanpa pengetahuan pemrograman. *Software* ini memiliki banyakkelebihan yakni mendukung animasi live 2D sehingga tampilan *game* lebih hidup, mendukung berbagai jenis film dan audio, kostumisasi grafis yang mudah, dan mendukung berbagai bahasa untuk diimplementasikan dalam *game*. Visual novel maker ini mendukung 2 jenis *Scripting* yaitu *CoffeScript* dan *JavaScript*. Kelebihan apabila menggunakan *Scripting* adalah dapat menambahkan fungsifungsi dinamis yang sesuai dengan keinginan perancang *game*. Dengan *Scripting*  pengguna dapat membuat *plugin* dan *extension*, bahkan pengguna dapat melakukan modifikasi editor dan akses terhadap basis data secara penuh.

c. Novelty Visual Novel Maker

Merupakan *software* pengembangan *game* untuk visual novel yang bersifat *open source*. *Software* ini ditujukan untuk pengguna yang ingin membuat *game* visual novel dan *game* 2D. Walaupun *software* ini masih dalam pengembangan versi beta, sebagian besar fitur-fiturnya sudah bisa diimplementasikan dan bisa diunduh pada situs resminya. Dengan novelty pengguna dapat mendesain sendiri aset-aset yang akan digunakan dalam visual novel. *Software* ini memungkinkan pengguna untuk membuat visual novel tanpa harus mempunyai pengetahuan pemrograman. Karena masih dalam versi pengembangan beta, novelty hanya tersedia pada *platform* Windows seperti XP, Vista, dan Windows 7.

### <span id="page-23-0"></span>*2.5 Tools*

*Tools* yang digunakan adalah aplikasi-aplikasi pendukung yang digunakan dalam pembuatan *game*, yaitu :

### **2.5.1. Ren'Py**

Ren'Py adalah *engine* untuk membuat Visual Novel yang menggunakan bahasa pemrograman Python. Ren"Py bersifat *open source* dan gratis untuk penggunaan komersial.

### **2.5.2. Adobe Photoshop**

Adobe Photoshop adalah perangkat lunak yang digunakan untuk membuat aset-aset seperti *background*, karakter, gambar bergerak, serta menu pada aplikasi.

### <span id="page-24-0"></span>**2.6 Review Aplikasi Sejenis**

Sebelumnya sudah terdapat beberapa penelitian yang mengimplementasikan Visual Novel dengan tema yang berbeda. Sebagai contoh penelitian yang dilakukan oleh Dian Ayu Sri Purwanti (2020) yang membuat Visual Novel tentang Kepemimpinan Umar Bin Khattab. Aplikasi ini bertujuan untuk menyediakan media pembelajaran tentang kisah kepemimpinan Umar Bin Khattab. Dalam pembuatannya menggunakan software Ren'Py. *User* akan menjawab beberapa pertanyaan di setiap *chapter* yang diajukan berupa *quiz* pilihan ganda. Tampilan aplikasi Kitar diperlihatkan pada Gambar 2.1.

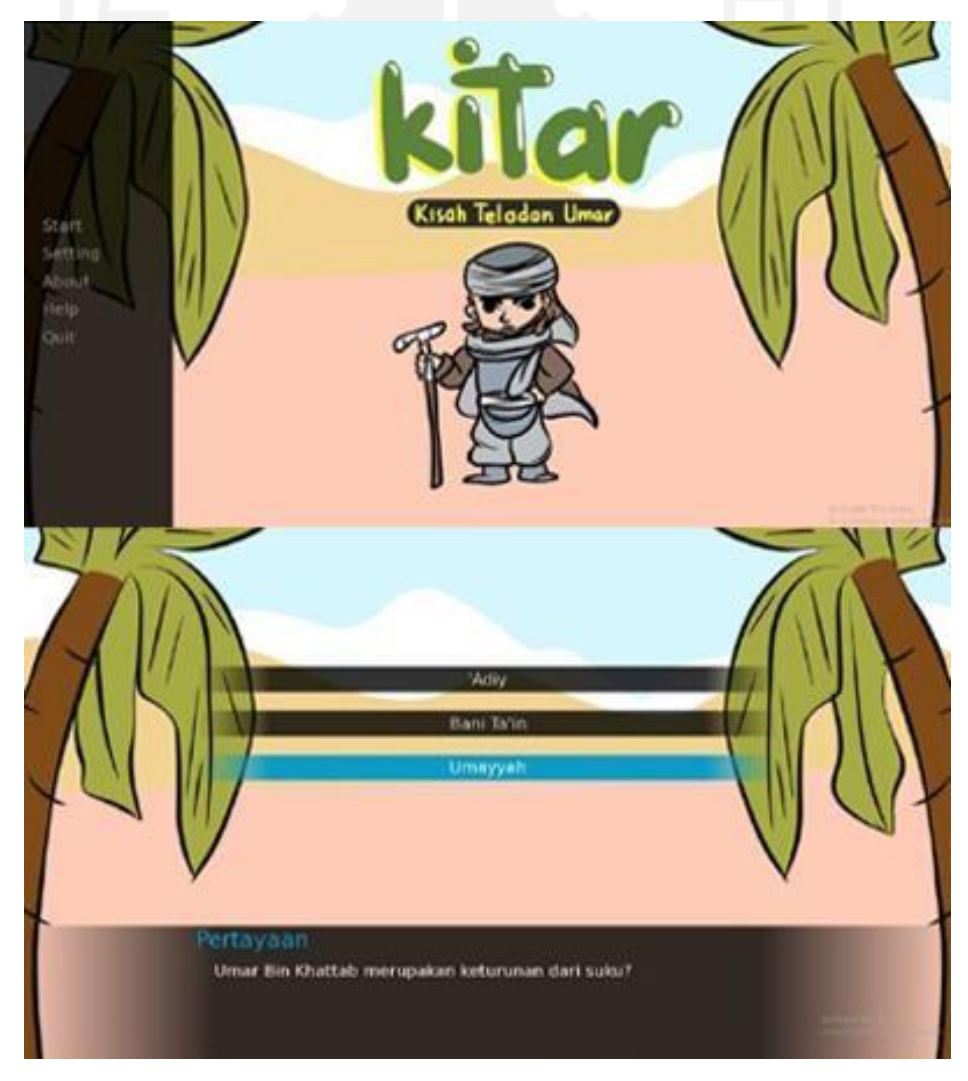

Gambar 2.1 Tampilan Aplikasi Visual Novel Kitar

Pada penelitian kedua yaitu membuat Visual Novel Belajar Menjadi Imam karya Revangga Twin Theodora (2018). Aplikasi ini bertujuan untuk menyediakan media pembelajaran bagi siswa SD tentang belajar menjadi Imam. Pembuatan aplikasi ini menggunakan Ren'Py. Aplikasi ini memberikan simulasi sholat sekaligus menjadi Imam dalam sholat. *User* diminta untuk berperan aktif dalam menentukan pilihan yang nantinya akan membawa ke cerita. Tampilan aplikasi visual novel Belajar Menjadi Imam dapat dilihat pada Gambar 2.2. Dan tabel perbandingan antar aplikasi sejenis dapat dilihat pada Tabel 2.1

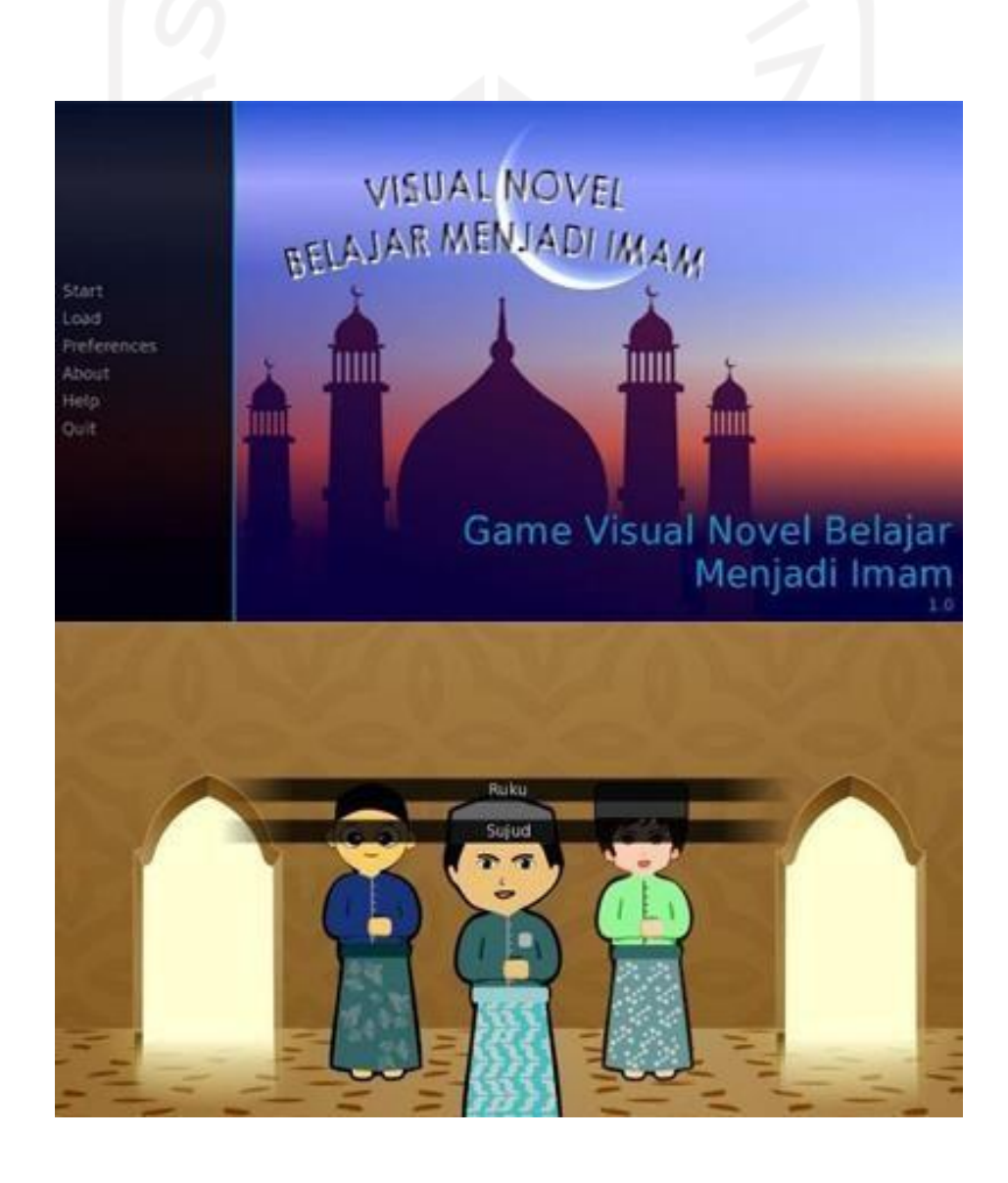

Gambar 2.2 Tampilan Aplikasi Visual Novel Belajar Menjadi Imam

<span id="page-26-1"></span>

| Perbedaan | <b>Kitar</b>             | <b>Belajar Imam</b> | <b>Yang Diusulkan</b> |
|-----------|--------------------------|---------------------|-----------------------|
| Quiz      |                          |                     |                       |
| Animasi   |                          |                     |                       |
| Mini game | $\overline{\phantom{0}}$ |                     |                       |

Tabel 2.1 Perbandingan Aplikasi Sejenis

Dari tabel perbandingan di atas, persamaan aplikasi yang diusulkan dengan aplikasi Kitar dan Belajar Imam hanya pada *quiz* yang ditampilkan. Dari segi adanya animasi dan *minigame* tidak ada yang sama sehingga ini bisa menjadi keunikan tersendiri dari aplikasi yang diusulkan dari aplikasi lain.

### <span id="page-26-0"></span>**2.7 Uji Usabilitas**

Metode yang digunakan dalam penilaian sistem ini adalah metode yang merupakan metode untuk mengukur efisiensi, kemudahan dipelajari, dan kemampuan untuk mengingat bagaimana berinteraksi tanpa kesulitan atau kesalahan. Metode ini digunakan untuk meingkatkan kemudahan pengguna selama proses desain. Metode *usability testing* perlu mencakup lima hal yaitu:

- a. *Learnability*, secara sederhana dapat dikatakan bahwa sistem harus mudah dipelajari sehingga pengguna dapat secepatnya mulai menyelsaikan pekerjaan dengan menggunakan sistem.
- b. *Efficiency*, sistem hendaknya efisien penggunaanya sehingga pemakai yang telah mempelajari sistem dapat mencapai tingkat produktivitas yang tinggi.
- c. *Memorability*, suatu sistem seharusnya mudah diingat sehingga setelah meninggalkan sistem untuk beberapa waktu pengguna yang telah biasa menggunakannya tetap dapat menggunakannya tanpa harus mempelajari dari awal.
- d. *Errors*, sistem seharusnya memiliki kesalahan yang rendah sehingga pengguna akan sedikit melakukan kesalahan ketika menggunakan sistem dan apabila pengguna melakukan kesalahan maka dapat memperbaikinya dengan mudah.
- e. *Satisfaction*, sistem nyaman untuk digunakan sehingga memuaskan penggunanya.

Pengukuran *usability* dilakukan untuk menilai apakah interaksi antara pengguna dengan aplikasi dapat berjalan dengan baik. Pengukuran dilakukan mengikuti konsep *user testing*, dengan penekanan pada pengukuran dan bukan pengujian, sebagai berikut:

- a. Menentukan tujuan dalam mengeksplorasi pertanyaan.
- b. Memilih paradigma dan teknik pengukuran dalam *usability*.
- c. Merancang *task* yang akan menjadi sarana pengukuran .
- d. Mempersiapkan kondisi pengukuran.
- e. Merencanakan jalannya pengukuran.
- f. Melakukan evaluasi, analisis, dan penyajian data.

Pengukuran dilakukan dalam rangka mengidentifikasi permasalahan *usability* yang dapat mempengaruhi interaksi sistem (perangkat lunak) dengan pengguna pada hasil perancangan aplikasi. Pengukuran dengan menguji cobakan perangkat lunak aplikasi kepada sejumlah partisipan (bertindak sebagai responden pengguna aplikasi) sambil melakukan observasi. Selanjutnya partisipan mengisi kuisioner untuk memperoleh gambaran tingkat kepuasan dalam pengoperasian aplikasi. Masukan dari partisipan digunakan sebagai umpan balik dalam melengkapi prasyarat fungsional maupunkebutuhan interaksi pengguna.

### **BAB III METODE PENELITIAN**

### <span id="page-28-1"></span><span id="page-28-0"></span>**3.1 Pengumpulan Data**

Pada metode pengumpulan data, dilakukan dengan cara mencari berbagai sumber informasi terkait aplikasi yang akan dibangun. Pencarian informasi tersebut dilakukan dengan cara melakukan observasi dan wawancara secara langsung kepada pengguna serta studi literatur, analisis dari buku-buku, internet maupun e-book.

### <span id="page-28-2"></span>**3.1.1.Studi Literatur**

Metode pengumpulan data yang dari buku-buku, internet maupun e-book digunakan sebagai referensi. Data tersebut disesuaikan dengan kebutuhan dari permasalahan yang akan dihadapi. Setelah data dan informasi didapatkan makan akan disusun ke dalam proses pengembangan aplikasi. Adapun buku acuan yang digunakan yaitu buku Kisah Teladan Perjuangan 25 Nabi & Rasul karya Joy Amarta.

### <span id="page-28-3"></span>**3.1.2.Wawancara**

Wawancara dilakukan dengan Ibu Maulid salah satu Guru pengampu kelas V sekaligus pengampu pelajaran PAI di SD Bergas Kidul 04 Kecamatan Bergas Kabupaten Semarang, Jawa Tengah. Wawancara dilakukan pada tanggal 3 Mei 2021. Wawancara dilakukan untuk mengetahui permasalahan yang dihadapi dalam proses pembelajaran. Hasil wawancara nantinya akan digunakan untuk analisis kebutuhan. Lokasi sekolah dan foto ketika melakukan wawancara kepada Guru Pengampu dapat dilihat pada Gambar 3.1 dan 3.2.

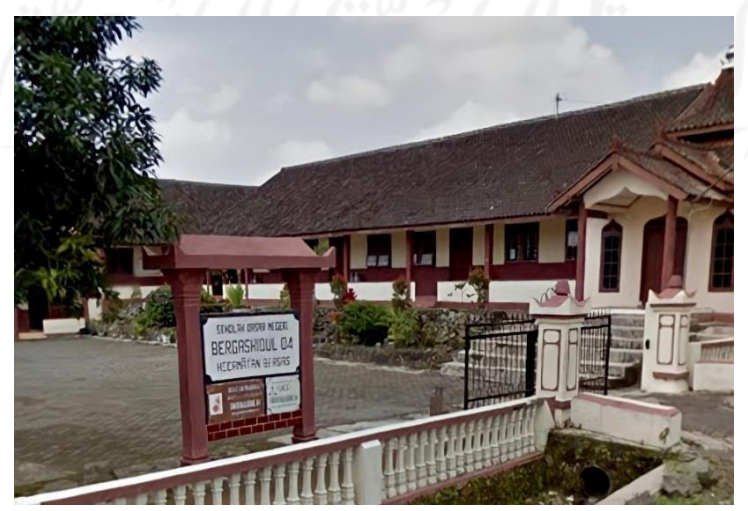

Gambar 3.1 Foto lokasi sekolah

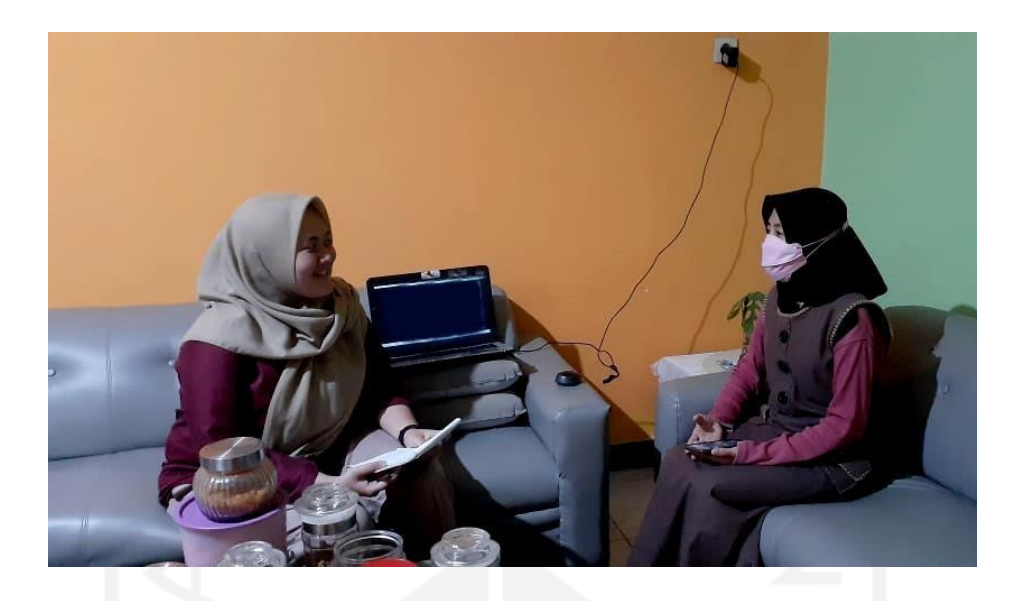

Gambar 3.2 Foto wawancara dengan Guru Pengampu

Dari hasil wawancara didapatkan sejumlah informasi terkait metode pembelajaran,materi pembelajaran, serta permasalahan yang dapat dijabarkan sebagai berikut:

- a. Penyampaian materi pembelajaran PAI terutama tentang kisah kisah Nabi masih dilakukan dengan metode konvesional yaitu metode ceramah. Dengan metode ceramah tersebut, Guru harus selalu membangun suasana kelas dengan baik agar siswa dapat mendengarkan dan tidak cepat jenuh. Selain itu, sumber materi pembelajaran tentang kisah – kisah Nabi masih menggunakan media buku saja.
- b. Penyampaian materi secara konvensional membuat para siswa cepat jenuh dan lupa terhadap materi yang sudah disampaikan oleh Guru sehingga membuat kondisi pembelajaran kurang maksimal.
- c. Penyampaian materi dengan menggunakan media lain seperti gambar bergerak, video animasi, serta ditambah efek-efek suara lebih diminati oleh para siswa karena menarik dan menghibur.

### <span id="page-29-0"></span>**3.2 Analisis Kebutuhan Perangkat Lunak**

Analisis kebutuhan perangkat lunak adalah tahapan untuk menganalisis kebutuhan data, kebutuhan masukan, kebutuhan proses kebutuhan keluaran dan kebutuhan antarmuka dari aplikasi yang akan dibangun.

### <span id="page-30-0"></span>*3.2.1.* **Analisis** *User Requirement*

Pada tahap ini penulis melakukan analisa terhadap kebutuhan *user* agar dapat mendefinisikan kebutuhan *user* secara lengkap. Berdasarkan hasil wawancara kepada Guru Pengampu PAI didapati kebutuhan pengguna sebagai berikut :

- a. Berdasarkan analisis kebutuhan pengguna, diperlukan sebuah media ajar yang menarik serta interaktif untuk anak-anak. Visual novel menjadi salah satu media yang tepat sebagai media pembelajaran untuk kisah Nabi karena visual novel merupakan media belajar dalam bentuk gambar dan suara yang bisa menarik minat siswa untuk belajar tentang kisah Nabi Yunus. Selain itu, visual novel merupakan media pembelajaran yang cocok untuk genre *game story telling*.
- b. Interaktifitas *user* diperlukan pada media pembelajaran ini agar menarik minat siswa untuk belajar. Interaktifitas yang dibutuhkan seperti *quiz*, *mini game*, *short animation*, dan ilustrasi yang menarik. Dengan adanya interaktifitas *user* maka akan meminimalisir rasa bosan siswa dalam proses pembelajaran tentang kisah Nabi.

### <span id="page-30-1"></span>**3.2.2. Analisis Kebutuhan Fungsional**

Kebutuhan fungsional adalah kebutuhan yang berisi proses-proses apa saja yang nantinya dilakukan oleh sistem. Berdasarkan studi pustaka dan hasil wawancara didapati kebutuhan fungsional berupa :

- a. Aplikasi mampu menampilkan kronologi kisah paus Nabi Yunus.
- b. Aplikasi mampu menampilkan pesan yang sesuai ketika siswa berhasil atau gagal dalam menjawab *quiz*.
- c. Aplikasi mampu menampilkan animasi objek agar terlihat menarik.
- d. Aplikasi mampu menampilkan *mini game*.

### <span id="page-30-2"></span>**3.2.3. Analisis Kebutuhan Input**

Aplikasi ini merupakan Visual Novel yang dapat memberikan informasi tentang kisah paus Nabi Yunus kepada *user*. Aplikasi ini memerlukan data sebagai sumber informasi sehinga bermanfaat kepada *user*.

- a. Data mengenai kronologi kisah paus Nabi Yunus.
- b. Data gambar-gambar lokasi kisah Nabi Yunus.
- c. Data karakter yang terlibat pada kisah paus Nabi Yunus.
- d. Teks yang digunakan untuk memberi penjelasan tentang kisah paus Nabi Yunus.

e. Data ayat-ayat Alquran yang terkait dengan kisah Nabi Yunus

### <span id="page-31-0"></span>**3.2.4. Analisis Kebutuhan Proses**

Kebutuhan proses dalam Visual Novel Kisah Paus Nabi Yunus, yaitu:

- a. Pemilihan menu yang disediakan.
- b. Menampilkan petunjuk aplikasi.
- c. Menampilkan pengaturan aplikasi.
- d. Menampilkan cerita kisah Paus Nabi Yunus.
- e. Menampilkan karakter yang terlibat.
- f. Menampilkan *background*.
- g. Memutar *backsound*.
- h. Proses pemindahan halaman.
- i. Menampilkan *quiz*.
- j. Menampilkan *mini game*.
- k. Menampilkan *short animation*.

### <span id="page-31-1"></span>**3.2.5. Analisis Kebutuhan Keluaran**

Kebutuhan keluaran dari Visual Novel Kisah Paus Nabi Yunus, yaitu:

- a. Gambar *background*.
- b. Gambar gambar karakter.
- c. Gambar antarmuka Visual Novel.
- d. Teks cerita Visual Novel.
- e. Pertanyaan pada *quiz*.
- f. *Backsound*.
- g. Animasi pendek.
- h. *Mini game*.

### <span id="page-31-2"></span>**3.3 Perancangan Perangkat Lunak**

Perancangan perangkat lunak dilakukan untuk mendapatkan gambaran antarmuka dari aplikasi gim. Proses perancangan sistem ini menggunakan metode HIPO (Hierarchy *Input*  Proses *Output*), *storyboard*, perancangan antarmuka, perancangan karakter, perancangan *background* dan *backsound*.

### <span id="page-32-0"></span>**3.3.1. HIPO**

Perancangan Visual Novel ini menggunakan diagram HIPO (*Hierarchy Plus Input-Proses-Output*). Diagram HIPO memiliki fungsi untuk memudahkan pengguna dalam memahami alur dan fungsi-fungsi dalam aplikasi, karena model HIPO mengandung hierarki yang menggambarkan struktur program dari proses *Input*, *Process*, dan *Output*. Menurut Jogiyanto Hartono (2005), HIPO adalah alat desain dan teknik dokumentasi dalam siklus pengembangan sistem. Pada diagram HIPO terbagi menjadi 3 bagian yaitu VTOC (*Visual Table of Content)*, Overview Diagram, dan Detail Diagram.

### a. VTOC (Visual Table of *Content*s)

VTOC (*Visual Table of Content)* terdiri dari satu diagram hierarki atau lebih. Pada diagram ini akan memberikan gambaran seluruh hubungan dari fungsi-fungsi secara berlanjut. VTOC menggambarkan seluruh program HIPO baik secara ringkas maupun rinci dengan terstruktur. Gambaran VTOC dari aplikasi Visual Novel Kisah Paus Nabi Yunus dapat dilihat pada Gambar 3.3.

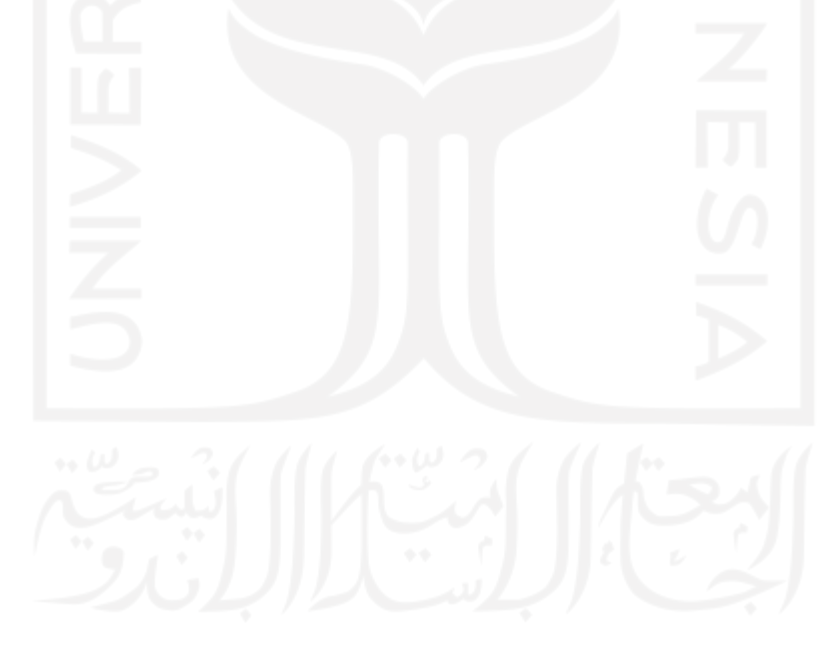

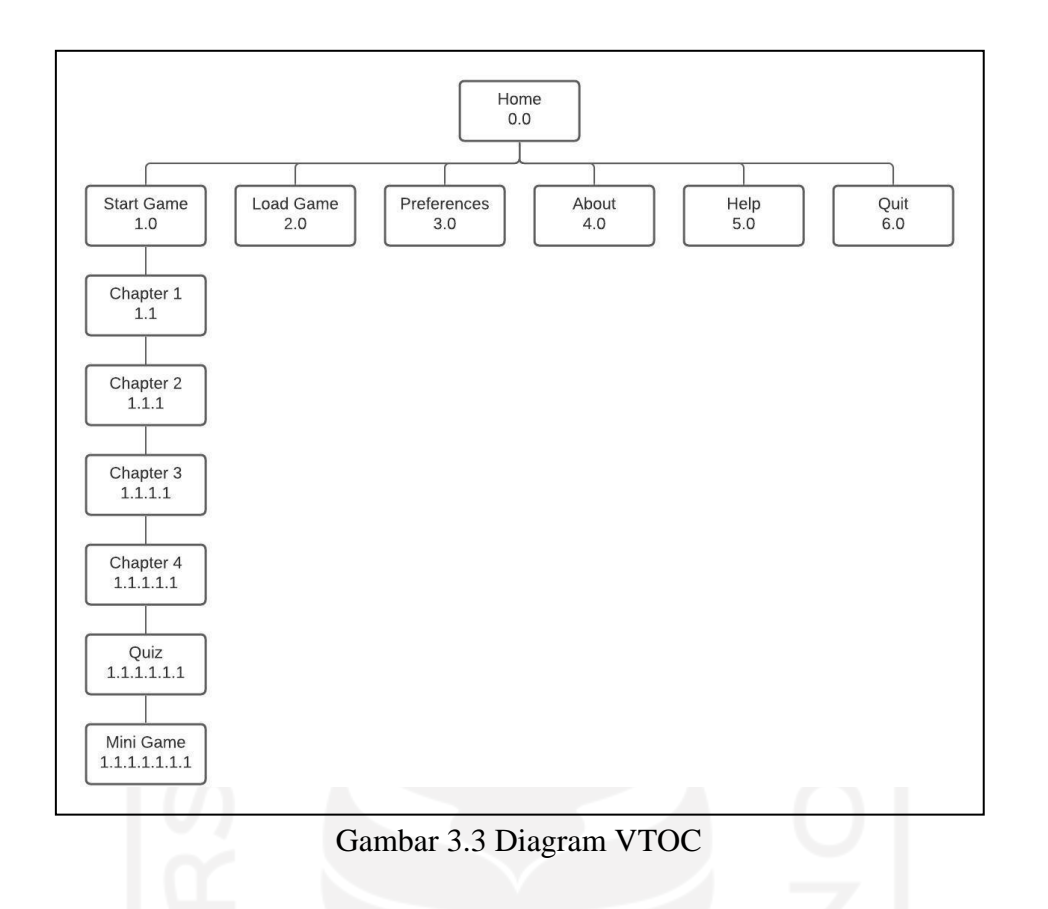

<span id="page-33-0"></span>Tabel 3.1 menunjukkan penjelasan dari VTOC pada Aplikasi Visual Novel Kisah Paus Nabi Yunus.

Tabel 3.1 Penjelasan Diagram VTOC

| <b>Proses</b>     | Keterangan                                                |  |  |  |
|-------------------|-----------------------------------------------------------|--|--|--|
| Home              | Di dalam halaman home, terdapat tampilan awal yang        |  |  |  |
| 0.0               | terdiri dari tombol Start Game, Load Game, Preferences,   |  |  |  |
|                   | About, Help, dan Quit.                                    |  |  |  |
| <b>Start Game</b> | Menu Start Game akan memulai kisah paus Nabi Yunus.       |  |  |  |
| 1.0               |                                                           |  |  |  |
| <b>Load Game</b>  | Menu Load Game berfungsi untuk memuat ulang kisah         |  |  |  |
| 2.0               | Nabi Yunus yang sudah disimpan sebelumnya.                |  |  |  |
| Preferences       | Menu <i>Preferences</i> berfungsi untuk mengatur aplikasi |  |  |  |
| 3.0               | visual novel seperti kecepatan teks, volume musik,        |  |  |  |
|                   | volume suara.                                             |  |  |  |
| About             | Menu About berfungsi untuk menampilkan halaman            |  |  |  |
| 4.0               | yang berisi informasi pengembangan aplikasi.              |  |  |  |

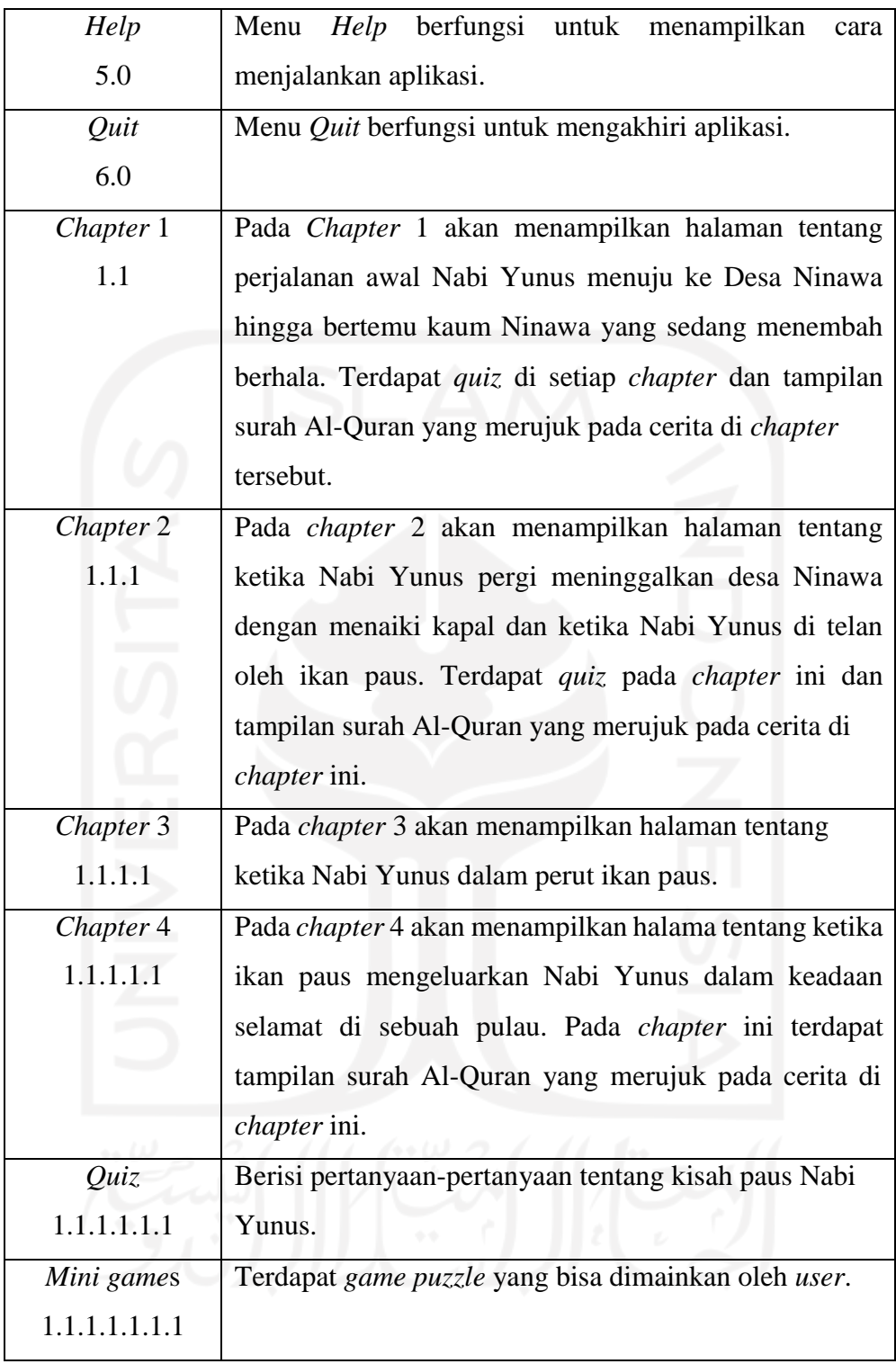

### b. *Overview* Diagram

*Overview* Diagram menjelaskan secara garis besar hubungan antara *input*, proses, dan *output.* Pada bagian *input* akan ditampilkan data-data yang digunakan oleh bagian proses. Bagian proses akan ditampilkan langkah-langkah proses kerja dari fungsi. Sedangkan pada

bagian *output* menunjukkan data-data hasil dari proses yang terjadi. Tabel 3.2 berikut ini merupakan tabel *overview* dari diagram VTOC.

<span id="page-35-0"></span>

| <b>Menu</b>       | <b>Input</b>        | <b>Process</b>    | <b>Output</b>     |
|-------------------|---------------------|-------------------|-------------------|
| Home              | Halaman             | Memuat<br>halaman | Tampil halaman    |
| 0.0               | Home terbuka        | Home              | home              |
|                   | Tekan tombol        | Pindah ke halaman | Tampil halaman    |
|                   | <b>Start</b>        | petunjuk aplikasi | petunjuk aplikasi |
|                   | Tekan tombol        | Pindah ke halaman | Tampil halaman    |
|                   | <b>Load Game</b>    | <b>Load Game</b>  | <b>Load Game</b>  |
|                   | Tekan tombol        | Pindah ke halaman | Tampil halaman    |
|                   | Preferences         | Preferences       | Preferences       |
|                   | Tekan tombol        | Pindah ke halaman | Tampil halaman    |
|                   | About               | About             | About             |
|                   | Tekan tombol        | Pindah ke halaman | Tampil halaman    |
|                   | Help                | Help              | Help              |
|                   | Tekan tombol        | Menutup aplikasi  | Keluar aplikasi   |
|                   | Quit                |                   |                   |
| <b>Start Game</b> | Tekan tombol        | - Menampilkan     | - Tampil          |
| 1.0               | <b>Start</b>        | halaman judul     | halaman judul     |
|                   |                     | awal              | awal              |
|                   |                     | - Menampilkan     | - Tampil          |
|                   |                     | petunjuk aplikasi | petunjuk          |
|                   |                     |                   | aplikasi          |
|                   | <b>Tekan tombol</b> | - Pindah ke       | - Tampil          |
|                   | next                | halaman prolog    | halaman prolog    |
|                   |                     | cerita            | - Tampil          |
|                   |                     | - Pindah ke       | halaman quiz      |
|                   |                     | halaman quiz      |                   |
|                   |                     |                   |                   |

Tabel 3.2 Overview Diagram
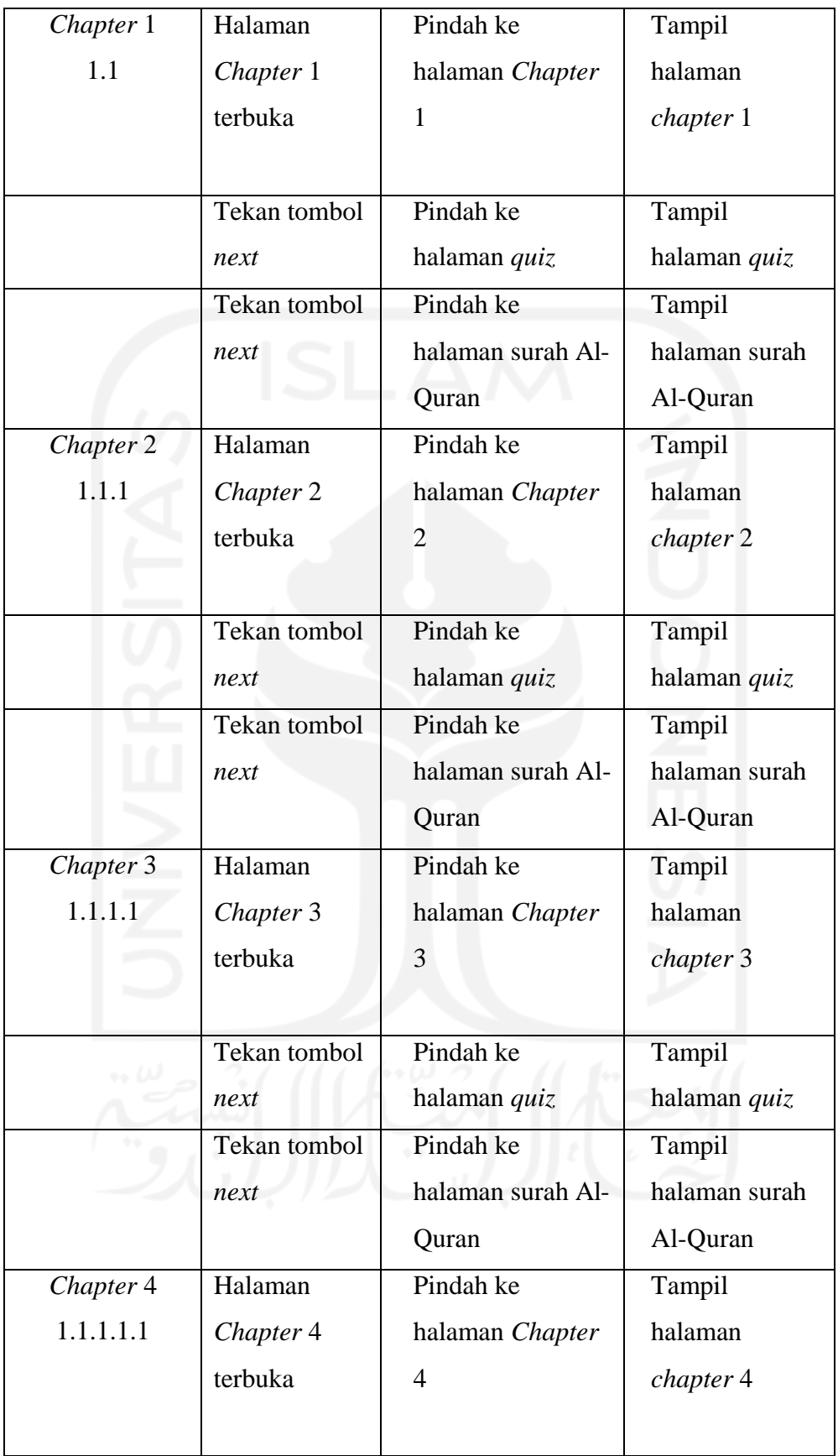

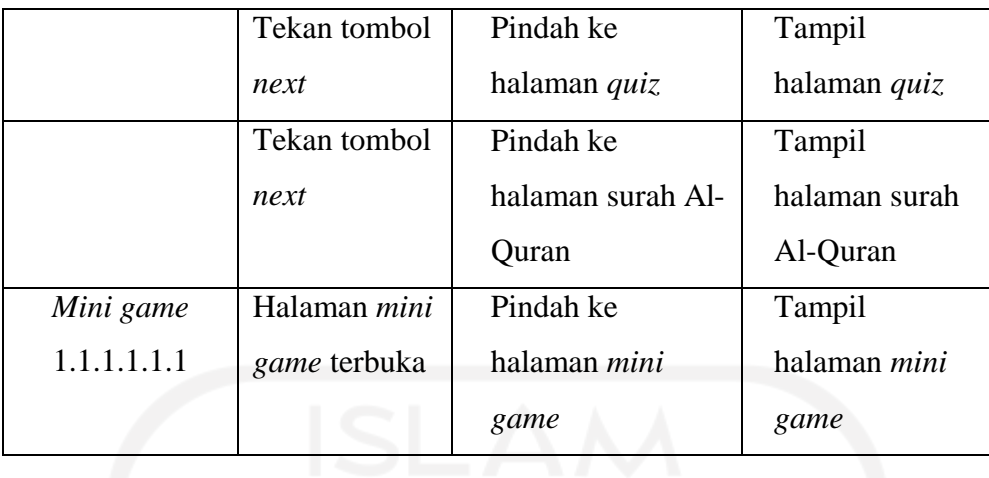

# c. Detail Diagram

Detail diagram merupakan diagram yang menjelaskan diagram HIPO lebih rinci. Detail diagram memiliki fungsi untuk menjelaskan fungsi-fungsi khusus, menunjukkan data-data *input* dan *output,* dan menunjukkan detail diagram lainnya. Tabel 3.3 berikut ini merupakan detail diagram dari diagram VTOC.

| <b>Menu</b>       | <b>Input</b>     | <b>Process</b>    | <b>Output</b>     |
|-------------------|------------------|-------------------|-------------------|
| Home              | Halaman          | Memuat<br>halaman | Tampil<br>halaman |
| 0.0               | Home terbuka     | Home              | home              |
|                   | Tekan tombol     | Pindah ke halaman | Tampil<br>halaman |
|                   | <i>Start</i>     | petunjuk aplikasi | petunjuk aplikasi |
|                   | Tekan tombol     | Pindah ke halaman | Tampil<br>halaman |
|                   | <b>Load Game</b> | <b>Load Game</b>  | <b>Load Game</b>  |
|                   | Tekan tombol     | Pindah ke halaman | Tampil<br>halaman |
|                   | Preferences      | Preferences       | Preferences       |
|                   | Tekan tombol     | Pindah ke halaman | Tampil<br>halaman |
|                   | About            | About             | About             |
|                   | Tekan tombol     | Pindah ke halaman | Tampil<br>halaman |
|                   | Help             | Help              | Help              |
|                   | Tekan tombol     | Menutup aplikasi  | Keluar aplikasi   |
|                   | Quit             |                   |                   |
| <b>Start Game</b> | Tekan tombol     | Memuat scene      | Tampil scene      |
| 1.0               | <b>Start</b>     | judul             | judul             |

Tabel 3.3 Detail Diagram

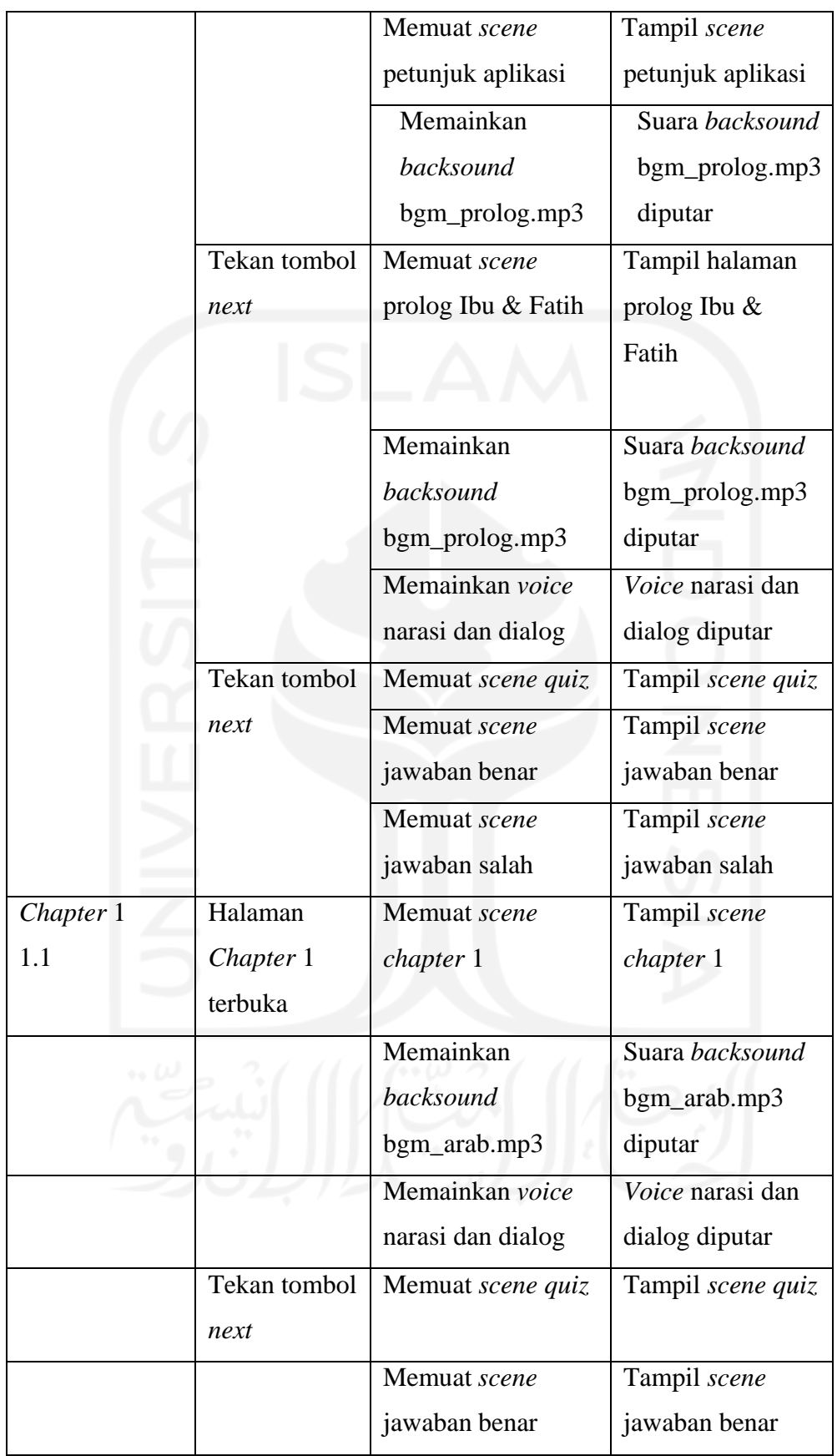

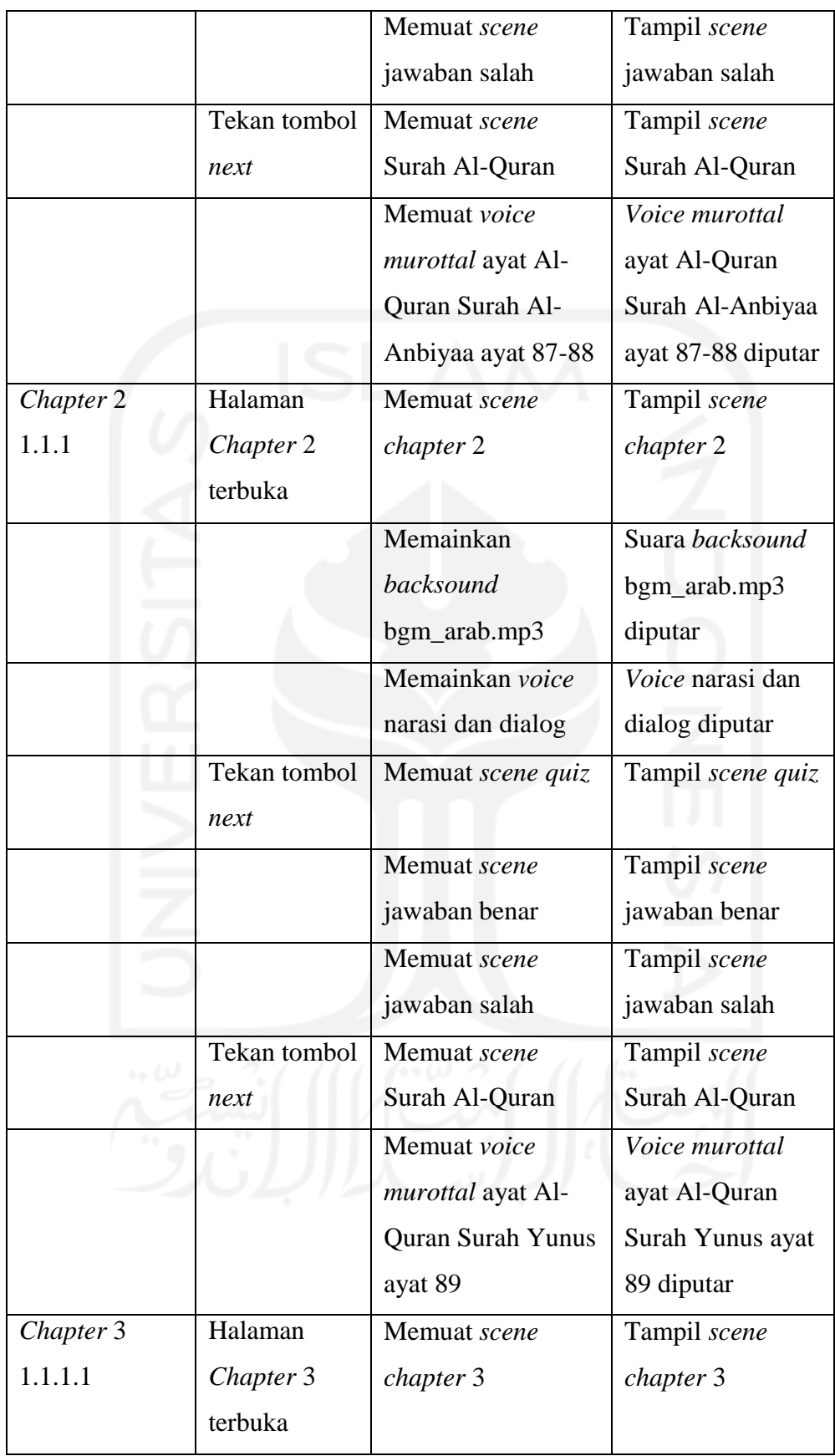

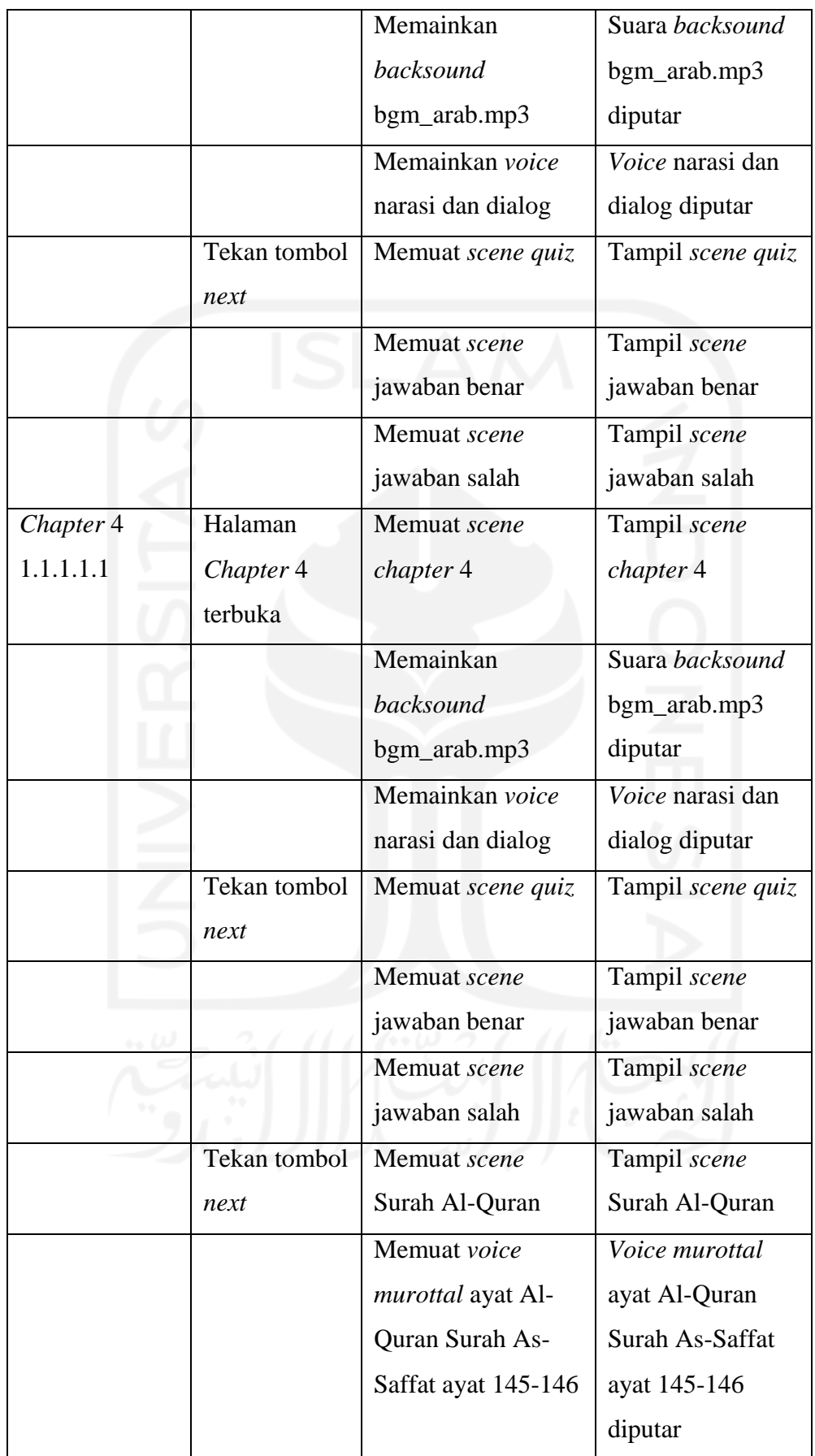

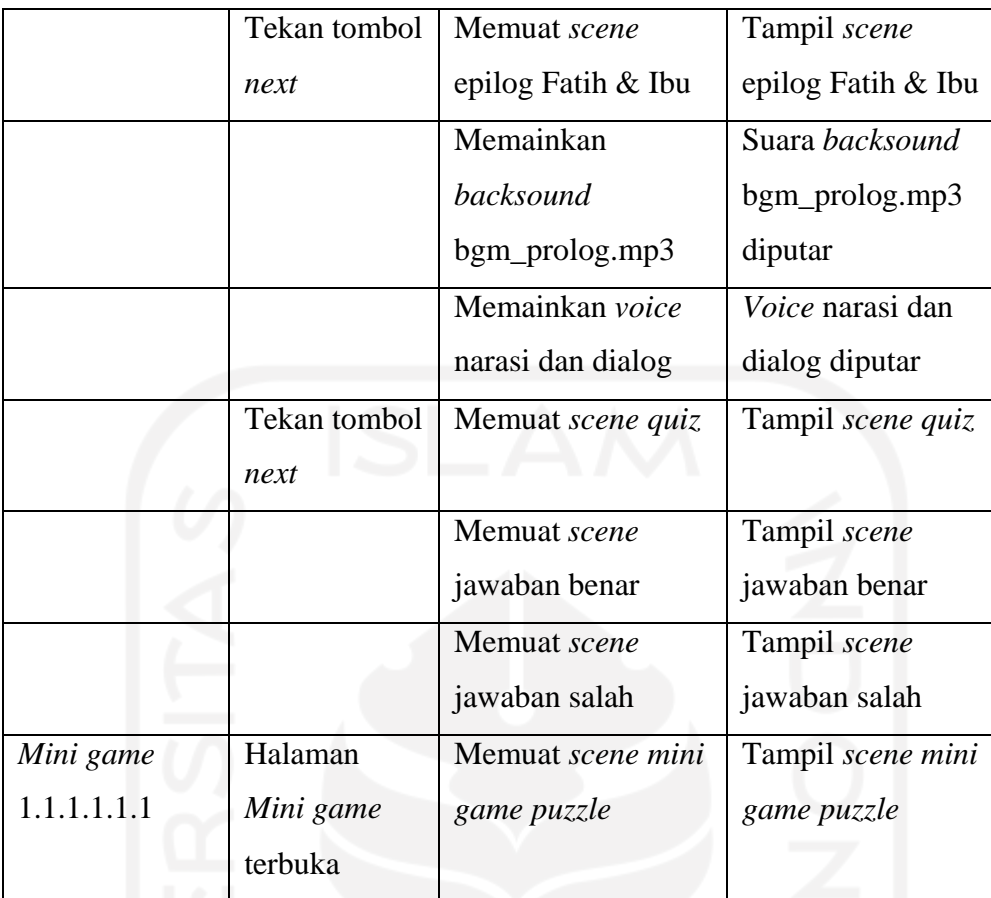

## *3.3.2.* **Perancangan** *Storyboard*

Dalam *storyboard* akan dijelaskan secara lebih detail tentang adegan-adegan utama yang akan terjadi sepanjang cerita dalam bentuk sketsa gambar.

a. *Storyboard Chapter* 1

Pada awal cerita dimulai dengan perjalanan Nabi Yunus menuju Desa Ninawa. Pada *chapter* ini juga ditunjukkan Nabi Yunus melihat penduduk Ninawa yang sedang menyembah berhala lalu mencoba untuk mengajak bertaubat seperti yang ditunjukkan pada Gambar 3.4.

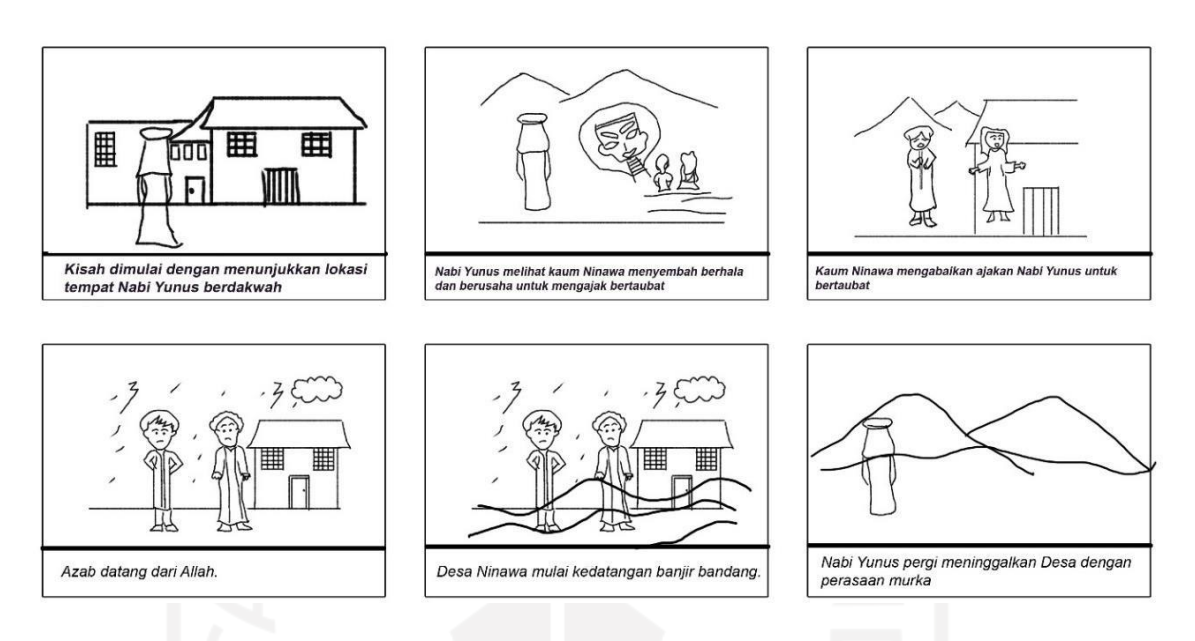

Gambar 3.4 *Storyboard* Chapter 1

## b. *Storyboard Chapter* 2

Pada *chapter* selanjutnya menunjukkan Nabi Yunus yang telah meninggalkan Desa Ninawa dengan berlayar di lautan. Namun ketika berlayar terjadi badai besar yang mengharuskan nahkoda kapal untuk mengurangi muatan barang dan juga penumpang kapal. Setelah 3 kali undian, Nabi Yunus harus ikhlas dilemparkan dari atas kapal lalu ditelan oleh ikan paus. *Storyboard chapter* 2 dapat dilihat pada Gambar 3.5.

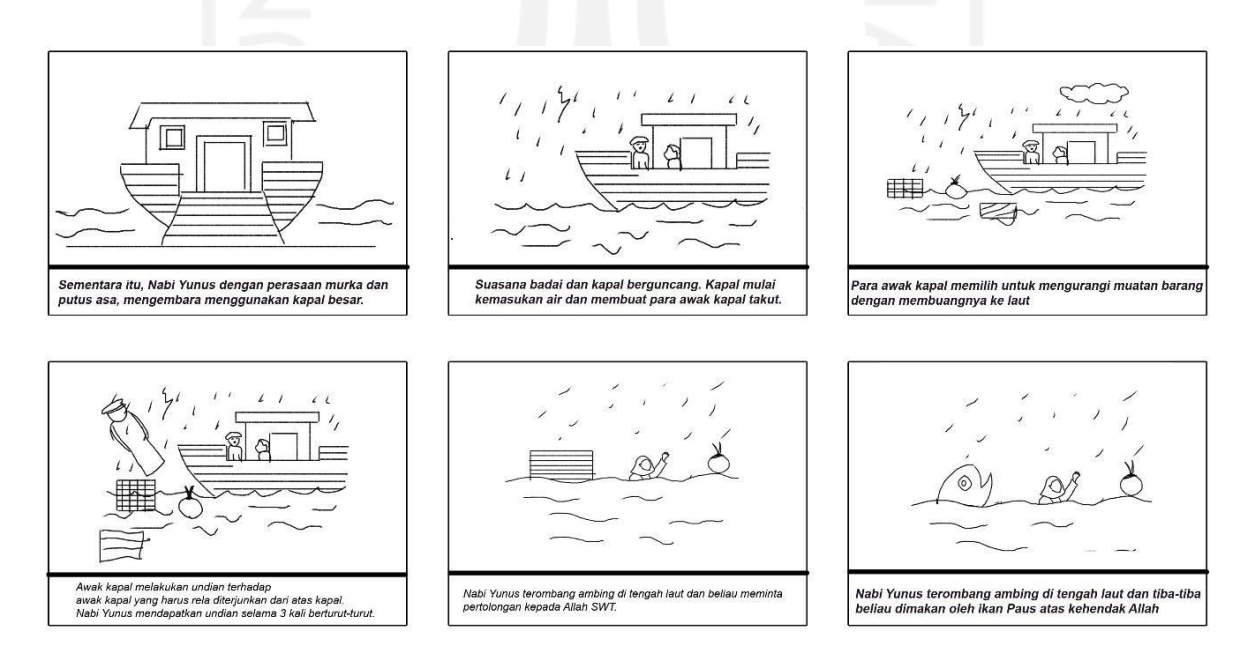

Gambar 3.5 *Storyboard* Chapter 2

#### c. *Storyboard Chapter* 3

Pada *chapter* ini, ditampilkan suasana didalam perut ikan paus. Nabi Yunus terus berdoa meminta ampun dan pertolongan dari Allah. Kemudian Allah mengabulkan doa Nabi Yunus serta meminta paus untuk mengeluarkan nya dalam keadaan sakit dan lemas. *Storyboard* dapat dilihat pada Gambar 3.6.

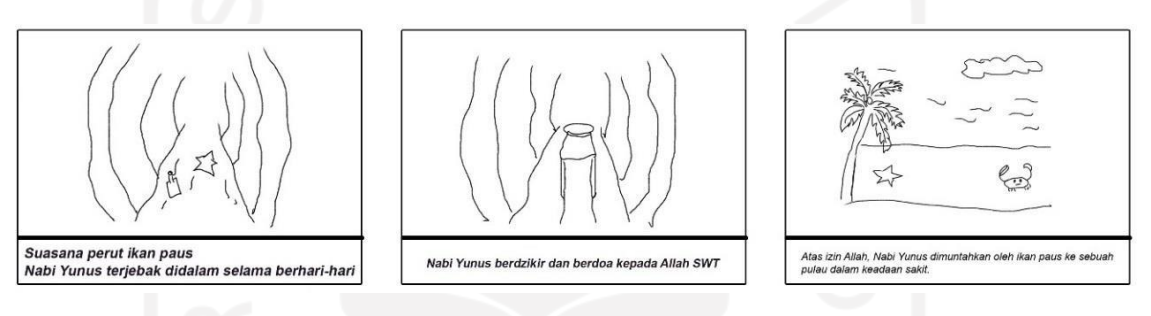

Gambar 3.6 *Storyboard* Chapter 3

#### d. *Storyboard Chapter* 4

Pada *chapter* terakhir, ditampilkan keadaan Nabi Yunus yang terdampar di sebuah pulau dalam kondisi lemas dan sakit. Atas izin Allah, ditumbuhkanlah sebuah pohon labu yang buahnya boleh dimakan oleh Nabi Yunus. Nabi Yunus bersyukur kepada Allah dan menyesali perbuatannya yang telah meninggalkan kaum Ninawa. Nabi Yunus kembali kepada kaum Ninawa untuk mengikuti perintah Allah. *Storyboard* dapat dilihat pada Gambar 3.7.

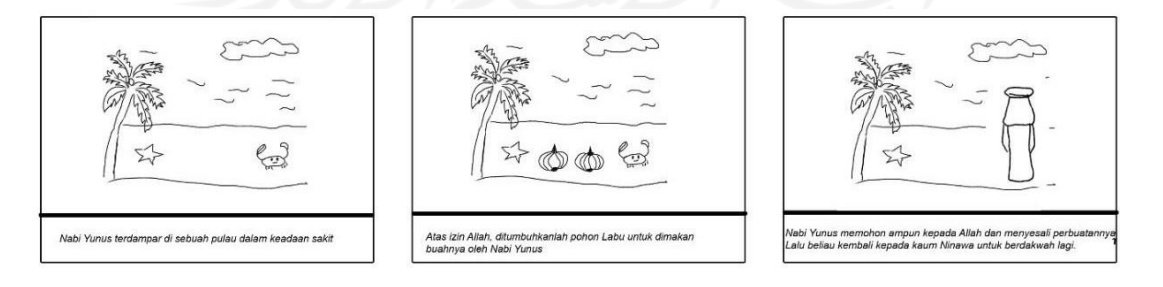

Gambar 3.7 *Storyboard* Chapter 4

#### **3.3.3. Perancangan Antarmuka**

Perancangan antarmuka merupakan topeng dari sebuah sistem dengan diwujudkan ke dalam sebuah aplikasi yang akan dilihat oleh *user* ketika menggunakan. Perancangan antarmuka Visual Novel sebagai berikut:

a. Perancangan Antarmuka Halaman Utama

Halaman utama adalah halaman yang petama kali akan dilihat oleh *user* ketika menggunakan aplikasi. Pada halaman ini mencakup fungsi-fungsi utama seperti *Start Game*, *Load Game*, *Preferences*, *Help*, dan *Quit*. Tampilan antarmuka dapat dilihat pada Gambar 3.8.

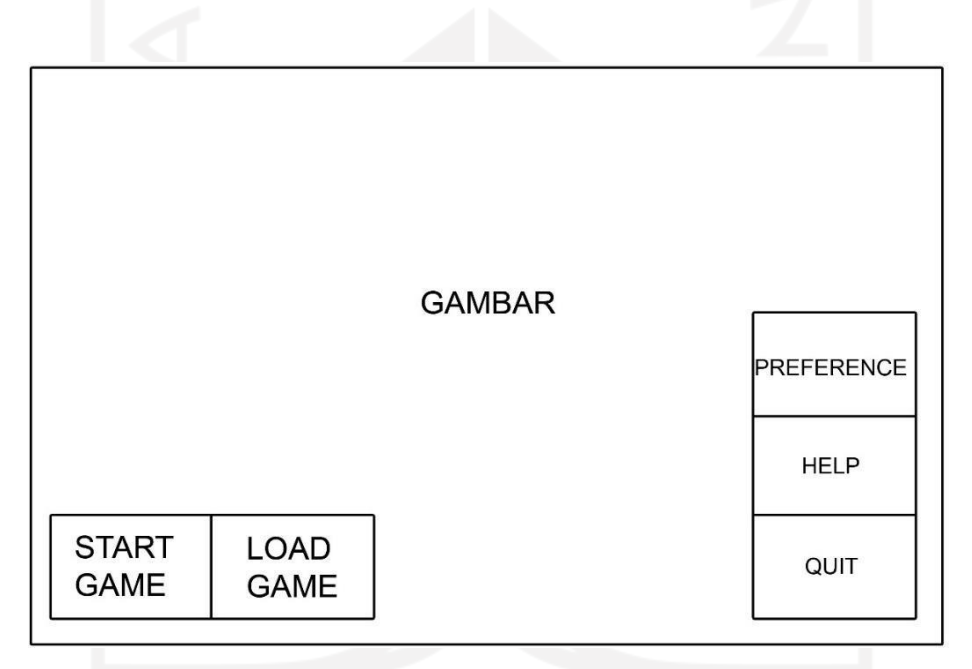

Gambar 3.8 Antarmuka Halaman Utama

b. Perancangan Antarmuka Halaman Cerita

Halaman cerita adalah inti dari Visual Novel. Pada halaman ini ditampilkan semua cerita beserta gambar dan suara. Tak ketinggalan fitur-fitur untuk mendukung aplikasi. Perancangan antarmuka halaman cerita dapat dilihat pada Gambar 3.9.

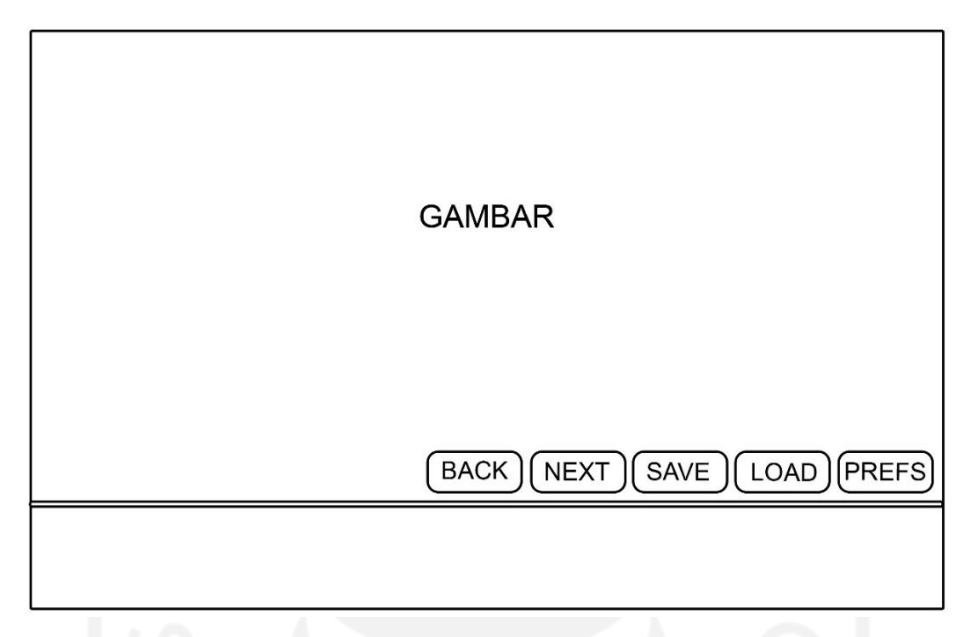

Gambar 3.9 Antarmuka Halaman Cerita

*c.* Perancangan Antarmuka Halaman *Quiz*

Pada halaman ini ditampilkan menu pilihan berupa pertanyaan yang harus dijawab oleh pengguna. Pengguna diminta untuk memilih satu pilihan yang tepat. Perancangan antarmuka halaman *quiz* dapat dilihat pada Gambar 3.10.

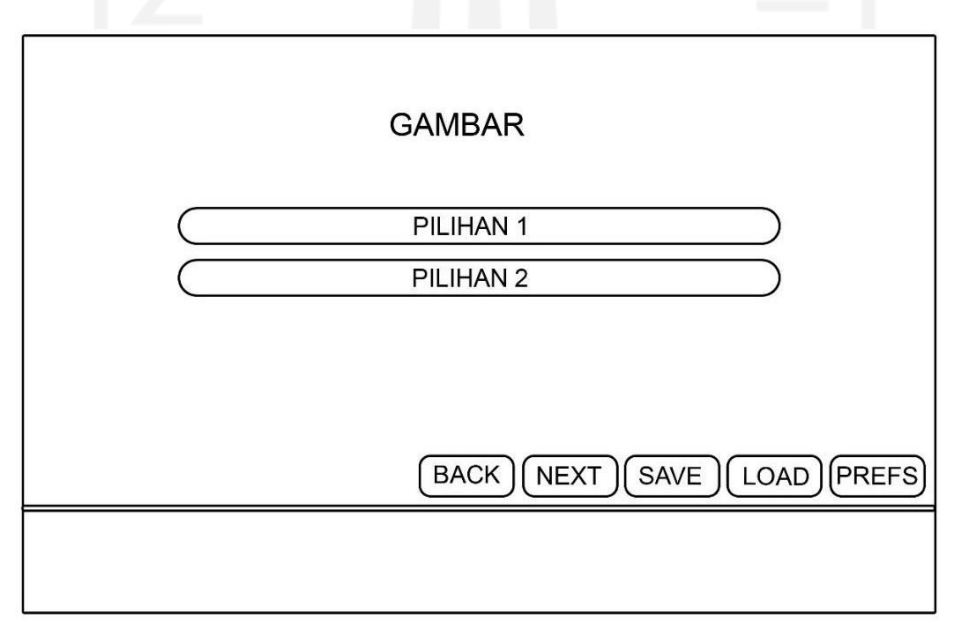

Gambar 3.10 Antarmuka Halaman *Quiz*

*d.* Perancangan Antarmuka Halaman *Load Game*

Pada halaman ini ditampilkan slot-slot data aplikasi yang disimpan oleh *user*.

Perancangan antarmuka halaman *Load Game* dapat dilihat pada Gambar 3.11.

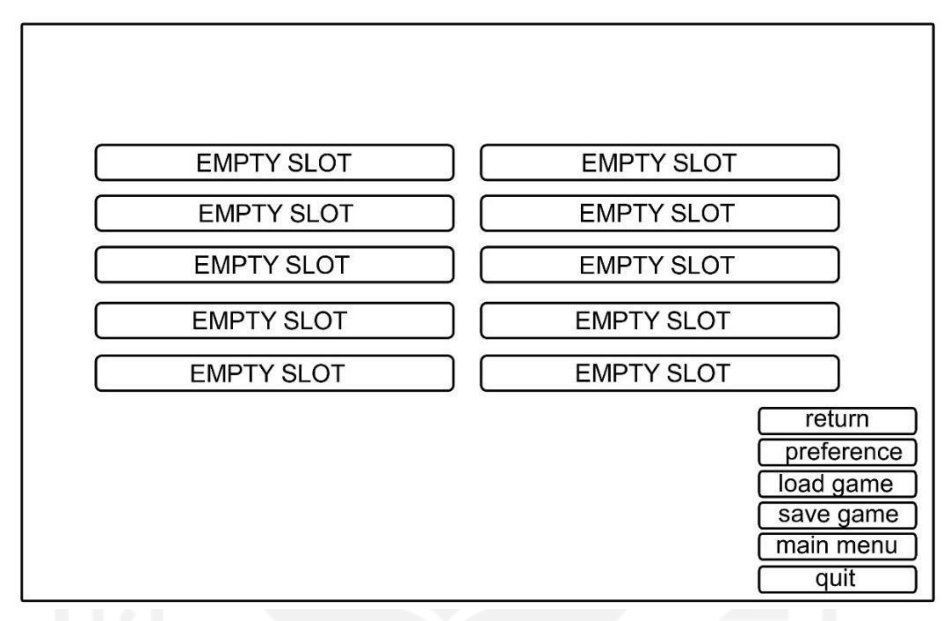

Gambar 3.11 Antarmuka Halaman *Load Game*

*e.* Perancangan Antarmuka Halaman *Mini game*

Pada halaman ini ditampilkan *mini game* berupa *puzzle* yang harus disusun oleh *user*. Perancangan antarmuka halaman *mini game* dapat dilihat pada Gambar 3.12

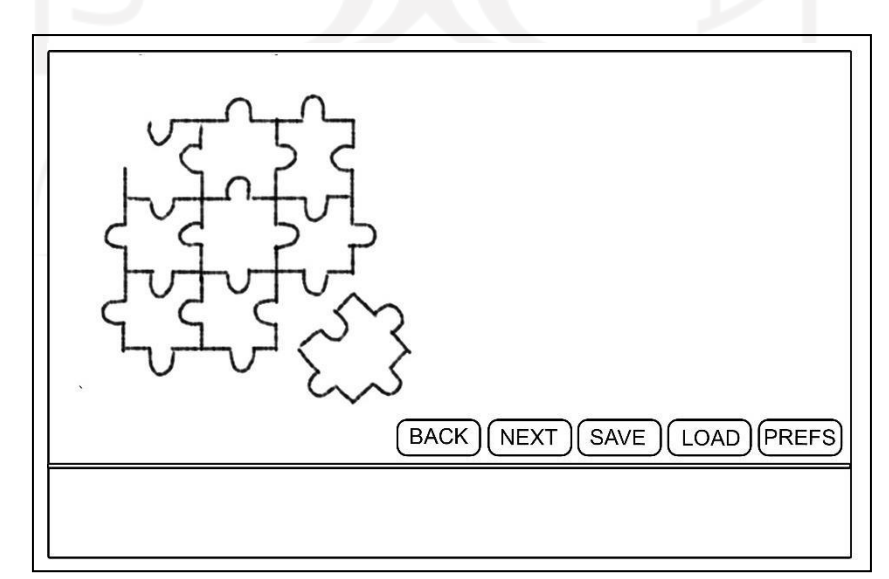

Gambar 3.12 Antarmuka Halaman *Mini game*

#### **3.3.4. Perancangan Aset**

Perancangan aset merupakan tahap mendesain aset-aset yang diperlukan oleh aplikasi. Untuk membangun aplikasi visual novel Kisah Paus Nabi Yunus ini diperlukan berbagai macam aset untuk membentuk visualisasi aplikasi. Aset di dalam aplikasi ini berupa perancangan karakter, perancangan *background* dan *backsound*. Perancangan aset dapat dilihat pada Tabel 3.4.

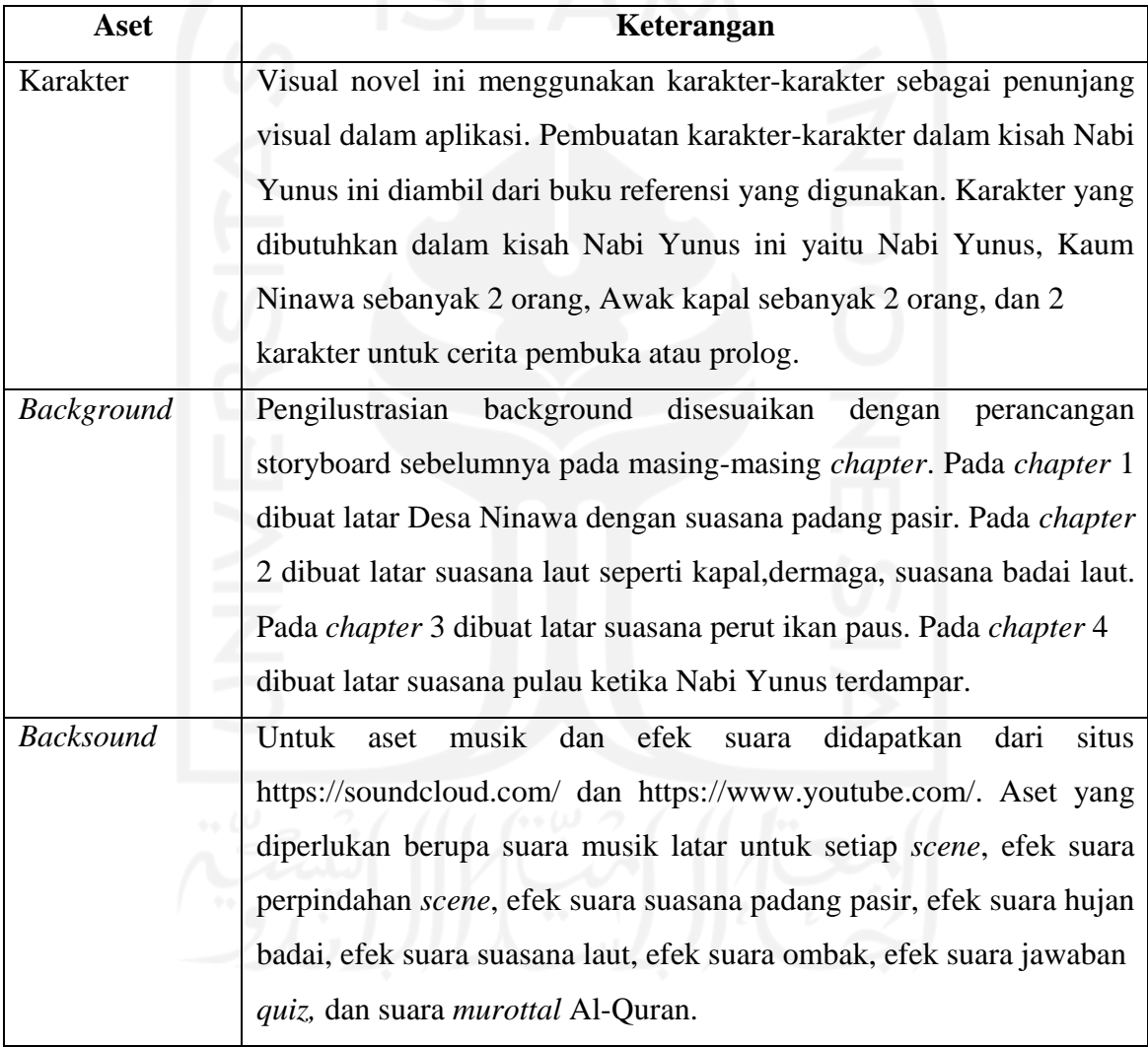

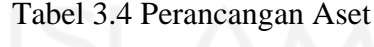

#### **3.4 Perancangan Pengujian**

Rancangan pengujian adalah tahapan dimana dilakukan pengujian dari aplikasi yang telah dibuat. Bila menemukan *error* pada tahap ini maka akan dilakukan perbaikan pada

aplikasi yang dibuat. Pengujian Visual Novel mengunakan pengujian *black box* dan pengujian *usability testing* yang meliputi aspek *Learnability, satisfaction, Content,* dan *education.*

#### *3.4.1. Black box*

Pengujian perangkat lunak darisegispesifikasi fungsional tanpa menguji desain dan kode program untuk mengetahui apakah fungsi, masukan, dan keluaran dari perangkat lunak sesuai dengan spesifikasi yang dibutuhkan. *Black box Testing* berfokus pada spesifikasi fungsional dari perangkat lunak. Tester dapat mendefinisikan kumpulan kondisi *input* dan melakukan pengetesan pada spesifikasi fungsional program.

*Black box Testing* cenderung untuk menemukan hal-hal berikut:

- a. Fungsi yang tidak benar atau tidak ada.
- b. Kesalahan antarmuka (*interface errrors*).
- c. Kesalahan pada struktur data dan akses basis data.
- d. Kesalahan performansi (*performance error*s).
- e. Kesalahan insialisasi dan terminasi.

#### **3.4.2. Uji Usabilitas**

Uji usabilitas merupakan cara yang digunakan untuk mengevaluasi aplikasi dengan mengujinya langsung kepada pengguna. *Usability* berasal dari kata *usable* yang secara umum berarti dapat digunakan dengan baik. Menurut Joseph Dumas dan Janice Redish (1999) *usability* mengacu kepada bagaimana pengguna bisa mempelajari dan menggunakan produk untuk memperoleh tujuannya dan seberapa puaskah mereka terhadap pengunaannya. Adapun aspek-aspek *usabilty testing* yang digunakan, yaitu sebagai berikut:

*a. Learnability*

Aspek pengujian berupa penilain terhadap aplikasi yang digunakan untuk menilai tingkat kemudahan pengguna dalam menggunakan aplikasi.

*b. Satisfaction*

Aspek pengujian untuk mengetahui tingkat kepuasan pengguna dalam mengoperasikan aplikasi.

Pada pengujian ini menggunakan pengukuran Skala Likert, yaitu menggunakan lima skala kategori jawaban yaitu berdasarkan bobot 1 sampai 5 dengan rincian sebagai berikut :

- a. Jawaban SB (Sangat baik) dengan nilai 5.
- b. Jawaban B (Baik) dengan nilai 4.
- c. Jawaban C (Cukup) dengan nilai 3.
- d. Jawaban TB (Tidak Baik) dengan nilai 2.
- e. Jawaban STB (Sangat Tidak Baik) dengan nilai 1.

Tabel 3.5 Pertanyaan Aspek *Satisfaction* dan *Learnability* siswa SD kelas VI

| Aspek        | No. | Pertanyaan                                   |   | Pilihan Jawaban |   |                |  |  |
|--------------|-----|----------------------------------------------|---|-----------------|---|----------------|--|--|
|              |     |                                              | 5 | 4               | 3 | $\overline{2}$ |  |  |
| Satisfaction | 1.  | Saya akan memainkan gim ini lagi.            |   |                 |   |                |  |  |
|              | 2.  | Saya akan melihat penjelasan kisah paus      |   |                 |   |                |  |  |
|              |     | Nabi Yunus sampai selesai.                   |   |                 |   |                |  |  |
|              | 3.  | Kombinasi warna pada aplikasi membuat        |   |                 |   |                |  |  |
|              |     | bersemangat untuk<br>memainkan<br>saya       |   |                 |   |                |  |  |
|              |     | aplikasi ini.                                |   |                 |   |                |  |  |
|              | 4.  | Huruf yang digunakan pada aplikasi dapat     |   |                 |   |                |  |  |
|              |     | dibaca dengan jelas.                         |   |                 |   |                |  |  |
|              | 5.  | Suara penjelasan materi kisah paus Nabi      |   |                 |   |                |  |  |
|              |     | Yunus pada aplikasi jelas.                   |   |                 |   |                |  |  |
|              | 6.  | Saya suka semua ilustrasi karakter dari      |   |                 |   |                |  |  |
|              |     | kisah paus Nabi Yunus.                       |   |                 |   |                |  |  |
|              | 7.  | Latar belakang suara dan gambar pada         |   |                 |   |                |  |  |
|              |     | aplikasi ini membuat saya bersemangat        |   |                 |   |                |  |  |
|              |     | menjalankan aplikasi.                        |   |                 |   |                |  |  |
|              | 8.  | Animasi<br>aplikasi<br>pendek<br>pada<br>ini |   |                 |   |                |  |  |
|              |     | membuat saya bersemangat menjalankan         |   |                 |   |                |  |  |
|              |     | aplikasi.                                    |   |                 |   |                |  |  |
| Learnability | 9.  | Saya pikir saya akan ingin lebih sering      |   |                 |   |                |  |  |
|              |     | menggunakan aplikasi ini.                    |   |                 |   |                |  |  |
|              | 10. | Saya pikir aplikasi ini mudah untuk          |   |                 |   |                |  |  |
|              |     | digunakan.                                   |   |                 |   |                |  |  |
|              | 11. | menjawab<br>Cara<br>mudah<br>soal<br>quiz    |   |                 |   |                |  |  |
|              |     | dipahami.                                    |   |                 |   |                |  |  |

| 14. | Cara memainkan <i>mini games</i> mudah |  |  |  |
|-----|----------------------------------------|--|--|--|
|     | dipahami.                              |  |  |  |

Tabel 3.6 Pertanyaan Aspek *Satisfaction*,*Learnability*,*Content,Education* Guru Pengampu

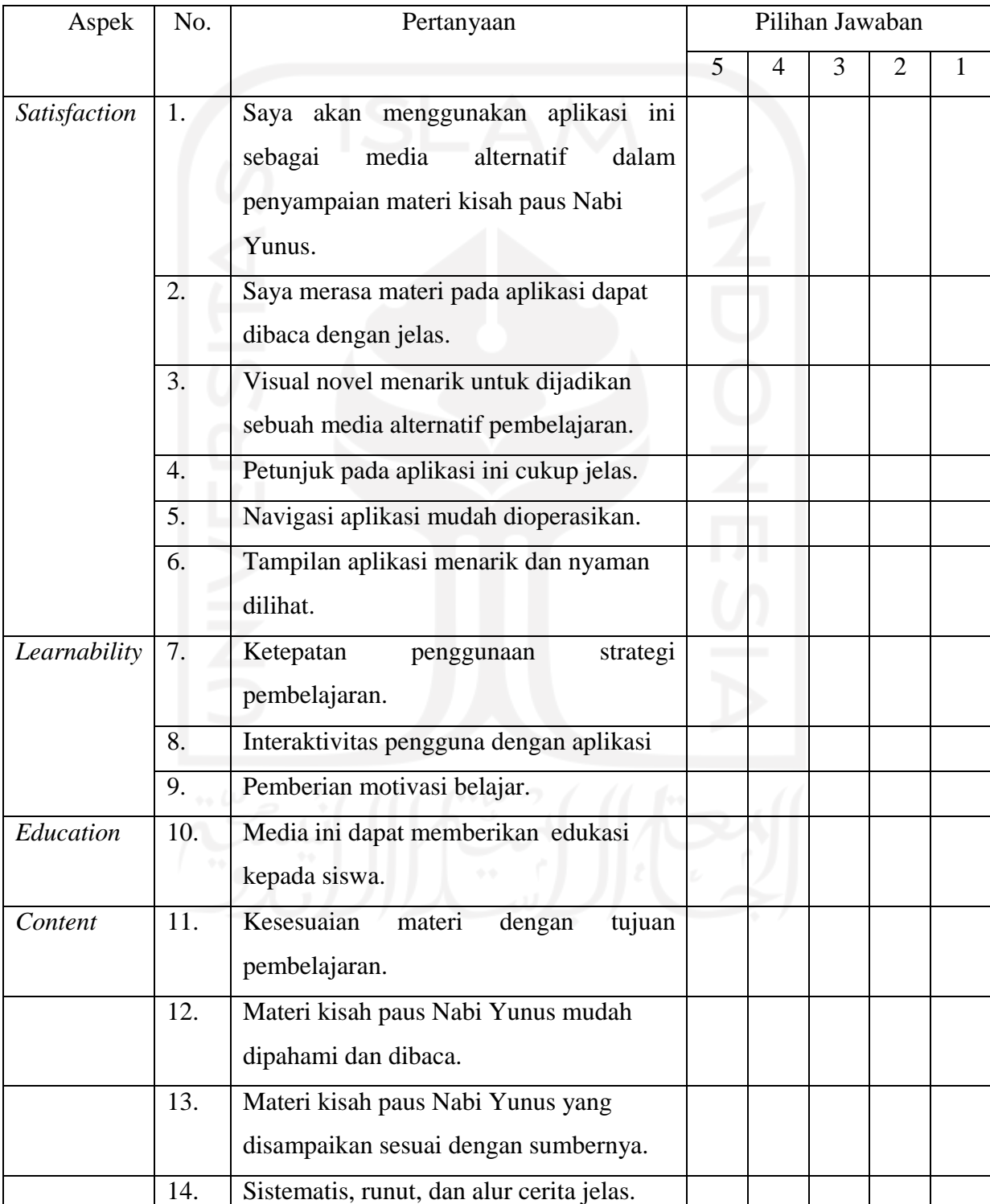

Data yang didapatkan dari hasil kuisioner, akan diolah untuk mendapatkan kesimpulan pengguna terhadap aplikasi yang telah dibuat dengan cara menghitung total skor dengan menggunakan persamaan

Total Skor =  $\sum$  Jumlah responden yang memilih x Pilihan Nilai Likert

Setelah hasil dari perhitungan total skor didapatkan, selanjutnya akan dilakukan perhitungan rata-rata skor menggunakan persamaan

$$
Rata - Rata = \frac{\text{Total Skor}}{\text{Total Responden}}
$$

Untuk mengetahui tingkat kesesuaian aspek penilaian responden terhadap aplikasi maka nilai rata-rata skor akan dicocokkan dengan rentang skala likert untuk menentukan kriteria nilai likert. Berikut persamaan untuk menentukan skala likert.

$$
RentangSkala = \frac{Skor Tertinggi - Skor Terendah}{Jumlah Kategori}
$$

Untuk mengetahui tingkat kesesuaian aspek penilaian responden terhadap aplikasi yang sudah dibuat, maka nilai rata-rata skor akan dicocokkan dengan rentang skala likert. Hasil perhitungan rentang skala berdasarkan rumus persamaan diatas yaitu (5-1)/5 = 0,8. Rentang skala likert dapat dilihat pada Tabel 3.6.

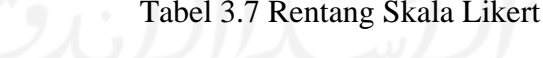

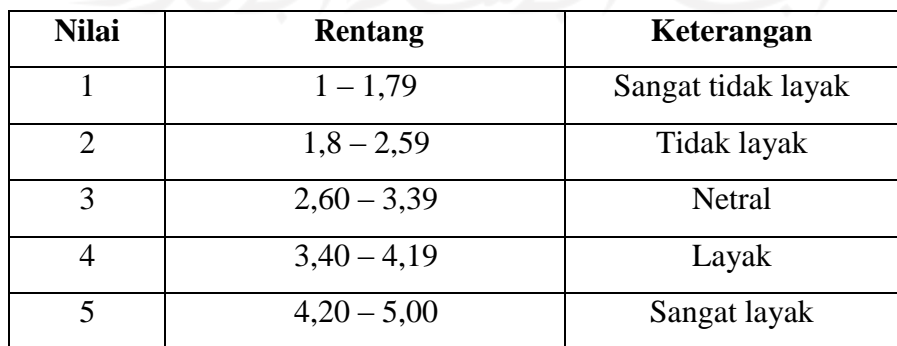

#### *3.4.3.* **Pengujian** *Pretest* **dan** *Posttest*

Pengujian *Pretest* dan *Posttest* banyak digunakan dalam penelitian terutama untuk tujuan membandingkan perubahan pengukuran yang dihasilkan dari perilaku eksperimental (Dimitrov & Rumrill, 2003). Pengujian *Pretest* dan *Posttest* dilakukan untuk melihat seberapa besar pengaruh aplikasi yang dibuat dalam pemahaman siswa terhadap materi kisah paus Nabi Yunus. Isi pertanyan merupakan seputar kisah paus Nabi Yunus yang diberikan kepada responden untuk mengetahui dampak sebelum dan sesudah memainkan aplikasi ini.

Pengujian *pretest* dan *posttest* yang digunakan dalam penelitian ini adalah *One Group Pretest*-*Posttest* (Fraenkel, Wallen, & Hyun, 2012). Tabel 3.7 memperlihatkan ilustrasi desain penelitian tersebut diberikan dan Tabel 3.8 menampilkan daftar pertanyaan *pretest*-*posttest*.

| Pengukuran <i>pretest</i> | Perlakukan (behaviour) | Pengukuran <i>posttest</i> |  |
|---------------------------|------------------------|----------------------------|--|
| Mengukur pengetahuan      | Siswa memainkan        | Mengukur pengetahuan       |  |
| siswa sebelum             | aplikasi visual novel  | siswa setelah              |  |
| menjalankan aplikasi.     | "Kisah Paus Nabi       | menjalankan aplikasi.      |  |
| Siswa diberikan soal      | Yunus".                | Siswa diberika soal        |  |
| berjumlah 10 soal pilihan |                        | berjumlah 10 soal pilihan  |  |
| ganda. Setiap jawaban     |                        | ganda. Setiap jawaban      |  |
| benar mendapatkan nilai   |                        | benar mendapatkan nilai    |  |
| 10 sedangkan jawaban      |                        | 10 sedangkan jawaban       |  |
| salah mendapatkan nilai   |                        | salah mendapatkan nilai    |  |
| 0. Total nilai mencapai   |                        | 0. Total nilai mencapai    |  |
| 100.                      |                        | 100.                       |  |

Tabel 3.8 Tabel Rancangan penelitian One Group *Pretest*-*Posttest* Design

#### Tabel 3.9 Tabel Pertanyaan *pretest*-*posttest*

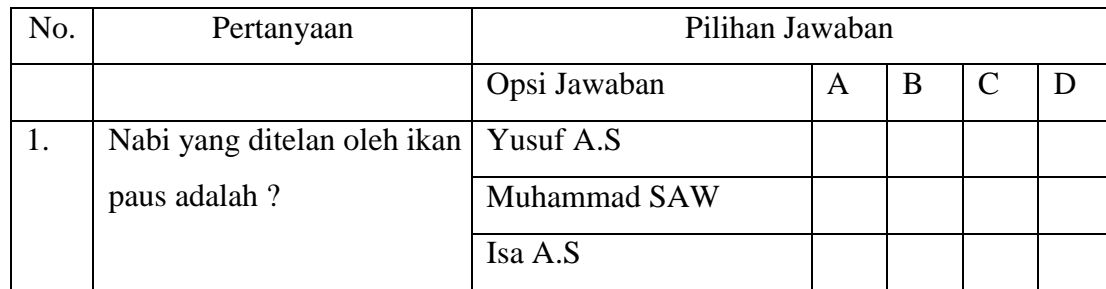

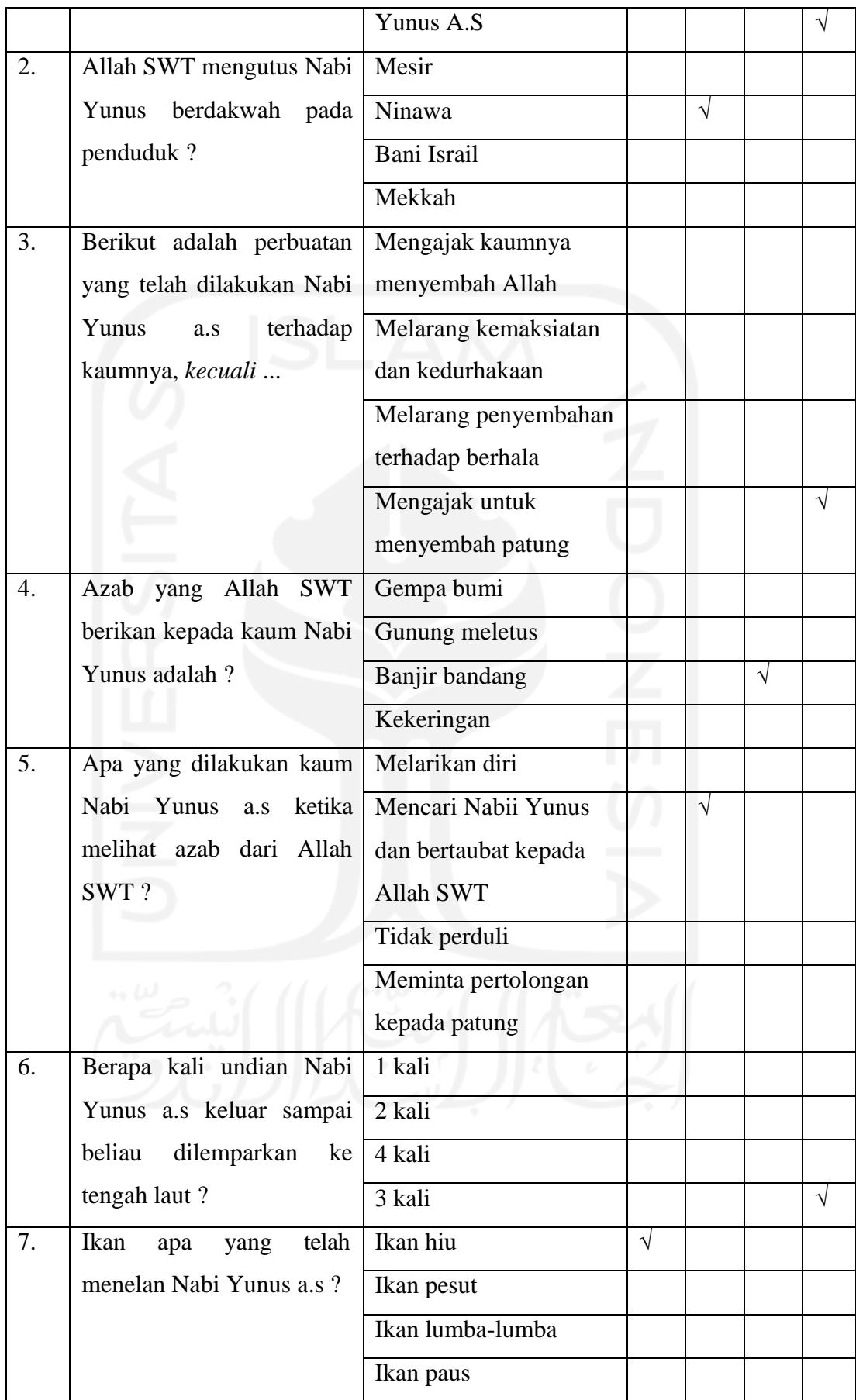

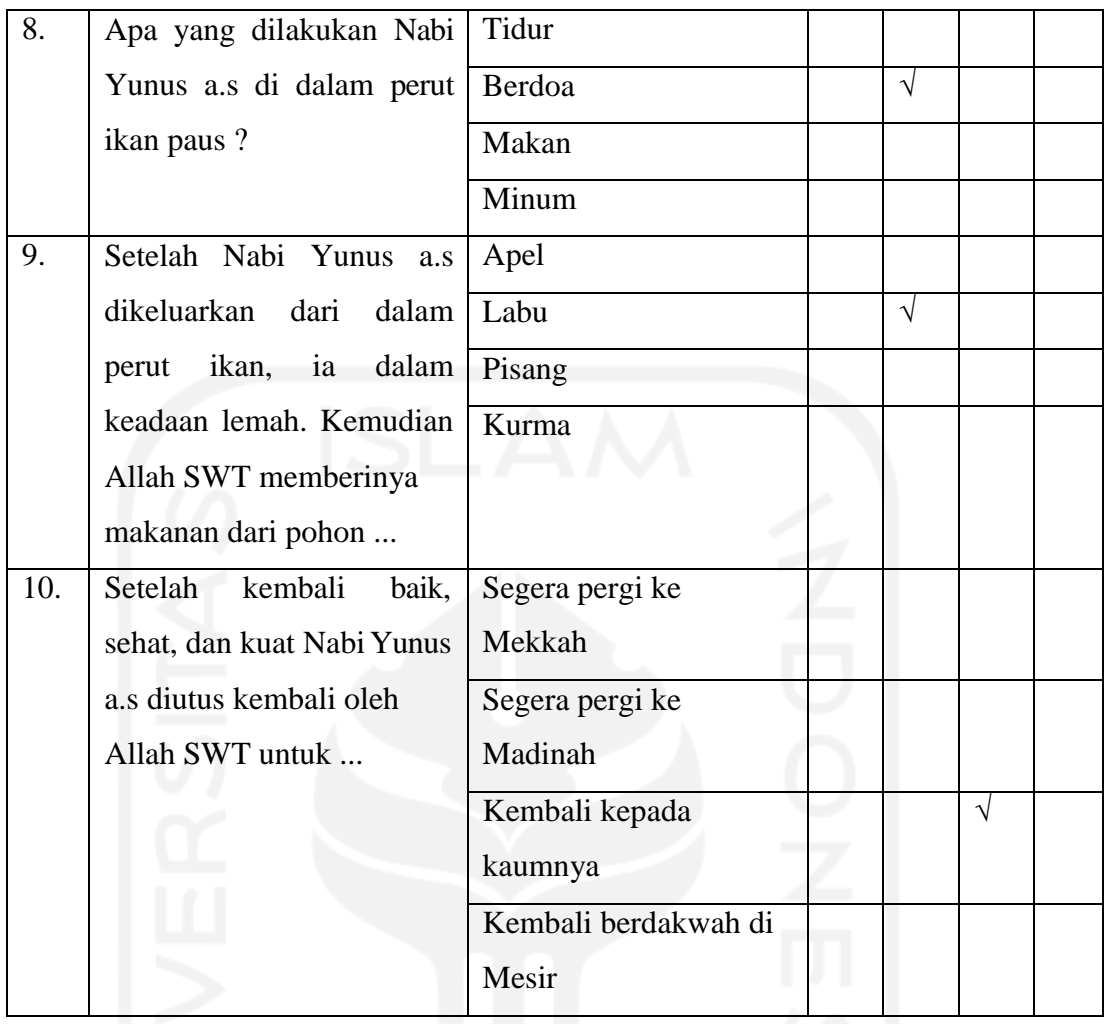

Untuk perhitungan hasil *pretest* dan *posttest* dilakukan dengan menggunakan

rumus normalitas *gain* (g) seperti contoh persamaan berikut.

```
Skor posttest − Skor pretest
\Box \Box \Box \Box = \frac{\text{Sker postless}}{\text{Skor maksimum}} - \text{Skor pretest}
```
Tabel 3.10 Tabel Kategori nilai *gain*

| Interval nilai <i>gain</i> $(g)$ | Kategori                          |
|----------------------------------|-----------------------------------|
| $g \geq 0.70$ Tinggi             |                                   |
| $0,30 < g < 0,70$ Sedang         |                                   |
| $g \leq 0.30$ Rendah             |                                   |
|                                  | $g = 0$ Tidak mengalami perubahan |

Untuk mempermudah proses pengelompokan maka bobot nilai kuisioner *pretestposttest* akan dijelaskan pada Tabel 3.10.

| <b>Nilai</b> | Keterangan          |  |
|--------------|---------------------|--|
| $0 - 20$     | Sangat Tidak Paham  |  |
| $21 - 40$    | <b>Tidak Paham</b>  |  |
| $41 - 60$    | Cukup               |  |
| $61 - 80$    | Paham               |  |
| $81 - 100$   | <b>Sangat Paham</b> |  |
|              |                     |  |
|              |                     |  |
|              |                     |  |
|              |                     |  |
|              |                     |  |
|              |                     |  |
|              |                     |  |
|              |                     |  |
|              |                     |  |
|              |                     |  |
|              |                     |  |
|              |                     |  |
|              |                     |  |

Tabel 3.11 Tabel Bobot nilai kuisioner

# **BAB IV HASIL DAN PEMBAHASAN**

## *4.1* **Design** *Asset*

## **4.1.1. Karakter**

Karakter atau tokoh merupakan bagian yang penting dalam sebuah cerita. Di dalam suatu cerita Visual Novel memiliki beberapa karakter. Adapun tokoh yang dibuat dapat dilihat pada Tabel 4.1.

| No. | Karakter | Nama Karakter | Penjelasan                                                                                     |
|-----|----------|---------------|------------------------------------------------------------------------------------------------|
| 1.  |          | Nabi Yunus    | Nabi Yunus adalah Nabi yang                                                                    |
|     |          |               | ditelan oleh ikan paus.                                                                        |
| 2.  |          | Kaum Ninawa 1 | Kaum Ninawa adalah kaum<br>yang didatangi oleh<br>Nabi<br>Yunus atas perintah<br>Allah<br>SWT. |
| 3.  |          | Kaum Ninawa 2 | Kaum Ninawa adalah kaum<br>yang didatangi oleh<br>Nabi<br>Yunus<br>atas perintah Allah<br>SWT. |

Tabel 4.1 Desain Karakter

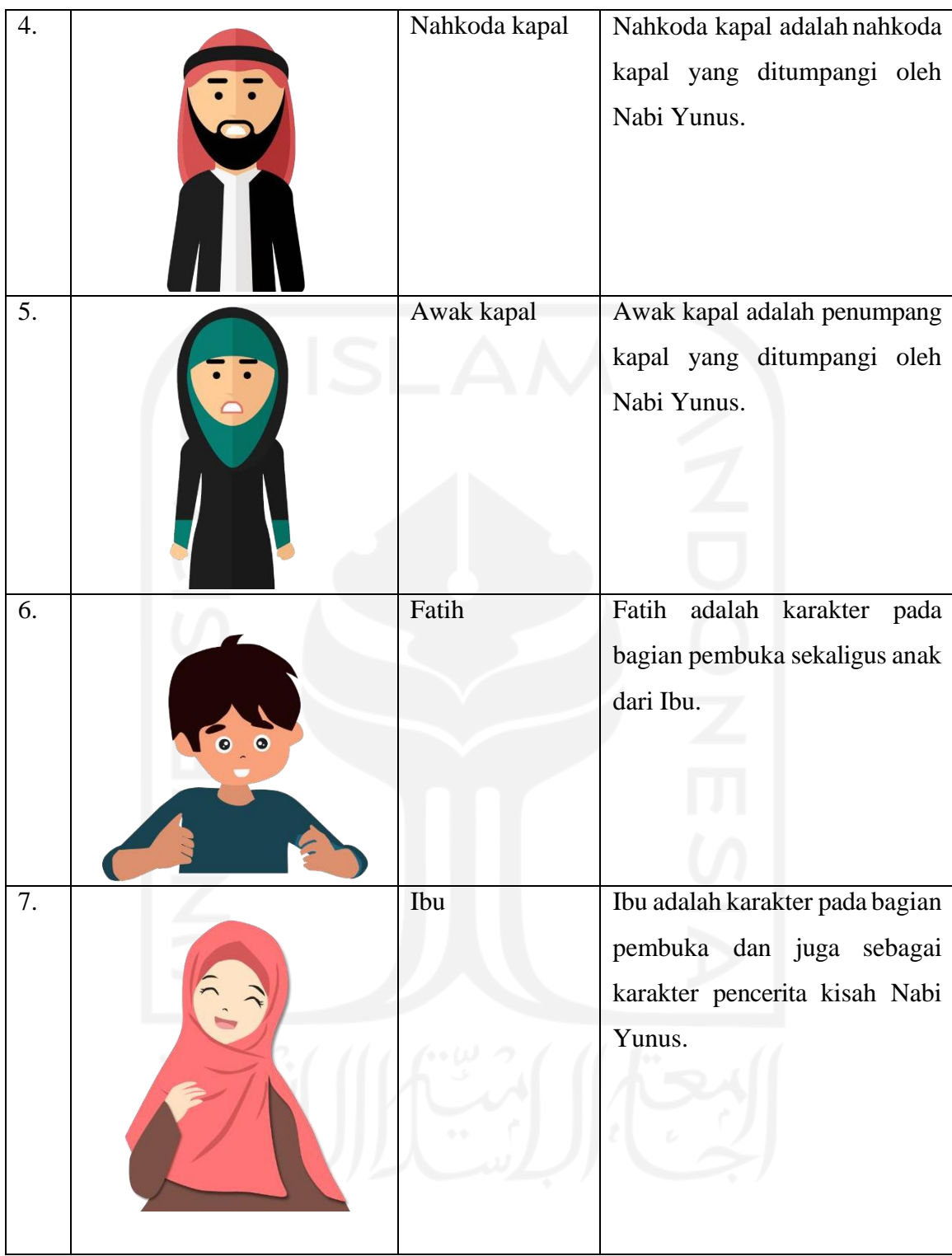

# *4.1.2. Background*

*Background* menjadi salah satu unsur penting dalam Visual Novel untuk membantu memvisualisasikan suasana yang terjadi. Berikut *background* yang digunakan dalam aplikasi :

Pada Gambar 4.1 merupakan *background* Desa Ninawa yaitu lokasi Nabi Yunus berdakwah kepada kaum Ninawa.

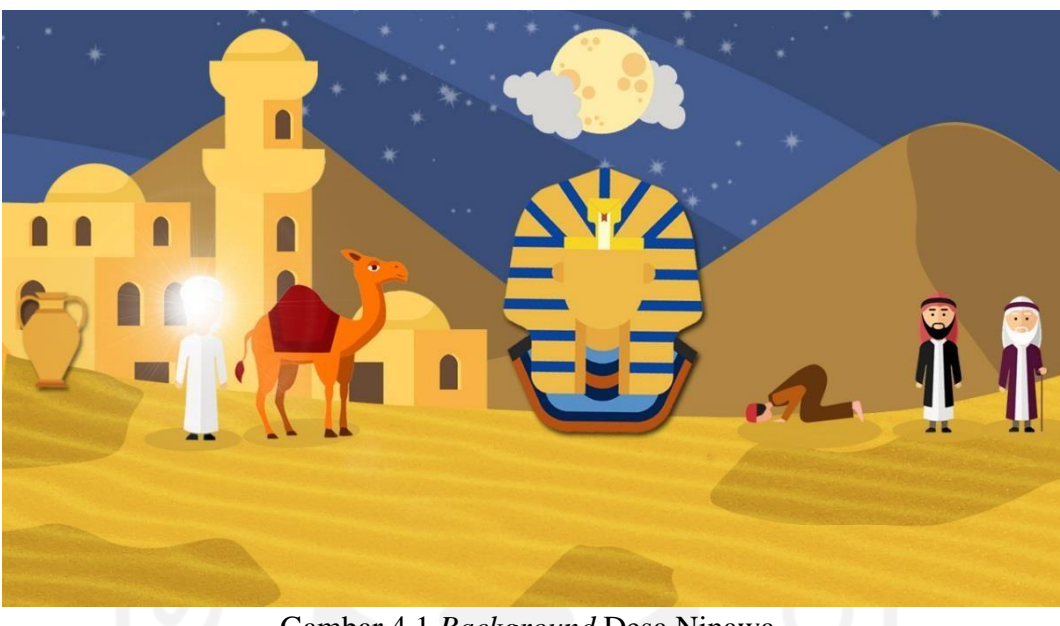

Gambar 4.1 *Background* Desa Ninawa

Pada Gambar 4.2 merupakan *background* bencana banjir yang melanda Desa Ninawa akibat dari mengabaikan ajakan bertaubat dari Nabi Yunus.

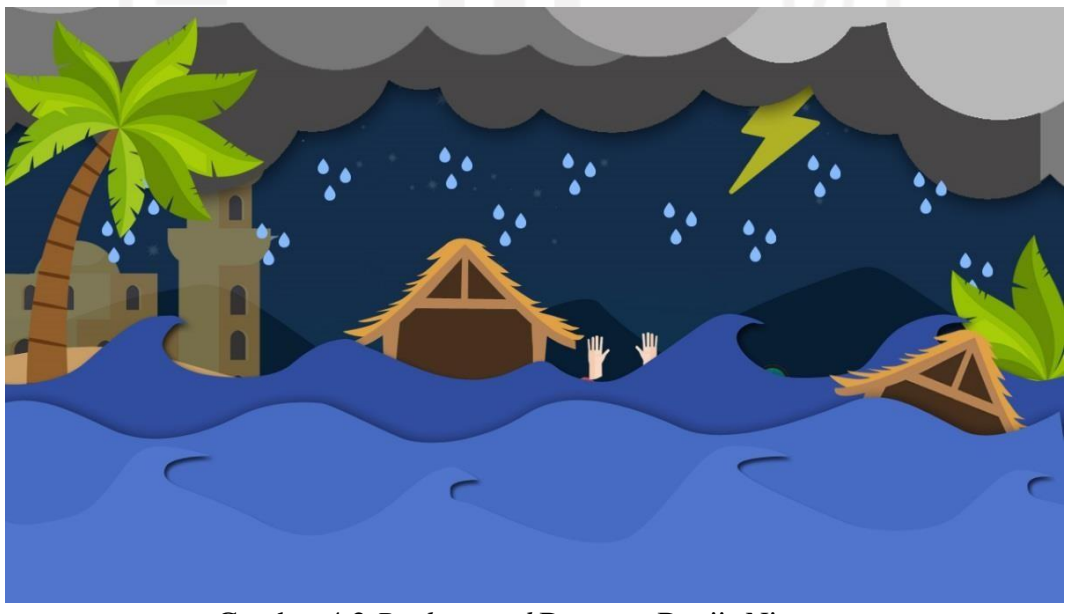

Gambar 4.2 *Background* Bencana Banjir Ninawa

Pada Gambar 4.3 merupakan *background* dermaga yaitu lokasi Nabi Yunus memutuskan untuk meninggalkan Desa Ninawa dengan menaiki kapal.

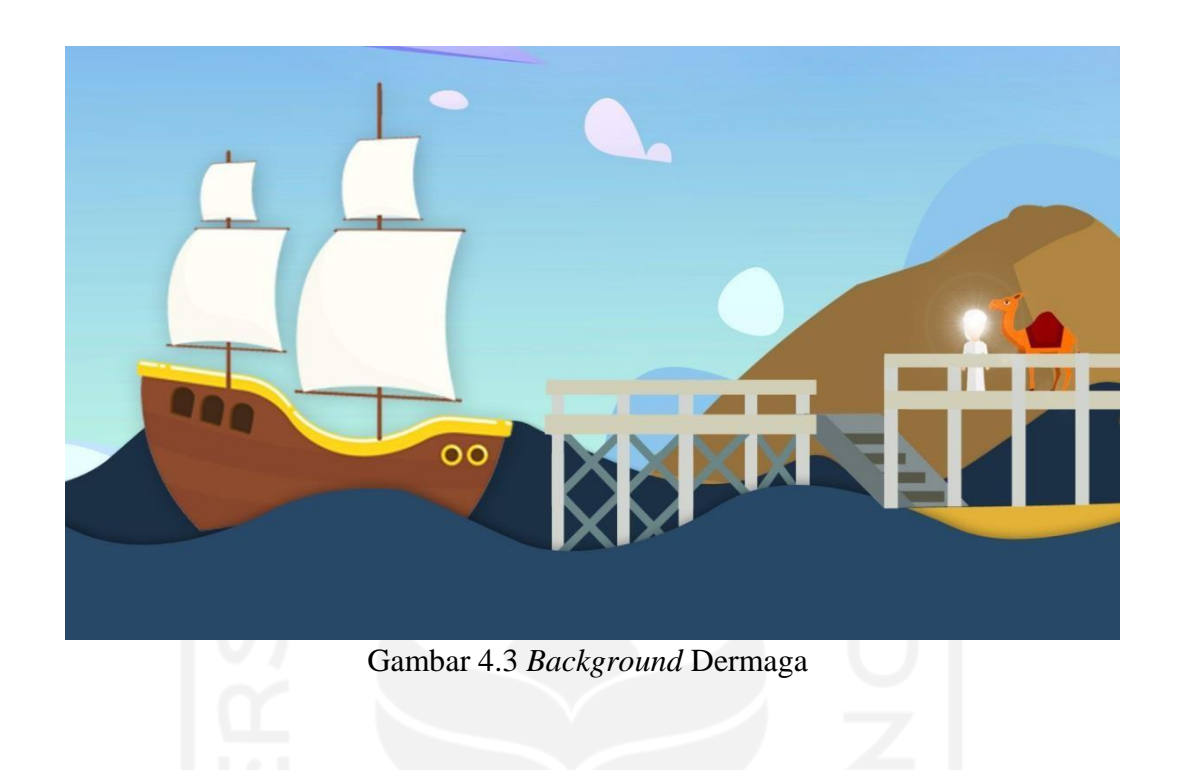

Pada Gambar 4.4 merupakan *background* laut dimana kapal yang ditumpangi oleh Nabi Yunus oleng diterjang oleh ombak dan badai besar.

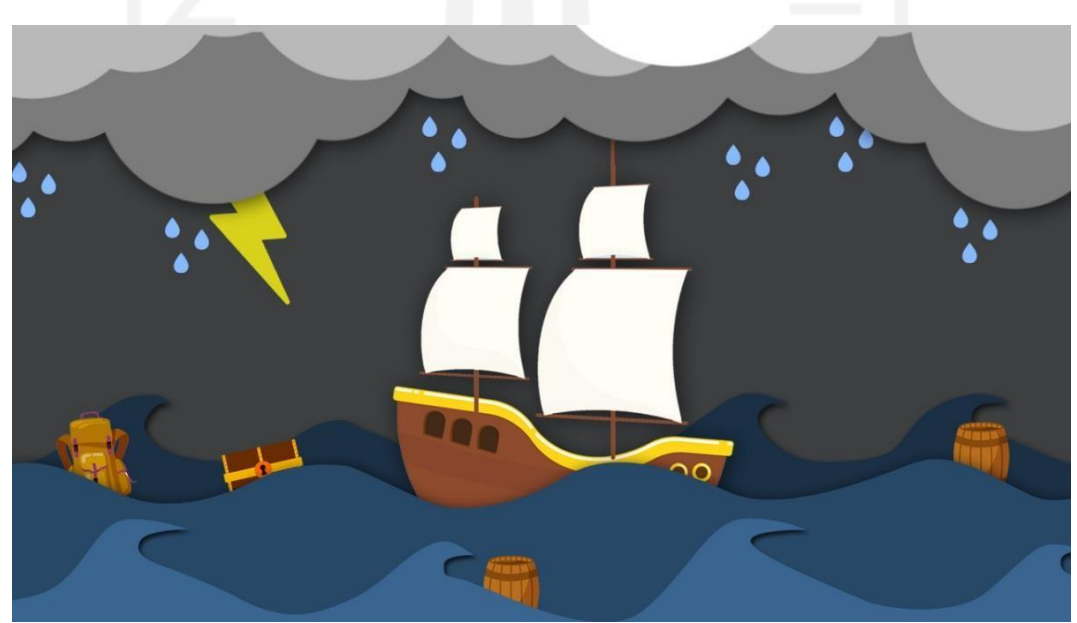

Gambar 4.4 *Background* Laut

Pada Gambar 4.5 merupakan *background* paus yaitu ketika ikan paus datang menelan Nabi Yunus atas perintah dari Allah SWT.

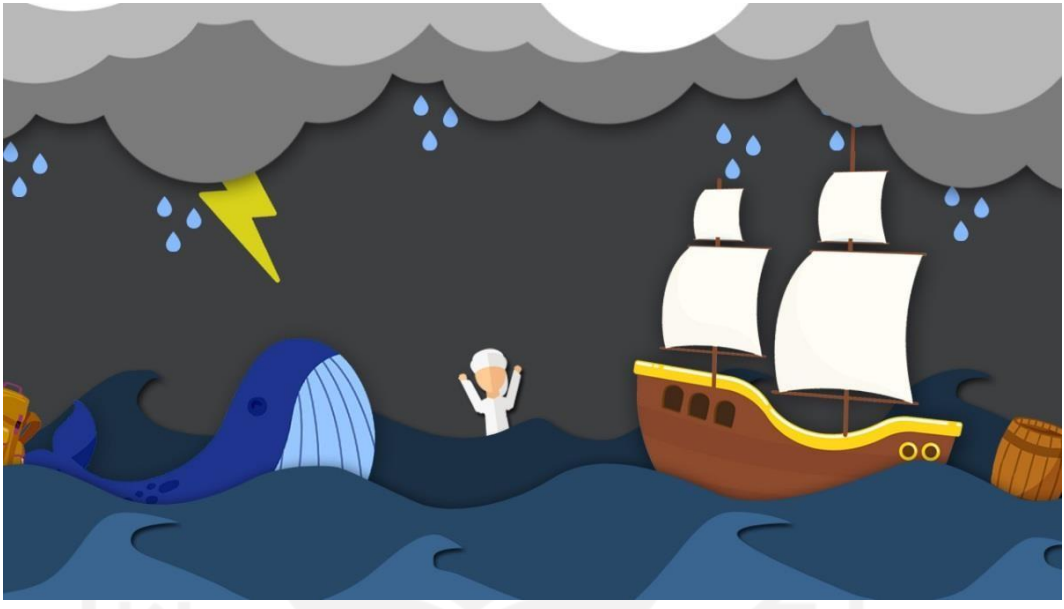

Gambar 4.5 *Background* Paus Datang

Pada Gambar 4.6 merupakan *background* perut ikan paus yaitu lokasi di dalam perut ikan paus ketika Nabi Yunus terjebak di dalamnya.

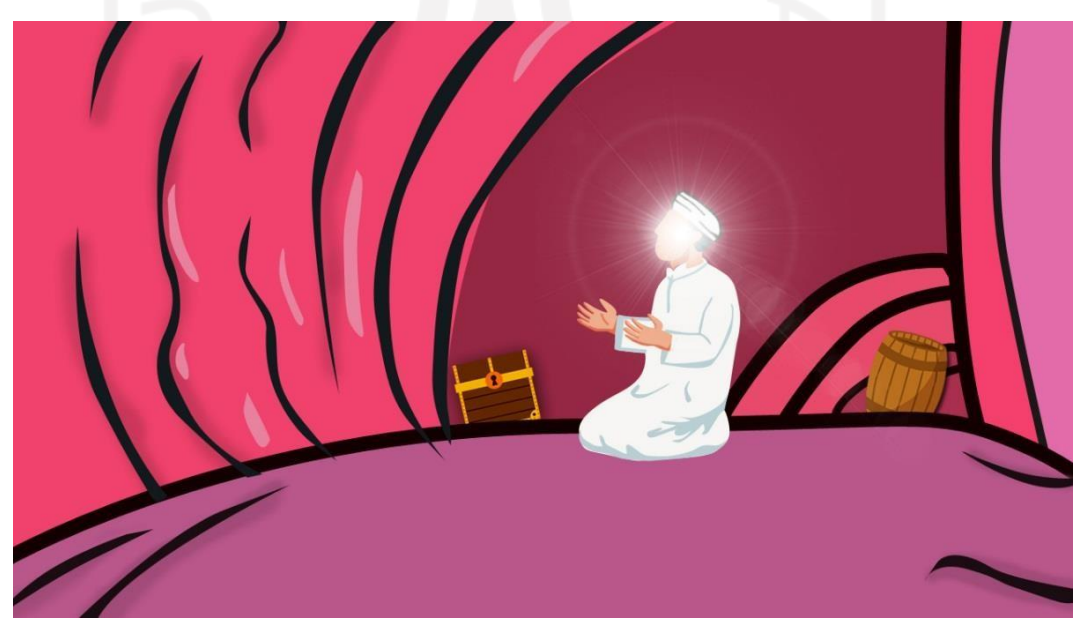

Gambar 4.6 Backgroud Suasana Perut Ikan Paus

Pada Gambar 4.7 merupakan *background* pulau yaitu lokasi dimana ikan paus mengeluarkan Nabi Yunus dari dalam perutnya dalam keadaan selamat walau sakit. Di pulau tersebut Allah menumbuhkan pohon labu yang boleh dimakan oleh Nabi Yunus.

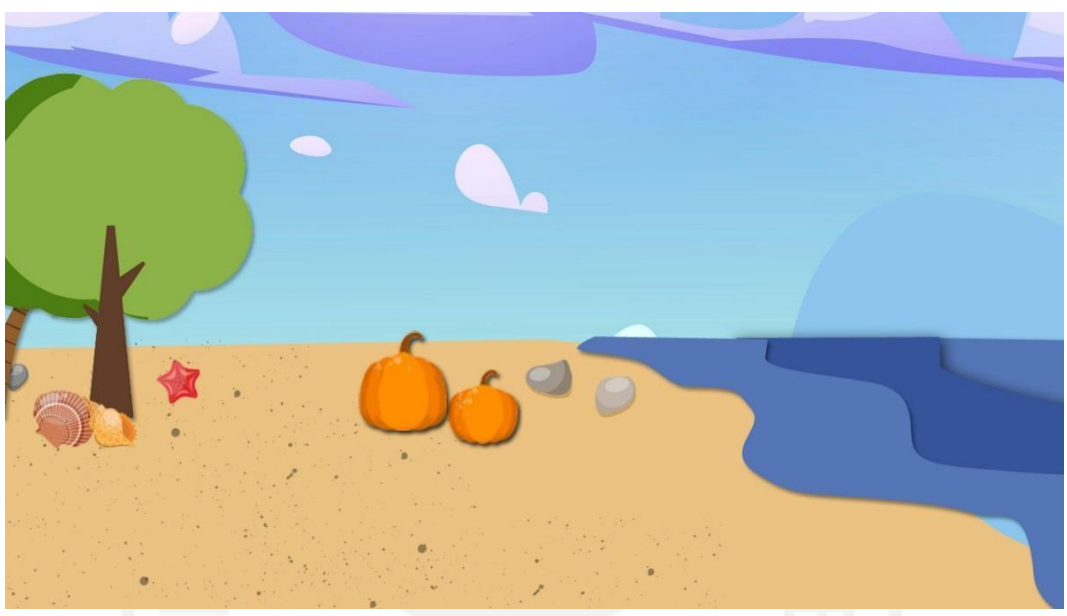

Gambar 4.7 *Background* Pulau

## **4.1.3.** *Script* **Narasi dan Dialog**

Penyusunan *Script* narasi dan dialog diambil dari referensi buku Kisah Teladan Perjuangan 25 Nabi & Rasul karya Joy Amarta. Narasi dan dialog menjadi penting karena di dalamnya terdapat materi untuk menjawab soal *quiz* yang diberikan. Dalam penyusunan *Script*  narasi dan dialog penulis melakukan konsultasi kepada Ibu Maulid selaku Guru Pengampu di SD Bergas Kidul 04. Dalam proses penyusunannya, penulis mendapatkan beberapa revisi terkait penggunaan kata baku dan tidak baku yang ada di *Script* narasi dan dialog. Dikarenakan aplikasi ini ditujukan untuk siswa Sekolah Dasar maka harus menggunakan kata baku. Berikut ini penggalan dialog yang mendapat perbaikan dari Guru Pengampu.

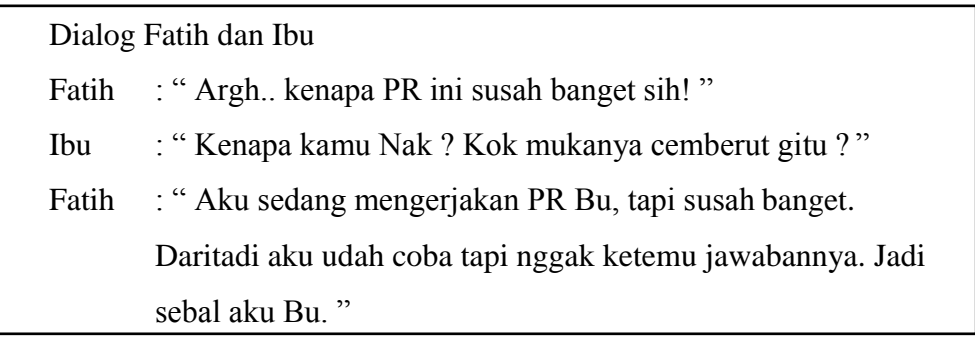

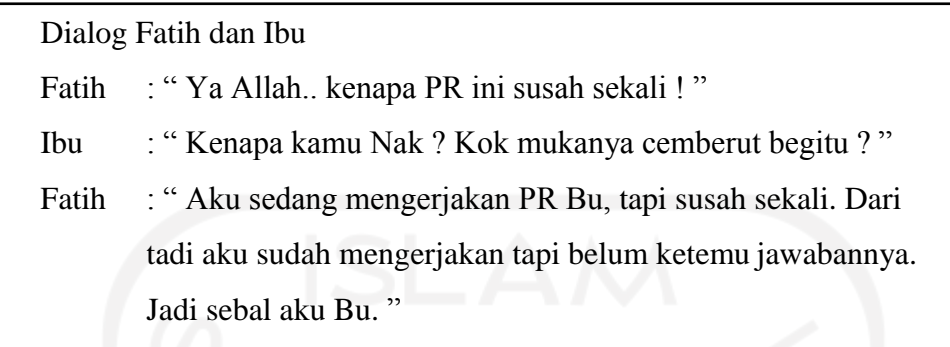

Gambar 4.9 Penggalan Dialog Revisi

#### *4.1.4. Backsound***,** *Sound effect***, dan** *Voice*

Untuk *asset backsound* dan *sound effect* didapatkan dari situs https://soundcloud.com/ dan https:/[/www.youtube.com/.](http://www.youtube.com/) *Asset* yang digunakan berupa suara musik latar untuk setiap *chapter*, efek suara angin di padang pasir, efek suara hujan badai petir, efek suara badai di laut, efek suara ombak, efek suara pindah *scene*, efek suara jawaban benar salah *quiz*. Selain suara musik latar dan efek suara, terdapat pengisi suara dialog dan pembaca narasi. Masing-masing pengisi suara pada karakter yang ada pada kisah Nabi Yunus ini diisi oleh orang yang berbedabeda. Pengisi suara dialog merekam suara pada tanggal 31 Mei 2021 dengan menggunakan aplikasi *recorder* dari *smartphone*. Seluruh *asset* musik dan efek suara diolah menjadi format .mp3.

#### **4.2 Implementasi Antarmuka**

Tampilan antarmuka merupakan tampilan dari aplikasi yang akan dioperasikan oleh pengguna. Tampilan dibuat berdasarkan rancangan pada bab sebelumnya. Berikut adalah hasil tampilan antarmuka aplikasi

#### **4.2.1. Tampilan halaman Menu Utama**

Tampilan menu utama meruapkan *scene* pertama yang muncul saat pertama kali membuka aplikasi. Pada tampilan menu utama terdapat beberapa Menu yaitu *Start*, Load, *Preferences*, *About*, *Help*, dan *Quit*. Gambar 4.10 menampilkan hasil halaman menu utama.

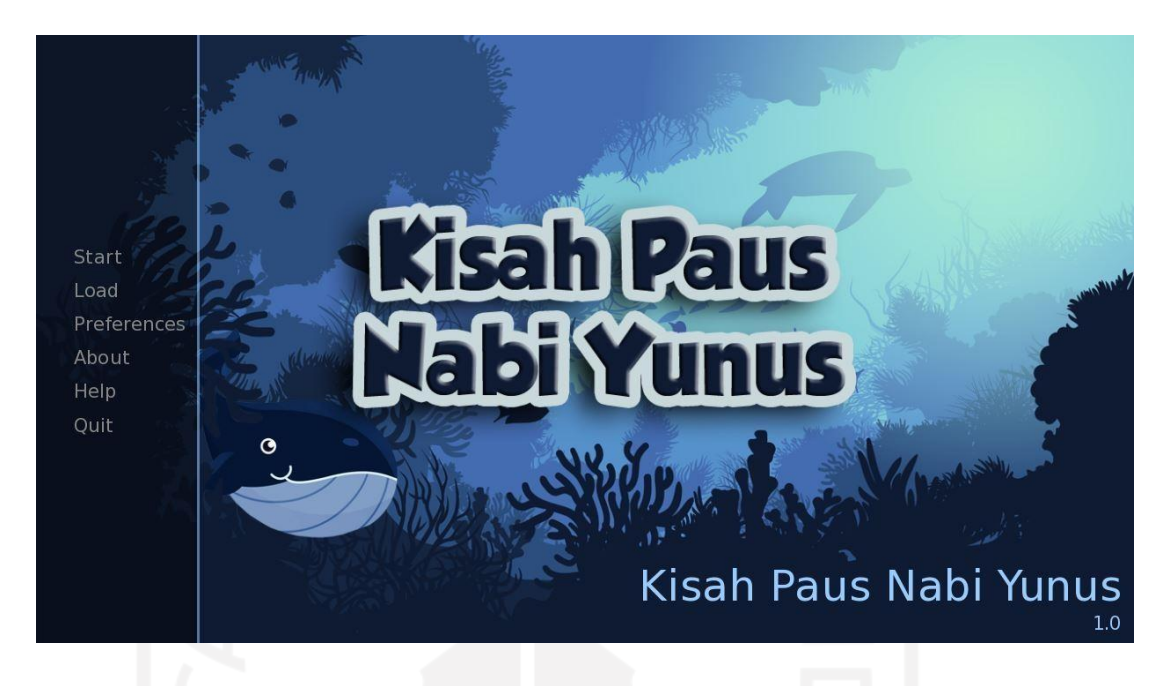

Gambar 4.10 Tampilan halaman Menu Utama

Apabila pengguna memilih menu *Start* maka *scene* akan berpindah pada *scene*  pembuka dan petunjuk pemakaian aplikasi. Petunjuk aplikasi ini berisi petunjuk bagaimana menjalankan aplikasi seperti bagaimana cara berpindah halaman, bagaimana cara menjawab soal *quiz*, dan bagaimana cara memainkan *mini game*. Gambar 4.11 menunjukkan hasil tampilan *scene* petunjuk pemakaian aplikasi.

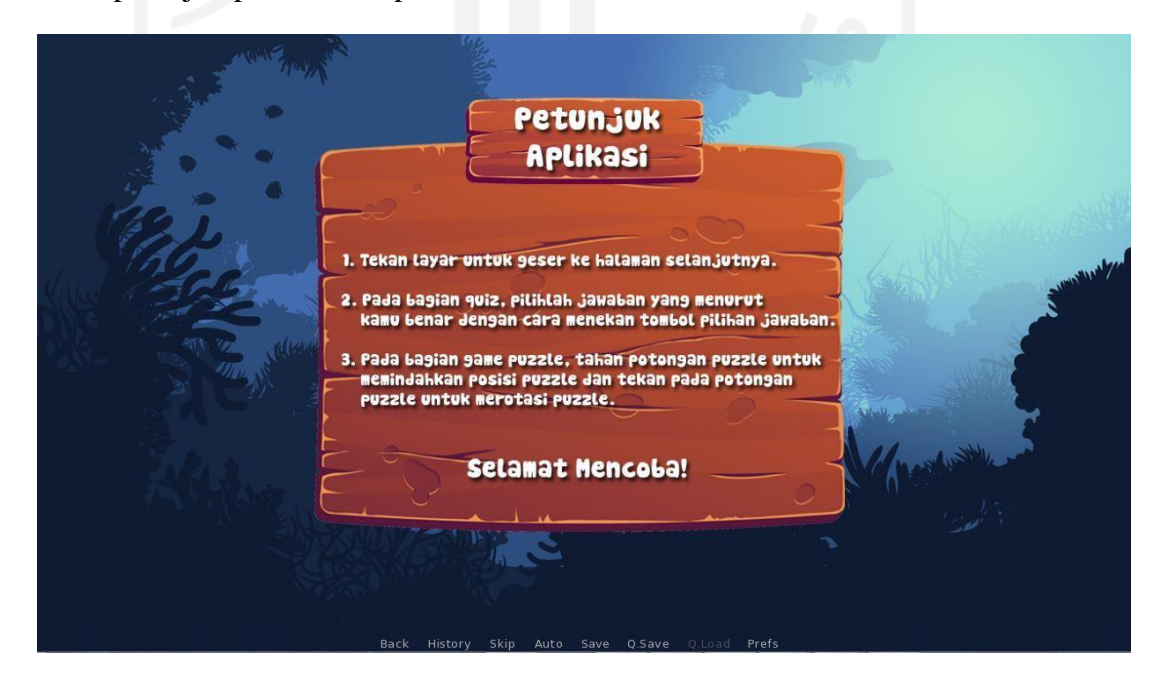

Gambar 4.11 Tampilan Scene Petunjuk Pemakaian Aplikasi

#### **4.2.2. Tampilan** *scene* **Prolog**

Tampilan halaman prolog merupakan *scene* cerita pembuka sebelum masuk ke dalam kisah Nabi Yunus. Di *scene* ini penulis membuat dua karakter baru yaitu Fatih dan Ibu. Terdapat dialog singkat antara Fatih dan Ibu pada *scene* halaman prolog. Gambar 4.12 menampilkan halaman *scene* bagian prolog.

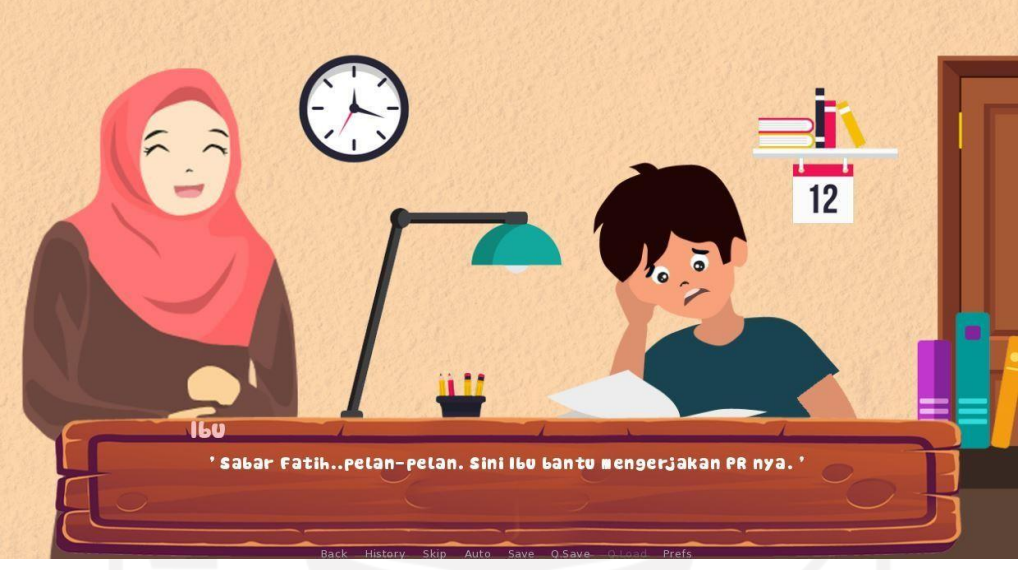

Gambar 4.12 Tampilan Scene Prolog

### **4.2.3. Tampilan** *scene* **Narasi**

Halaman Narasi merupakan *scene* yang muncul setelah *scene* prolog. Tampilannarasi akan memunculkan *short animation* dan suara dari narator. Dari narasi ini pengguna akan mendapatkan materi yang bisa digunakan untuk menjawab soal *quiz*. Seperti yang ditampilkan pada Gambar 4.13

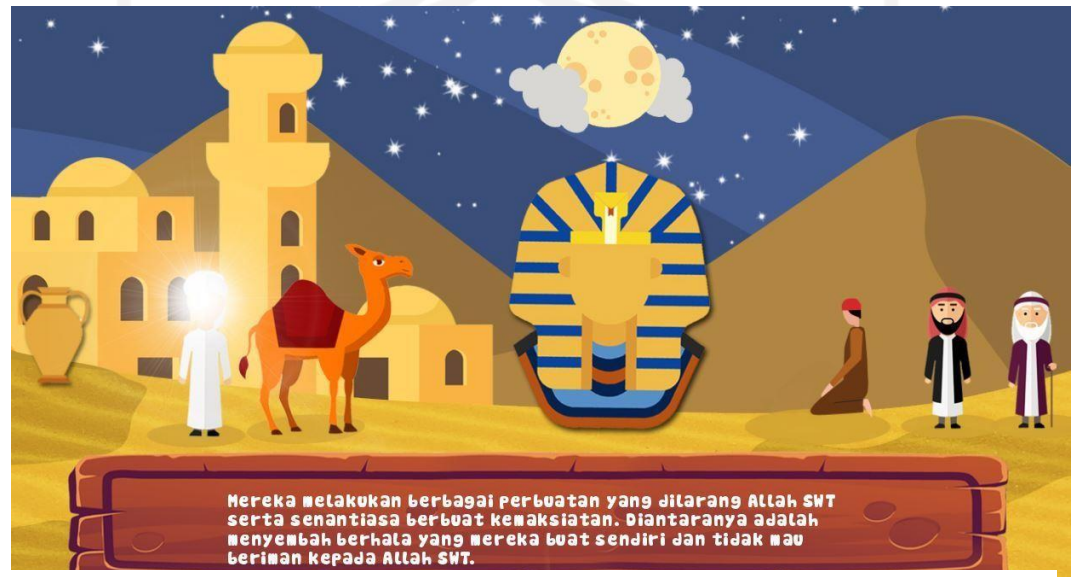

Gambar 4.13 Tampilan Scene Narasi

#### **4.2.4. Tampilan** *scene* **Dialog**

Halaman dialog merupakan tampilan *scene* yang memuat dialog antar karakter yang ada pada kisah paus Nabi Yunus. Pada *scene* dialog ini akan memunculkan suara pengisi dialog. Gambar 4.14 menampilkan halaman *scene* bagian dialog.

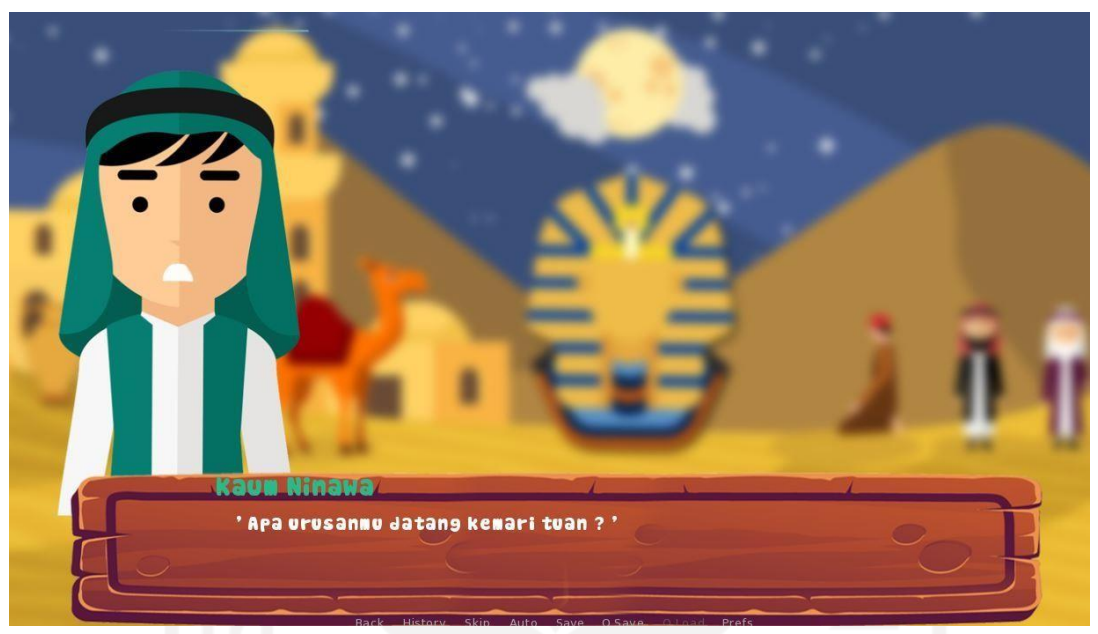

Gambar 4.14 Tampilan Scene Dialog

## *4.2.5.* **Tampilan** *scene Quiz*

Halaman *quiz* merupakan tampilan yang berisi pertanyaan dan jawaban yang harus dipilih oleh pengguna agar dapat melanjutkan ke *scene* selanjutnya. Pertanyaan diambil dari narasi yang sudah dibacakan dan muncul pada *scene* narasi tiap-tiap *chapter*. Seperti yang ditampilkan pada Gambar 4.15.

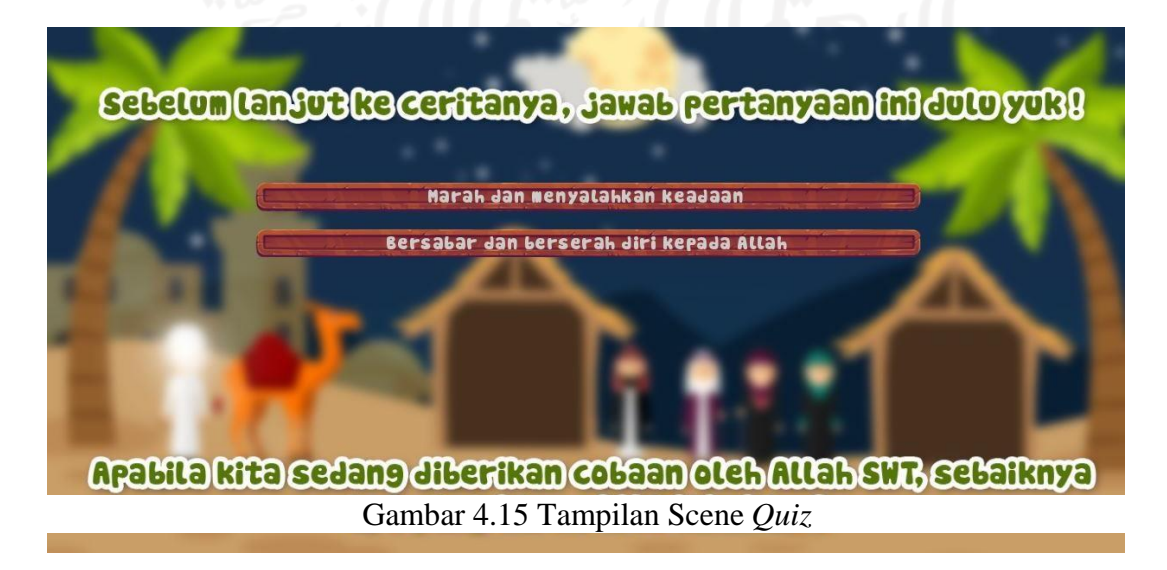

#### **Tampilan** *scene* **jawaban benar**

Tampilan *scene* jawaban benar merupakan tampilan yang akan muncul apabila pengguna menjawab pertanyaan *quiz* dengan benar. Pada *scene* ini akan memunculkan *short animation* dan *sound effect* untuk jawaban benar. Seperti yang ditampilkanpada Gambar 4.16.

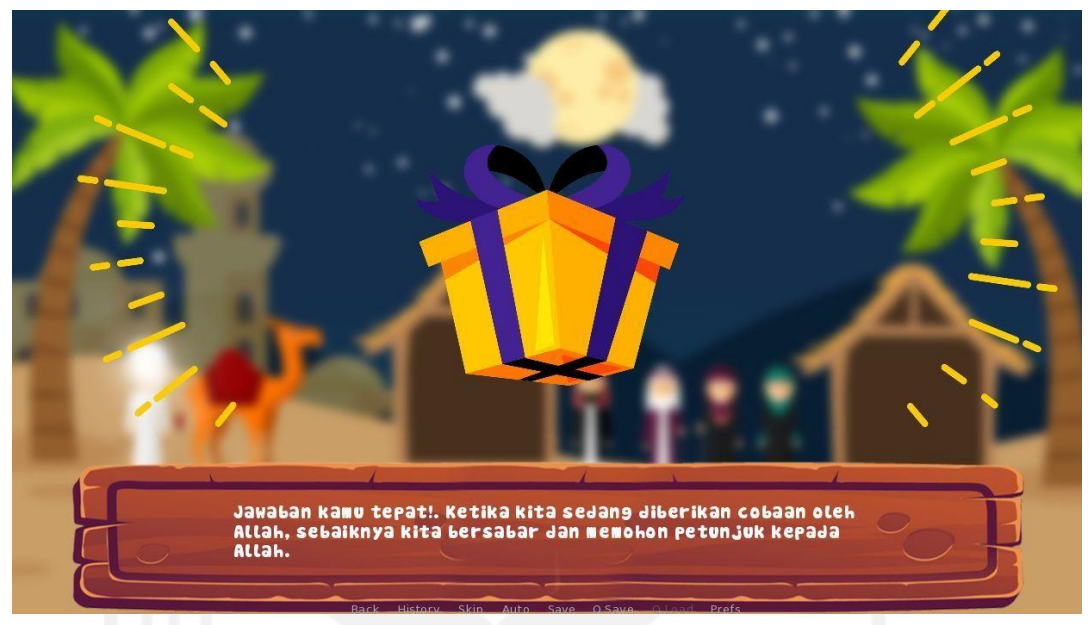

Gambar 4.16 Tampilan Scene Jawaban Benar

#### **Tampilan** *scene* **jawaban salah**

Tampilan *scene* jawaban salah merupakan tampilan yang akan muncul apabila jawaban pengguna salah saat menjawab pertanyaan yang diberikan pada *scene quiz*. Pada *scene* ini akan memunculkan *short animation* dan *sound effect* untuk jawaban salah. Seperti yang ditampilkan pada Gambar 4.17.

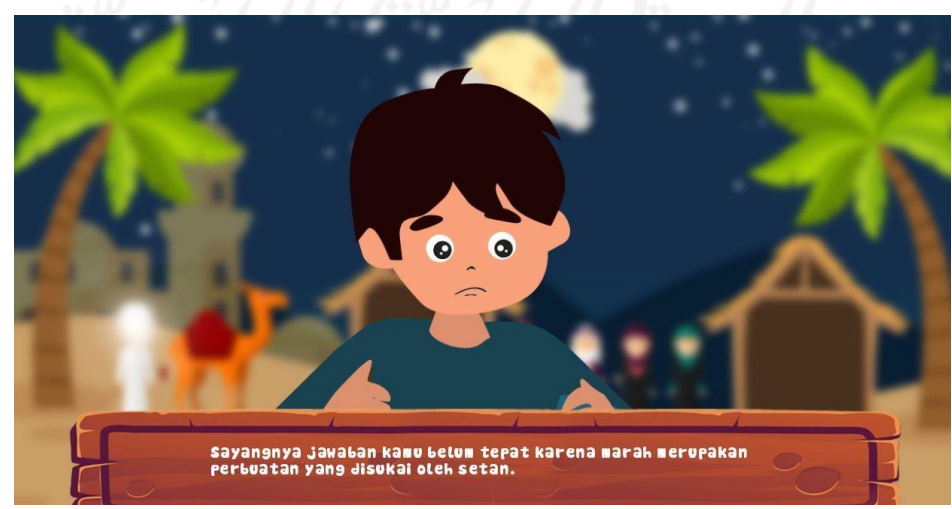

Gambar 4.17 Tampilan Scene Jawaban Salah

### **4.2.6. Tampilan** *scene* **Surah Al-Quran**

Tampilan *scene* Surah Al-Quran merupakan tampilan yang berisi penggalan ayat Al-Quran yang terdapat pada kisah paus Nabi Yunus. Pada *scene* ini akan memunculkan suara *murottal* Al-Quran dan arti dari ayat tersebut. Seperti yang ditampilkan pada Gambar 4.18.

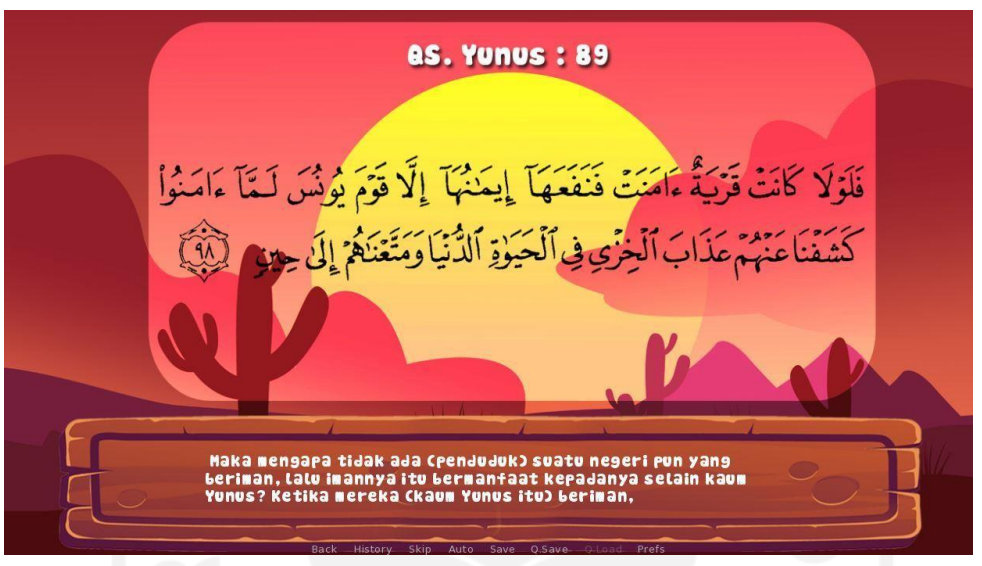

Gambar 4.18 Tampilan Scene Surah Al-Quran

## *4.2.7.* **Tampilan** *scene Mini game Puzzle*

Tampilan *scene mini game* meruapkan tampilan yang berisi *mini game puzzle* yang bisa dimainkan oleh pengguna. Tampilan pada *scene* ini akan memunculkan potonganpotongan *puzzle* yang telah diacak dan harus disusun kembali oleh pengguna sampai menjadi gambar yang utuh. Seperti yang ditampilkan pada Gambar 4.19.

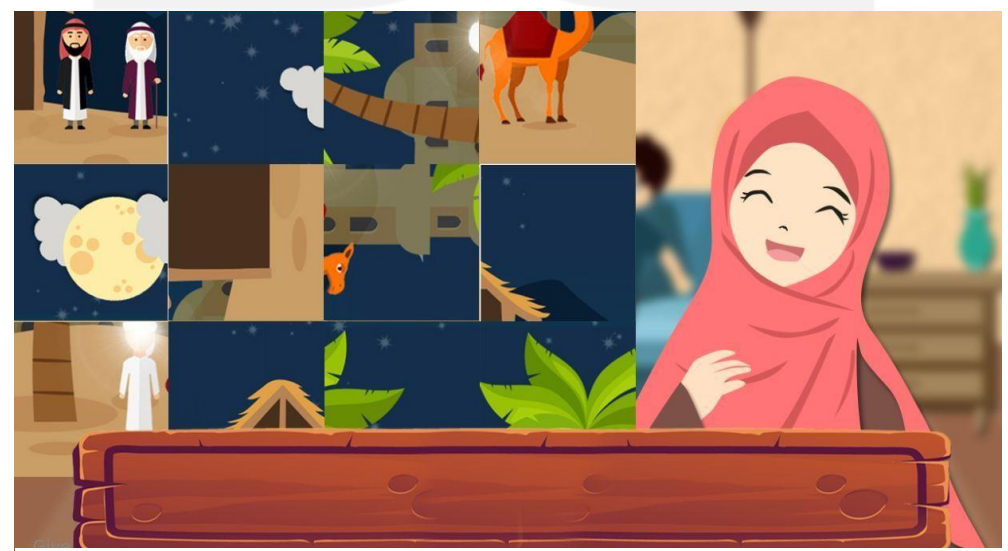

Gambar 4.19 Tampilan Scene *Mini game Puzzle*

#### **4.2.8. Tampilan Menu Save & Load**

Tampilan menu save merupakan halaman yang berisi menu untuk menyimpan *scene*  yang sedang dimainkan oleh pengguna. Sedangkan menu load merupakan halaman yang berisi data *scene* yang sudah disimpan pada menu save sebelumnya. Pada menu save terdapat beberapa slot untuk menyimpan cerita dan apabila pengguna ingin melanjutkan cerita yang sudah disimpan sebelumnya, pengguna dapat menggunakan menu load untuk memanggilnya kembali. Untuk tampilan save dan load dapat dilihat pada Gambar 4.20 dan Gambar 4.21.

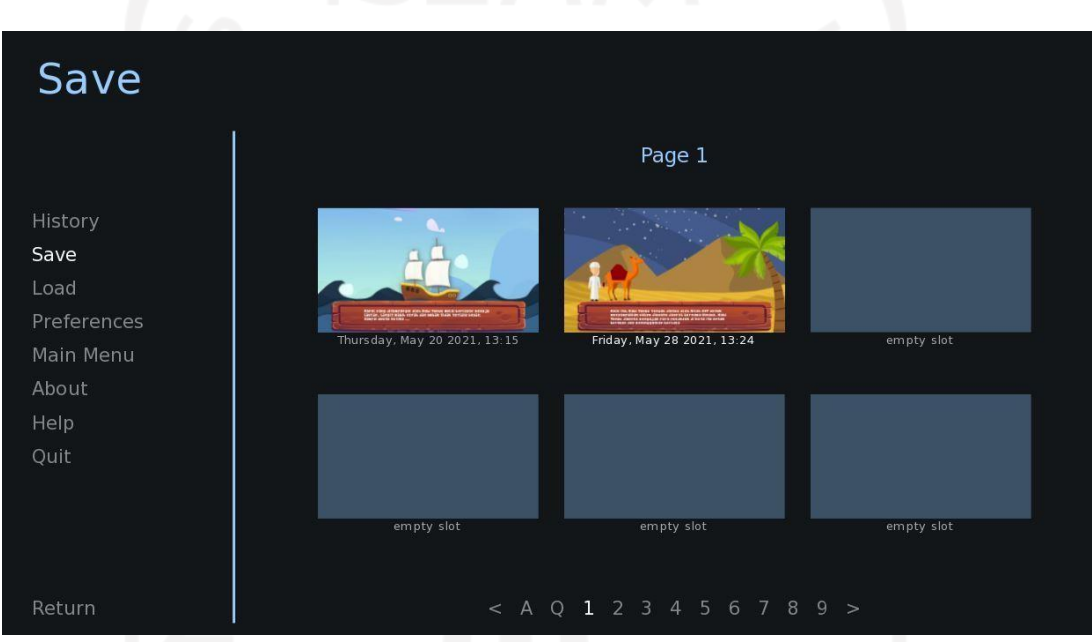

Gambar 4.20 Tampilan Menu Save

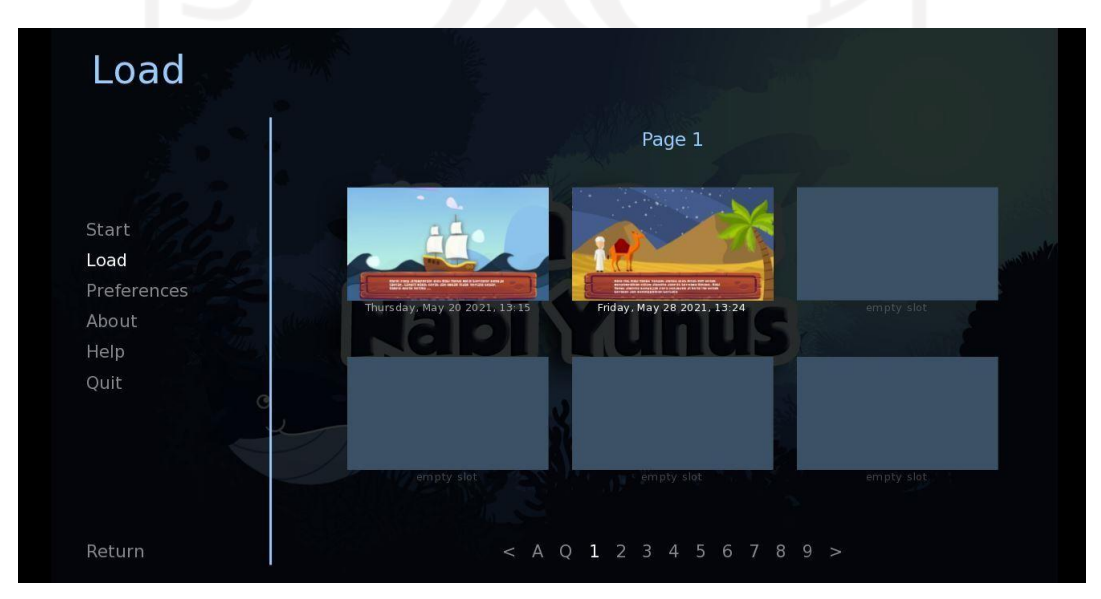

Gambar 4.21 Tampilan Menu Load

### **4.3 Kode Program**

Tahapan ini merupakan tahap pengkodean dengan menggunakan perangkat lunak Ren'Py. Berikut ini adalah kode program dalam pembuatan visual novel tentang kisah paus Nabi Yunus.

### **4.3.1. Deklarasi**

Deklarasi adalah pendefinisian untuk mewakili setiap perintah dalam kode. Seperti pendefinisian karakter yang akan muncul pada visual novel. Kode program tersebut ditampilkan pada Gambar 4.22.

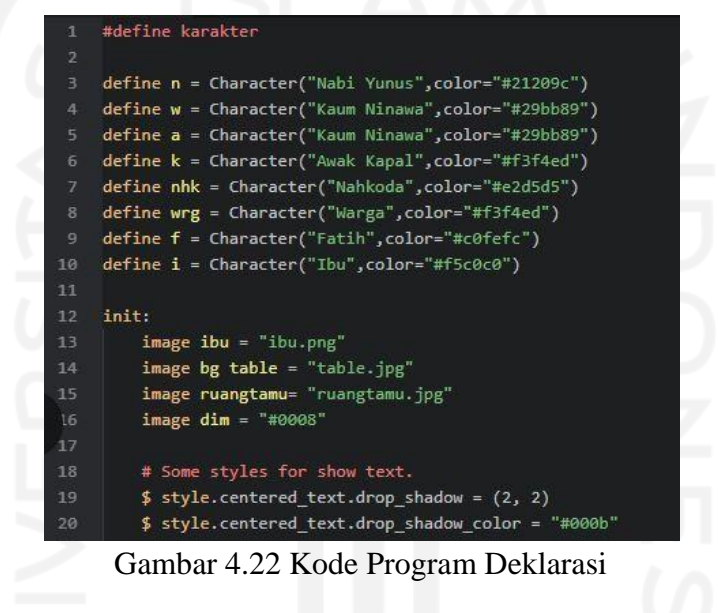

## **4.3.2. Narasi & Dialog**

Pengkodean untuk menampilkan narasi dan dialog dalam cerita visual novel kisah paus Nabi Yunus. Pada *scene* ini akan menampilkan *background* latar cerita,suara pengisi dialog, suara pengisi narator, dan *backsound* musik latar. Seperti ditampilkan pada Gambar 4.23

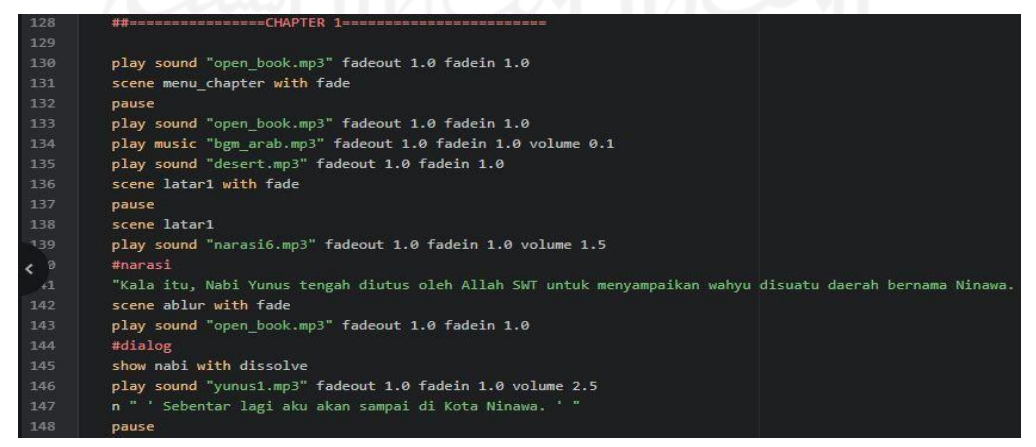

Gambar 4.23 Kode Program Narasi dan Dialog

#### *4.3.3. Quiz*

Pengkodean untuk menampilkan *quiz* atau pertanyaan. Setelah narasi, akan muncul halaman pertanyaan dan pilihan yang harus dipilih oleh *user*. Jika pengguna memilih jawaban benar, maka akan muncul *scene* jawaban benar "show benar with bounce". Jika pengguna memilih jawaban yang salah maka akan muncul jawaban salah "show salah". Seperti ditampilkan pada Gambar 4.24.

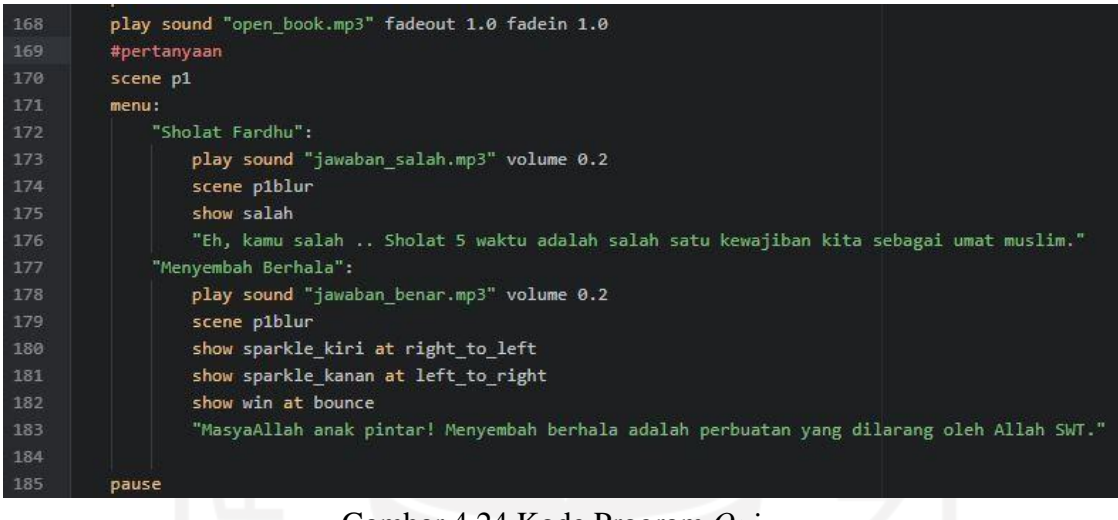

Gambar 4.24 Kode Program *Quiz*

#### **4.3.4. ATL (Animation & Tranformation Language)**

ATL merupakan pengkodean untuk memberikan *short animation* terhadap suatu objek dan transformasi seperti bounce,rotasi,zoom. Kode progam custom ATL ini harus dipanggil di halaman *Script* untuk mengaktifkannya. Seperti ditampilkan pada Gambar 4.25.

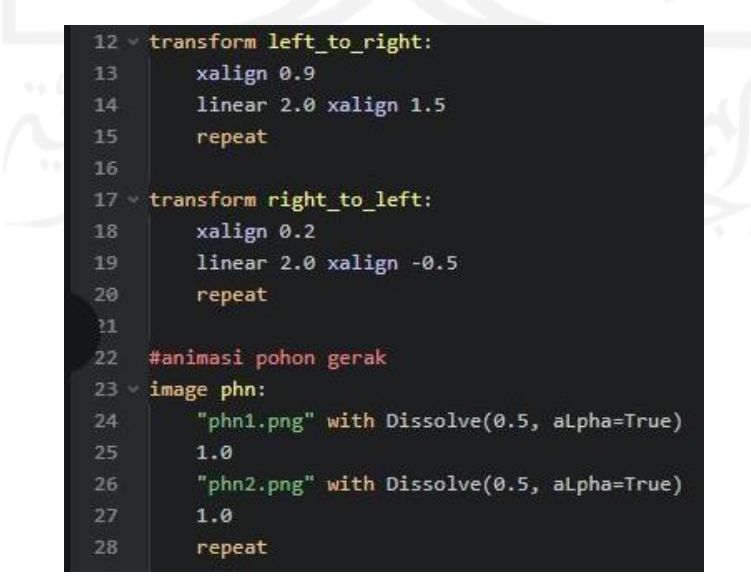

Gambar 4.25 Kode Program ATL

#### *4.3.5. Mini game Puzzle*

Merupakan kode program untuk menjalankan *mini game puzzle*. Terdapat dua deklarasi kelas baru yaitu kelas *puzzle*( ) dan kelas card *game* ( ). Kode program *mini game* ini mencakup fungsi *drag puzzle* dan rotate *puzzle*. Fungsi *drag puzzle* ini digunakan untuk memindahkan posisi potongan *puzzle* yang harus disusun oleh pengguna agar menjadi gambar yang utuh. Sedangkan fungsi rotate *puzzle* ini digunakan untuk merotasi potongan *puzzle* ketika di klik.

a. Deklarasi kelas *puzzle*( )

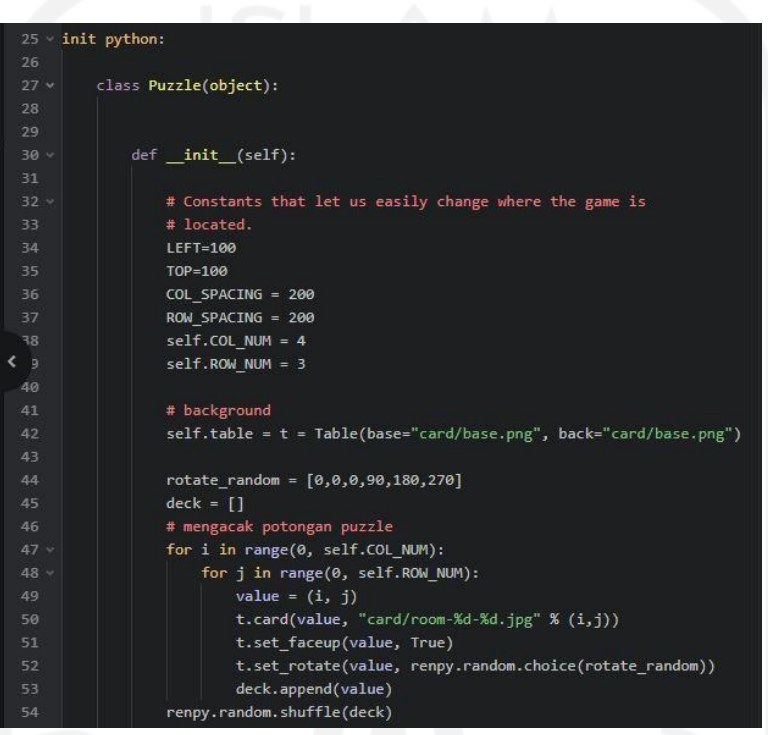

Gambar 4.26 Kode Program Deklarasi kelas *puzzle* ( )

*b.* Fungsi *drag puzzle*

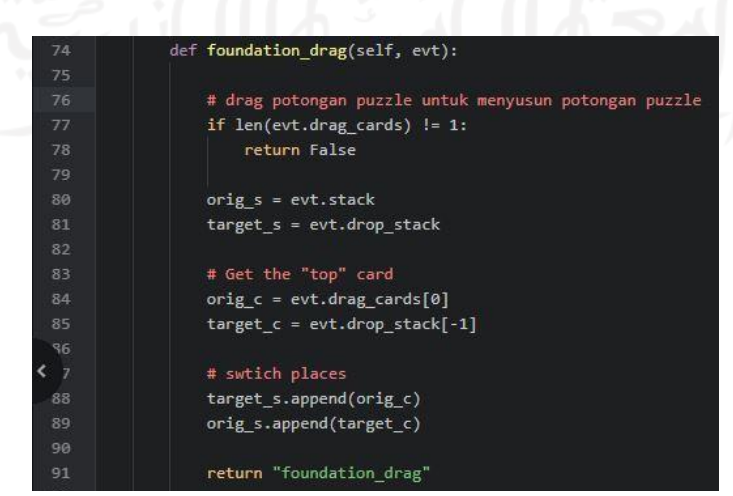

Gambar 4.27 Kode Program Fungsi *Drag Puzzle*
#### *c.* Fungsi rotate *puzzle*

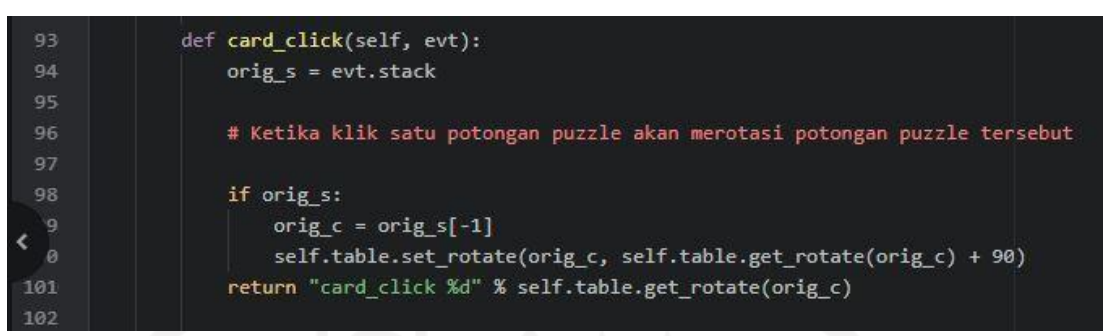

Gambar 4.28 Kode Program Fungsi Rotate *Puzzle*

### **4.4 Hasil Pengujian**

Untuk mengetahui tingkat keberhasilan dalam penggunaan Visual Novel untuk media pembelajaran tentang kisah paus Nabi Yunus maka dilakukan beberapa pengujian. Pengujian yang dilakukan yaitu pengujian *pretest*-*posttest*, pengujian usabilitas, dan pengujian *black box*. Berikut foto dokumentasi pengujian kepada siswa SD Kelas V yang dapat dilihat pada Gambar 4.29 dan 4.30.

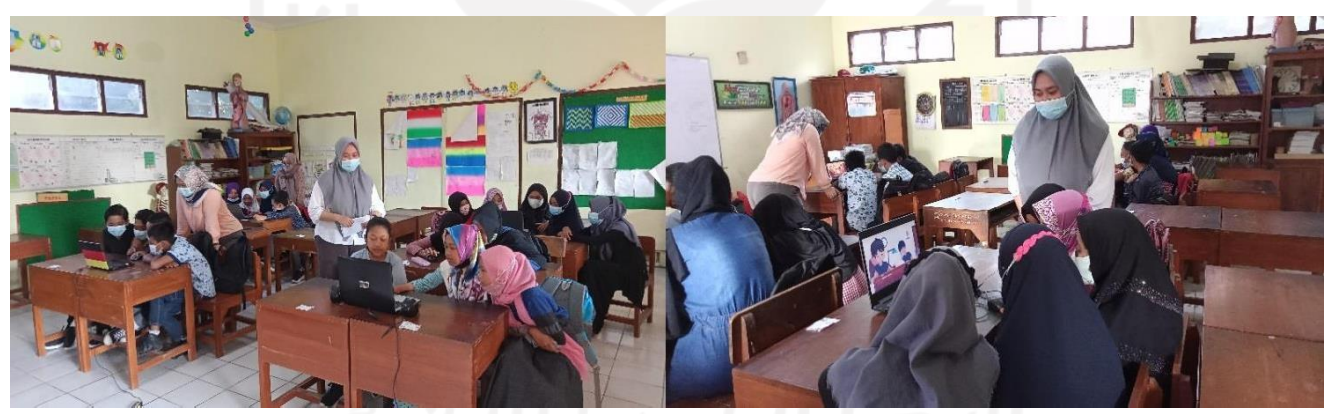

Gambar 4.29 Pengujian Aplikasi

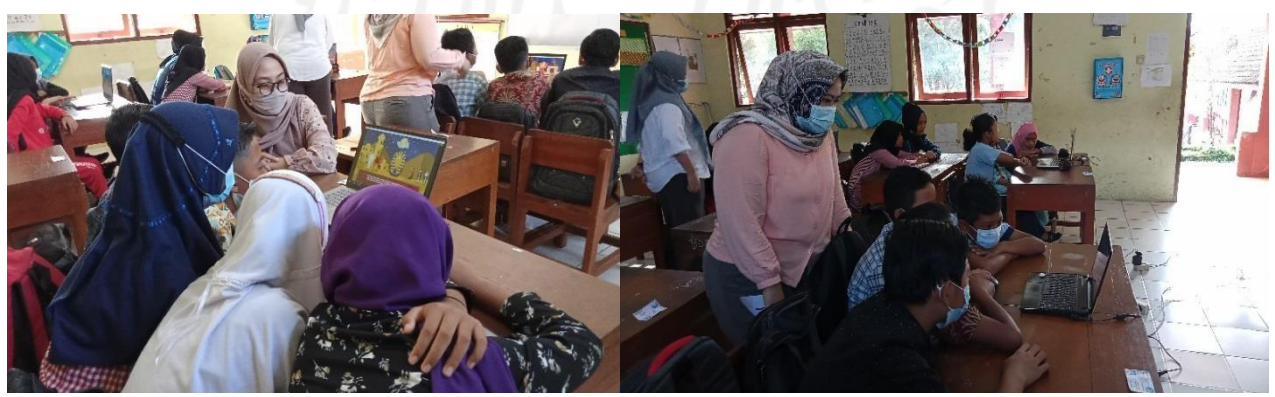

Gambar 4.30 Pengujian Aplikasi Kepada Siswa

## *4.4.1.***Hasil Pengujian** *Black box*

Hasil pengujian *black box* memperlihatkan hasil *output* pada setiap *scene* apakah sudah sesuai dengan hasil yang diharapkan atau belum. Tabel 4.2 sampai dengan 4.9 menjelaskan hasil pengujian *black box* yang dilakukan.

| Input              | Hasil yang diharapkan                          | Output        |  |
|--------------------|------------------------------------------------|---------------|--|
| Masuk ke dalam     | Tampil halaman menu utama                      | Sesuai dengan |  |
| aplikasi           |                                                | hasil yang    |  |
|                    |                                                | diharapkan    |  |
| Tekan tombol Start | Tampil intro permainan, keluar suara musik     | Sesuai dengan |  |
| Game               | latar                                          | hasil yang    |  |
|                    |                                                | diharapkan    |  |
| Intro permainan    | Tampil halaman petunjuk aplikasi               | Sesuai dengan |  |
| berakhir           |                                                | hasil yang    |  |
|                    |                                                | diharapkan    |  |
| Menampilkan        | Tampil halaman prolog, keluar suara musik      | Sesuai dengan |  |
| halaman prolog     | latar, keluar suara narator dan pengisi dialog | hasil yang    |  |
|                    |                                                | diharapkan    |  |
| Tekan tombol       | Kembali ke halaman menu utama                  | Sesuai dengan |  |
| kembali            |                                                | hasil yang    |  |
|                    |                                                | diharapkan    |  |

Tabel 4.2 Hasil pengujian *black box scene* menu utama

# Tabel 4.3 Hasil pengujian *black box scene* prolog

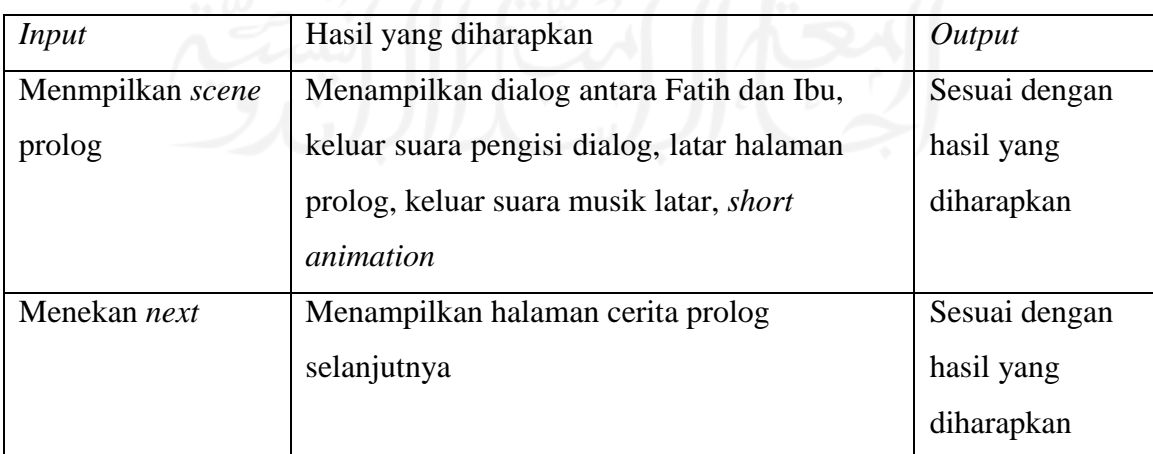

| Menekan next       | Menampilkan pertanyaan quiz, muncul         | Sesuai dengan |
|--------------------|---------------------------------------------|---------------|
|                    | pilihan jawaban                             | hasil yang    |
|                    |                                             | diharapkan    |
| Menekan salah satu | Tampil halaman scene jawaban benar, keluar  | Sesuai dengan |
| pilihan jawaban    | sound effect jawaban benar, short animation | hasil yang    |
| benar              | jawaban benar                               | diharapkan    |
| Menekan salah satu | Tampil halaman scene jawaban salah, keluar  | Sesuai dengan |
| jawaban salah      | sound effect jawaban salah, short animation | hasil yang    |
|                    | jawaban salah                               | diharapkan    |

Tabel 4.4 Hasil pengujian *black box scene Chapter* 1

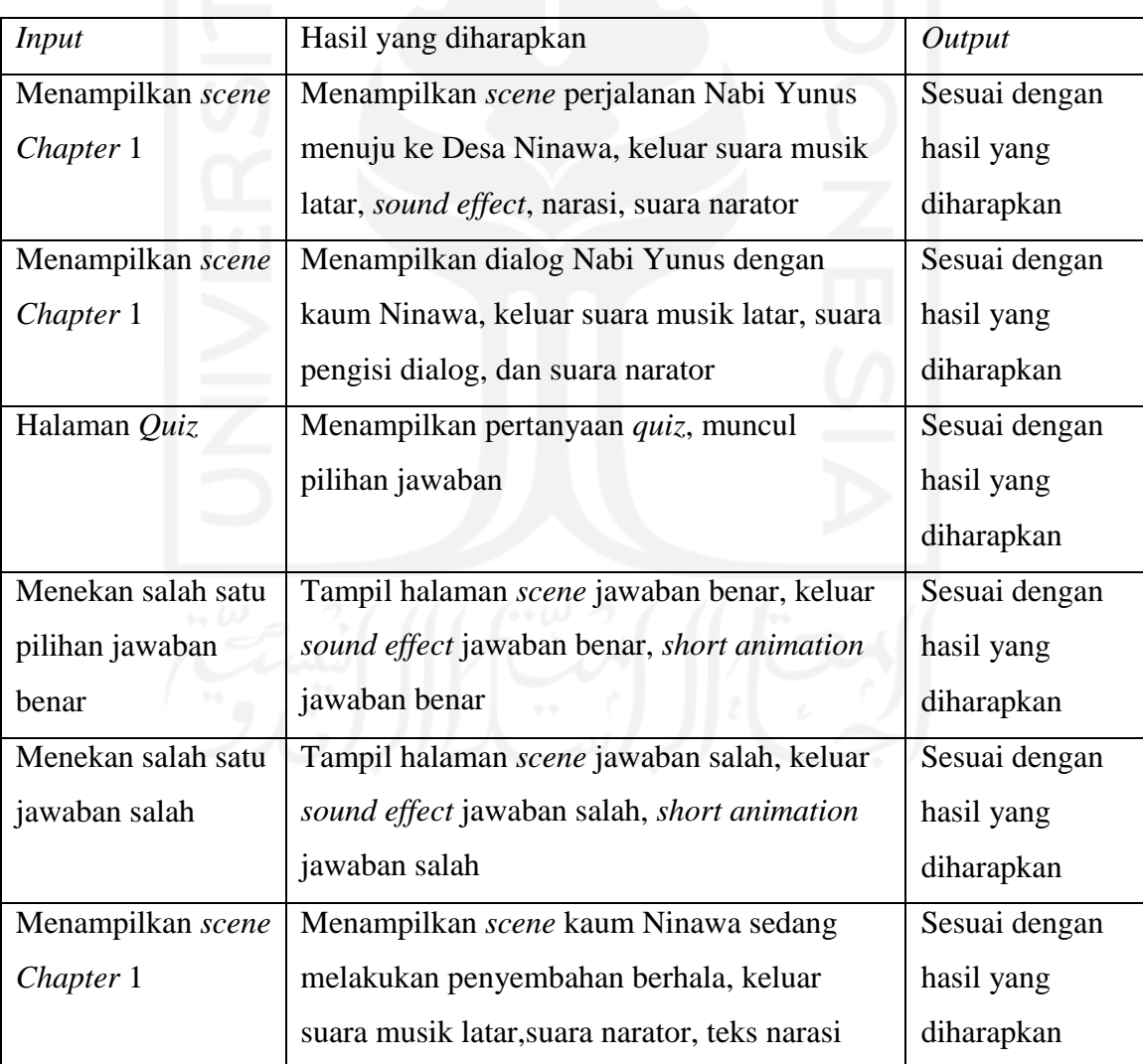

|                   | dan dialog, suara pengisi dialog, short              |               |  |
|-------------------|------------------------------------------------------|---------------|--|
|                   | animation                                            |               |  |
| Menampilkan scene | Menampilkan scene Nabi Yunus mengajak                | Sesuai dengan |  |
| Chapter 1         | bertaubat, keluar suara musik latar, suara           | hasil yang    |  |
|                   | narator, teks narasi dan dialog, suara pengisi       | diharapkan    |  |
|                   | dialog, short animation                              |               |  |
| Halaman Surah Al- | Tampil halaman scene ayat Al-Quran, keluar           | Sesuai dengan |  |
| Quran             | suara <i>murottal</i> surah Al-Quran                 | hasil yang    |  |
|                   |                                                      | diharapkan    |  |
| Menampilkan scene | Menampilkan scene Nabi Yunus                         | Sesuai dengan |  |
| Chapter 1         | memperingatkan azab dari Allah, keluar suara         | hasil yang    |  |
|                   | musik latar, suara narator, teks narasi dan          | diharapkan    |  |
|                   | dialog, suara pengisi dialog, <i>short animation</i> |               |  |
| Menampilkan scene | Menampilkan scene bencana banjir bandang             | Sesuai dengan |  |
| Chapter 1         | di Ninawa, keluar suara musik latar, suara           | hasil yang    |  |
|                   | narator, teks narasi dan dialog, suara pengisi       | diharapkan    |  |
|                   | dialog, short animation                              |               |  |

Tabel 4.5 Hasil pengujian *black box scene Chapter* 2

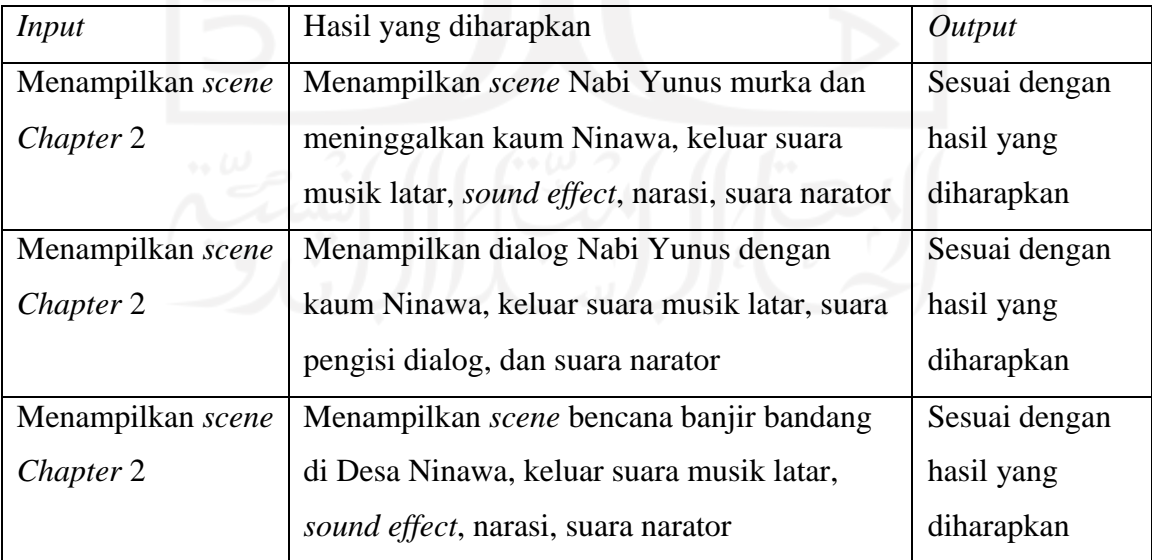

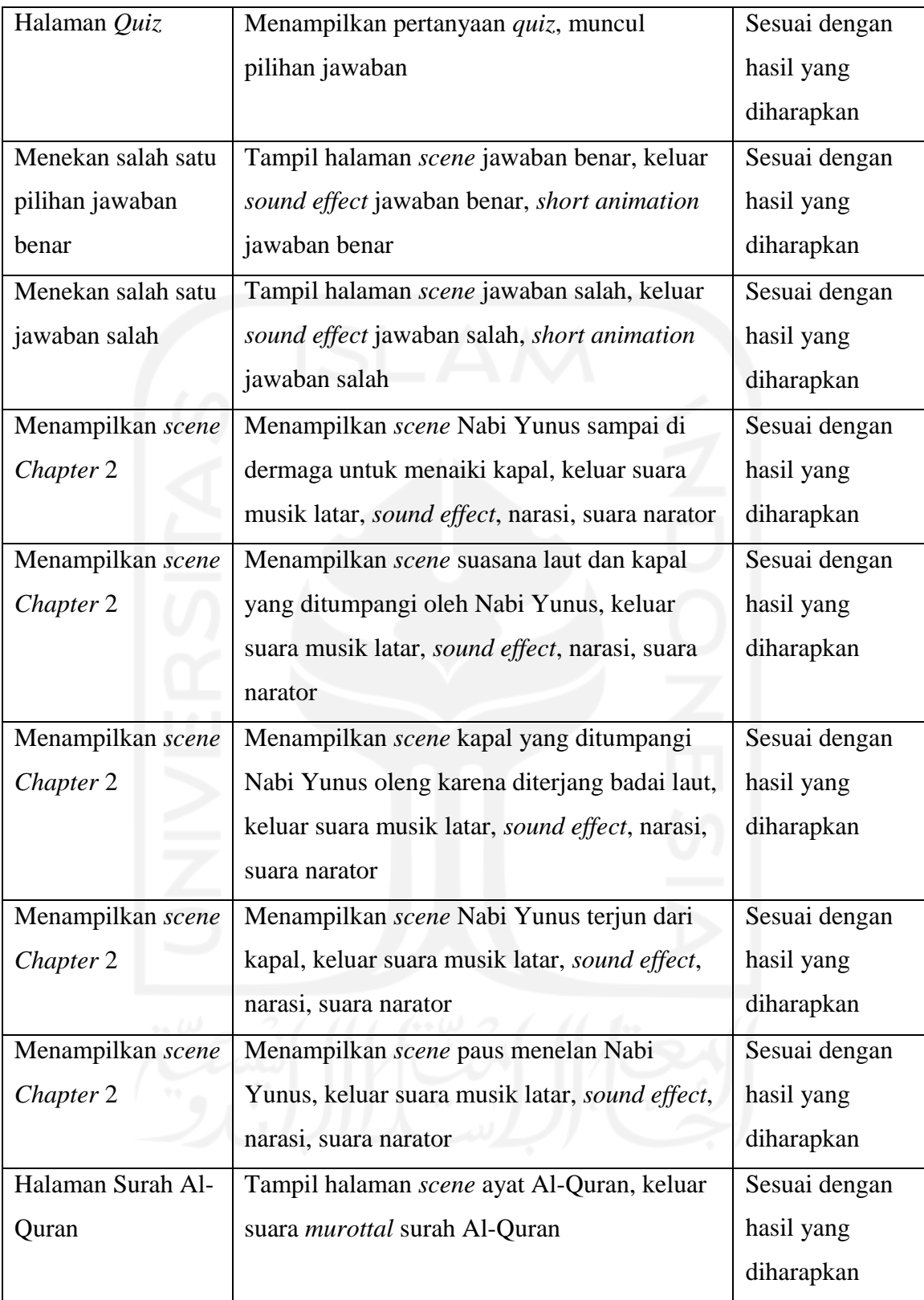

# Tabel 4.6 Hasil pengujian *black box scene Chapter* 3

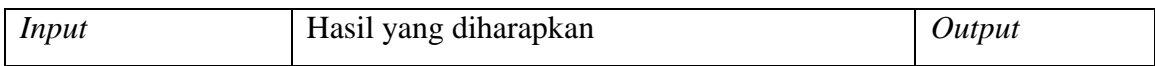

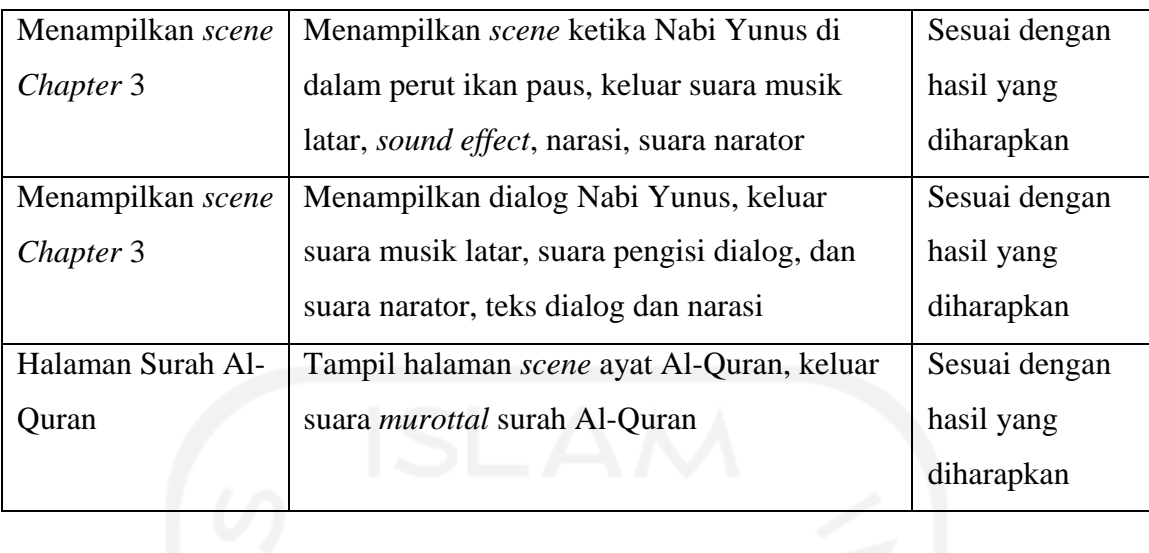

| <i>Input</i>      | Hasil yang diharapkan                                    | Output        |  |
|-------------------|----------------------------------------------------------|---------------|--|
| Menampilkan scene | Menampilkan scene ketika Nabi Yunus di                   | Sesuai dengan |  |
| Chapter 4         | keluarkan dari dalam perut ikan paus, keluar             | hasil yang    |  |
|                   | suara musik latar, <i>sound effect</i> , narasi, suara   | diharapkan    |  |
|                   | narator                                                  |               |  |
| Menampilkan scene | Menampilkan scene ketika Nabi Yunus                      | Sesuai dengan |  |
| Chapter 4         | terdampar di sebuah pulau, keluar suara                  | hasil yang    |  |
|                   | musik latar, sound effect, narasi, suara narator         | diharapkan    |  |
| Menampilkan scene | Menampilkan scene ketika Allah                           | Sesuai dengan |  |
| Chapter 4         | menumbuhkan pohon labu, keluar suara                     | hasil yang    |  |
|                   | musik latar, <i>sound effect</i> , narasi, suara narator | diharapkan    |  |
| Halaman Surah Al- | Tampil halaman scene ayat Al-Quran, keluar               | Sesuai dengan |  |
| Quran             | suara <i>murottal</i> surah Al-Quran                     | hasil yang    |  |
|                   |                                                          | diharapkan    |  |
|                   |                                                          |               |  |

Tabel 4.7 Hasil pengujian *black box scene Chapter* 4

## Tabel 4.8 Hasil pengujian *black box scene* Epilog

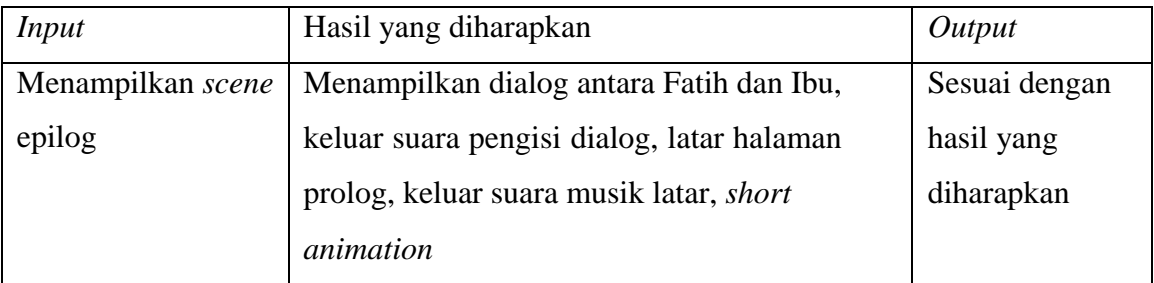

| Menekan next        | Menampilkan halaman cerita prolog           | Sesuai dengan |  |
|---------------------|---------------------------------------------|---------------|--|
|                     | selanjutnya                                 | hasil yang    |  |
|                     |                                             | diharapkan    |  |
| Menekan <i>next</i> | Menampilkan pertanyaan quiz, muncul         | Sesuai dengan |  |
|                     | pilihan jawaban                             | hasil yang    |  |
|                     |                                             | diharapkan    |  |
| Menekan salah satu  | Tampil halaman scene jawaban benar, keluar  | Sesuai dengan |  |
| pilihan jawaban     | sound effect jawaban benar, short animation | hasil yang    |  |
| benar               | jawaban benar                               | diharapkan    |  |
| Menekan salah satu  | Tampil halaman scene jawaban salah, keluar  | Sesuai dengan |  |
| jawaban salah       | sound effect jawaban salah, short animation | hasil yang    |  |
|                     | jawaban salah                               | diharapkan    |  |

Tabel 4.9 Hasil pengujian *mini game puzzle*

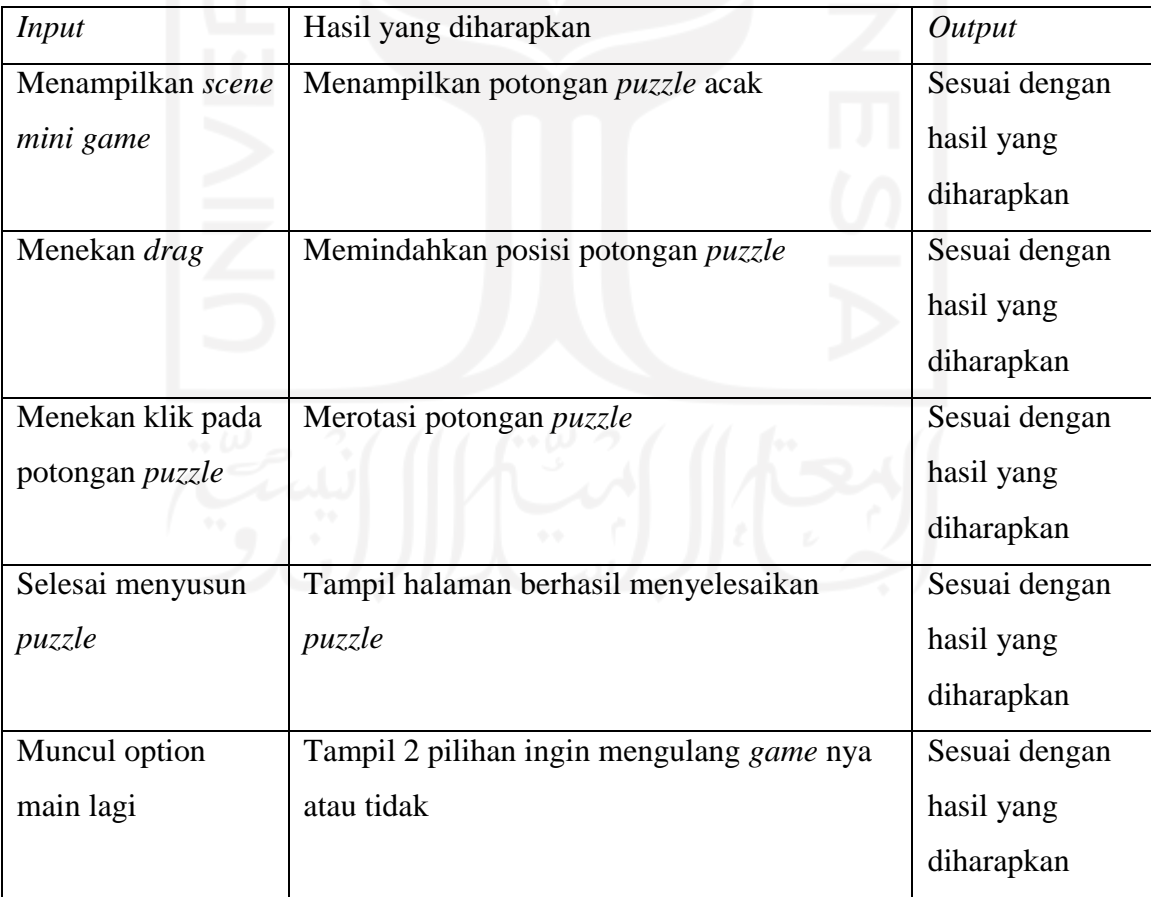

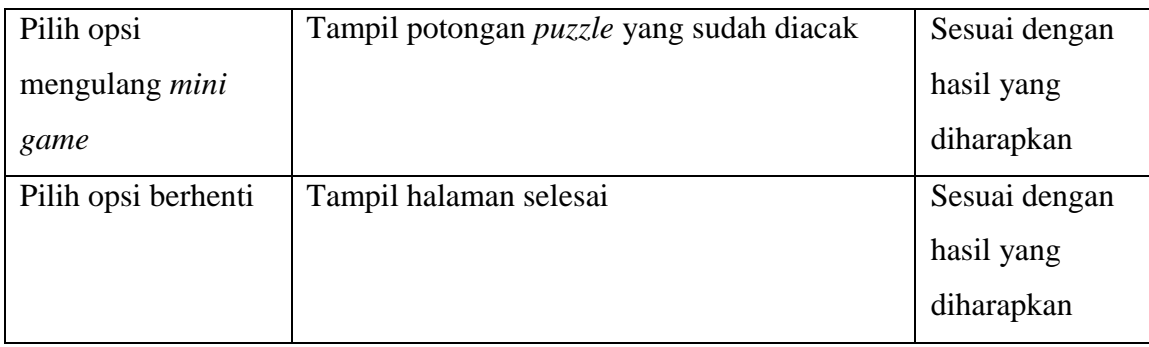

#### *4.4.2.***Hasil Pengujian** *Usability*

Hasil pengujian *usability* memperlihatkan tanggapan para siswa mengenai aplikasi visual novel kisah paus Nabi Yunus setelah memainkannya. Para siswa diberikan lembar kuisioner yang berisi beberapa pernyataan sesuai aspek-aspek yang digunakan dalam pengujian *usability*.

## **Pengujian kepada siswa kelas V SD Bergas Kidul 04**

Berikut adalah hasil proses perhitungan hasil pengujian responden siswa pada aspek *learnability* dan *satisfaction* :

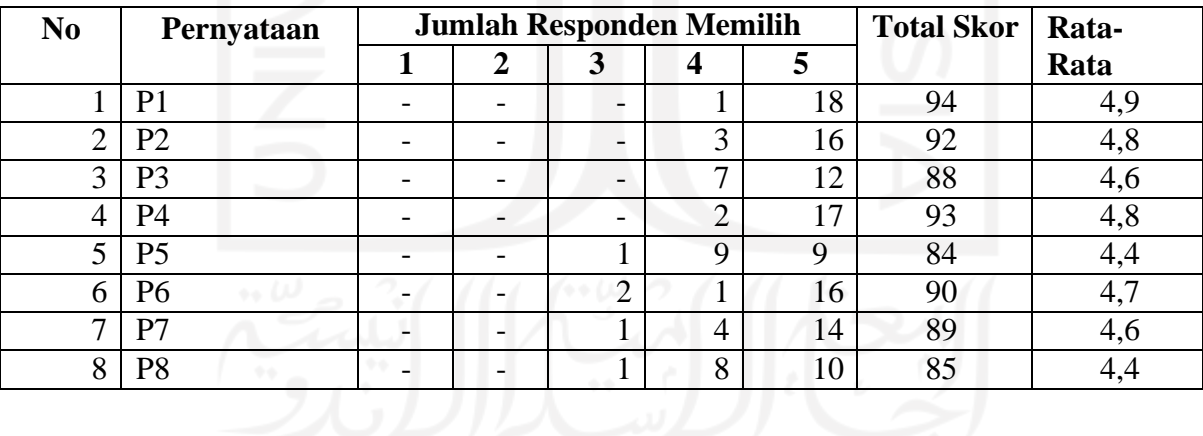

Tabel 4.10 Perhitungan Rata-Rata Aspek *Learnability* pada Siswa

Tabel 4.11 Perhitungan Rata-Rata Aspek *Satisfaction* pada Siswa

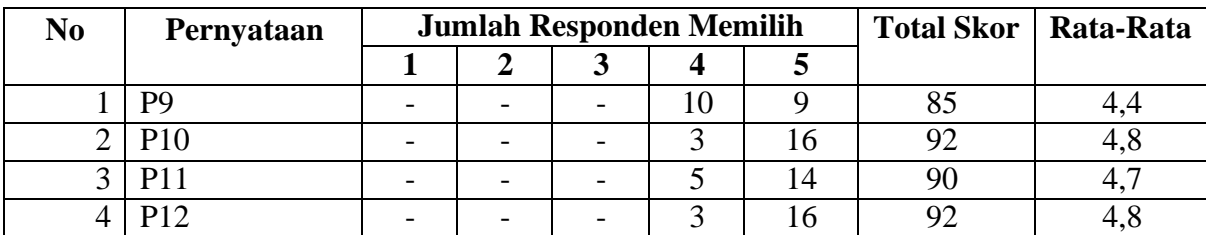

| <b>Aspek</b>        | Jumlah<br>Pernyataan | Hasil Nilai Rata - Rata                                                | <b>Klasifikasi</b> |
|---------------------|----------------------|------------------------------------------------------------------------|--------------------|
| Learnability        | 8                    | $\overline{4,9}$ + 4,8 + 4,6 + 4,8 + 4,4 + 4,7 + 4,6 + 4,4<br>$= 4,65$ | Sangat layak       |
| <b>Satisfaction</b> |                      | $\frac{4.4 + 4.8 + 4.7 + 4.8}{4.67} = 4.67$                            | Sangat layak       |
| Rata – Rata Total   |                      | 4,66                                                                   |                    |

Tabel 4.12 Hasil Kuisioner Siswa Kelas V SDN Bergas Kidul 04

Skor rata-rata total diperoleh dari total skor masing-masing aspek dibagi dengan jumlah aspek. Diperoleh skor 4,66 yang berdasarkan rentang skala likert menunjukkan klasifikasi sangat layak. Dapat disimpulkan bahwa aspek *learnability* dan *satisfaction* siswa pada aplikasi visual novel kisah paus Nabi Yunus ini sangat layak serta mudah dan memuaskan dalam pengoperasiannya.

## **Pengujian kepada Guru Pengampu Kelas V SDN Bergas Kidul 04**

Implementasi dari aplikasi visual novel kisah paus Nabi Yunus ini dilakukan kepada Guru pengampu yang berada di sekolah tersebut. Tempat yang dijadikan implementasi berada di ruangan Kepala Sekolah. Berikut pengujian yang dilakukan terhadap Guru pengampu yang ditunjukan pada Gambar 4.31.

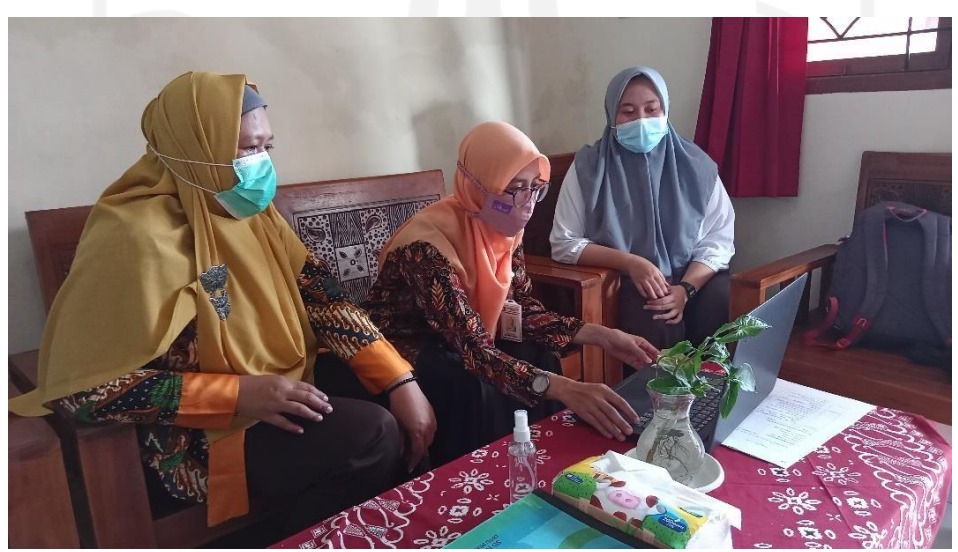

Gambar 4.31 Pengujian Kepada Guru Pengampu

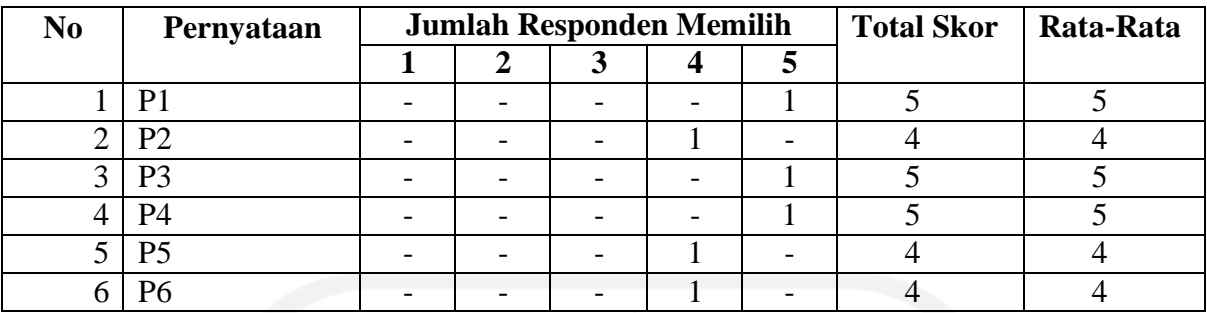

#### Tabel 4.13 Perhitungan Rata-Rata Aspek *Satisfaction* pada Guru

Tabel 4.14 Perhitungan Rata-Rata Aspek *Learnability* pada Guru

| N <sub>0</sub> | Pernyataan | <b>Jumlah Responden Memilih</b> |  |  | <b>Total Skor</b> | Rata-Rata |  |
|----------------|------------|---------------------------------|--|--|-------------------|-----------|--|
|                |            |                                 |  |  |                   |           |  |
|                |            |                                 |  |  |                   |           |  |
|                |            |                                 |  |  |                   |           |  |
|                |            |                                 |  |  |                   | - 1       |  |
|                |            |                                 |  |  |                   |           |  |

## Tabel 4.15 Perhitungan Rata-Rata Aspek *Education* pada Guru

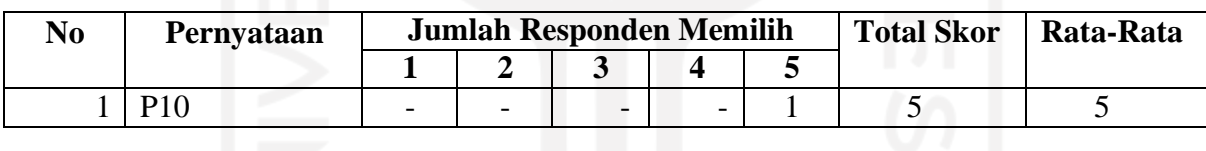

### Tabel 4.16 Perhitungan Rata-Rata Aspek *Content* pada Guru

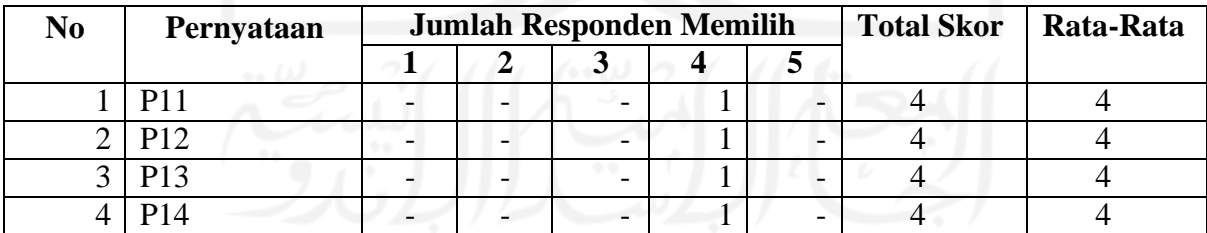

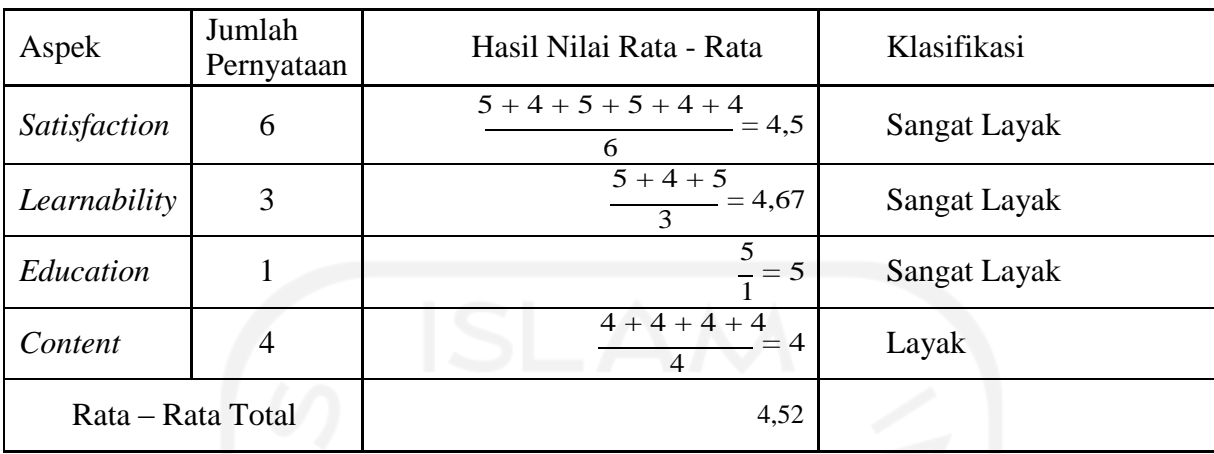

#### Tabel 4.17 Hasil Kuisioner Guru Pengampu

#### a. Aspek *Satisfaction* Guru Pengampu

Pada hasil pengujian untuk aspek *satisfaction* terhadap Guru pengampu mendapatkan skor sebesar 4,5. Berdasarkan rentang skala likert, hasil tersebut menunjukkan klasifikasi sangat layak. Dapat disimpulkan bahwa aspek *satisfaction*  guru pengampu pada aplikasi visual novel kisah paus Nabi Yunus ini sangat layakdan memuaskan untuk digunakan.

#### b. Aspek *Learnability* Guru Pengampu

Pada hasil pengujian untuk aspek *learnability* terhadap Guru pengampu mendapatkan skor sebesar 4,67. Berdasarkan rentang skala likert, hasil tersebut menunjukkan klasifikasi sangat layak. Dapat disimpulkan bahwa aspek *learnability*  guru pengampu pada aplikasi visual novel kisah paus Nabi Yunus ini sangat layak dan mudah untuk digunakan.

c. Aspek *Education* Guru Pengampu

Pada hasill pengujian untuk aspek *education* terhadap Guru pengampu mendapatkan skor sebesar 5. Berdasarkan rentang skala likert, hasil tersebut menunjukkan klasifikasi sangat layak. Dapat disimpulkan bahwa aspek *education*  Guru pengampu pada aplikasi visual novel kisah paus Nabi Yunus ini sangat layak dan dapat mengedukasi.

#### d. Aspek *Content* Guru Pengampu

Pada hasill pengujian untuk aspek *content* terhadap Guru pengampu mendapatkan skor sebesar 4. Berdasarkan rentang skala likert, hasil tersebut menunjukkan

klasifikasi layak. Dapat disimpulkan bahwa aspek *content* Guru pengampu pada aplikasi visual novel kisah paus Nabi Yunus ini layak dan sesuai dengan materi pembelajaran.

## *4.4.3.***Hasil Pengujian** *Pretest* **dan** *Posttest*

Pengujian ini melibatkan 19 siswa kelas V SD Bergas Kidul 04 yang berlokasi di Kecamatan Bergas Kabupaten Semarang, Jawa Tengah. Pengujian dilakukan secara tatap muka di kelas dengan berupaya menerapkan protokol kesehatan. Sebelum siswa mencoba memainkan aplikasi, terlebih dahulu mereka diberikan soal *pretest* dan postest untuk memperlihatkan *gain* yang diperoleh setelah memainkan aplikasi visual novel kisah paus Nabi Yunus. Tabel 4.2 memperlihatkan nilai *pretest* dan *posttest* serta *gain* yang diperoleh masingmasing siswa.

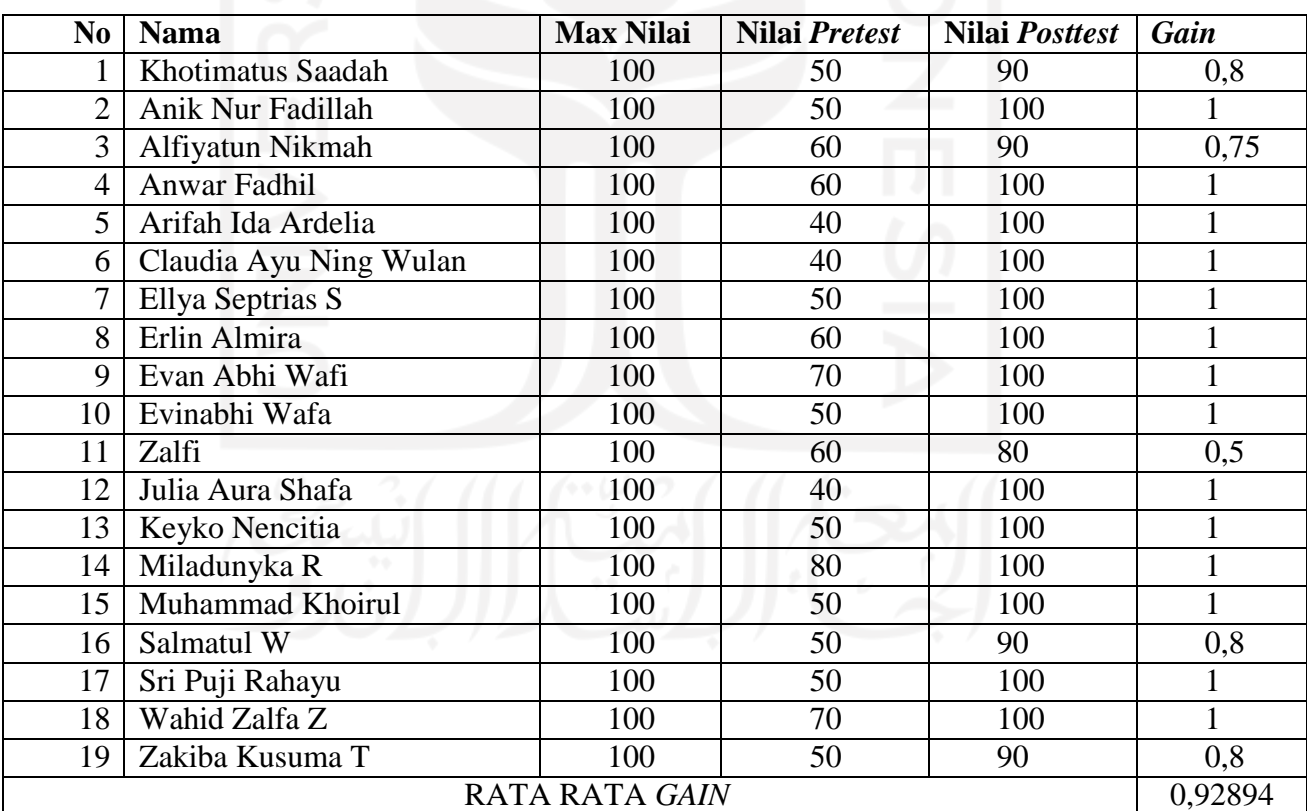

#### Tabel 4.18 Perolehan *Gain*

Berikut grafik perbandingan perolehan nilai *pretest* dan *posttest* oleh seluruh siswa yang melakukan pengujian. Gambar 4.31 menampilkan grafik perbandingan nilai *pretest* dan *posttest*.

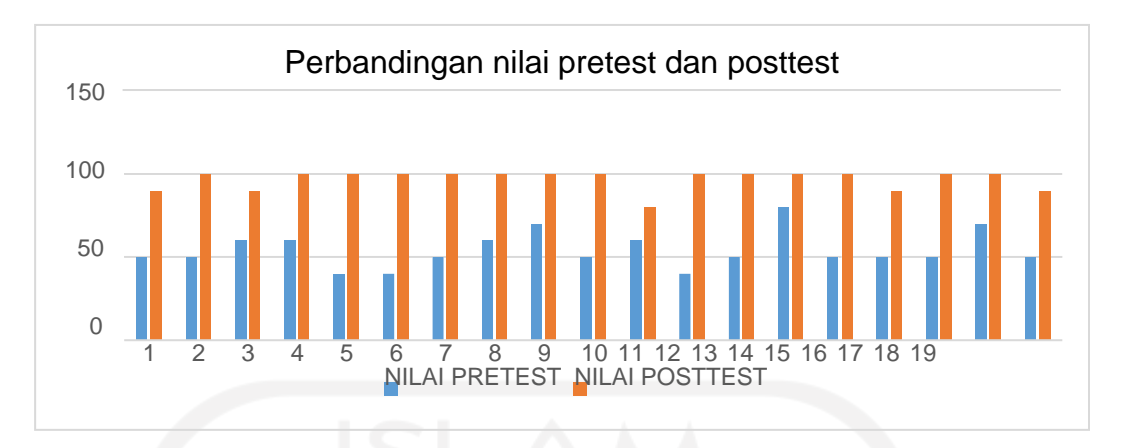

Gambar 4.32 Grafik perbandingan perolehan nilai postest dan *pretest*

Berdasarkan data yang diperoleh dari *pretest* dan *posttest*, dapat disimpulkan sebagai berikut:

- a. Sebanyak 18 responden memperoleh nilai *gain* lebih dari sama dengan 0,7 yang dapat dikategorikan tinggi. Semua responden tersebut mendapatkan perolehan nilai soal *posttest* denga rentang 80-100 yang dapat dikategorikan pada tingkatan sangat paham.
- b. Terdapat 1 responden memperoleh nilai *gain* diantara 0,7 dan 0,3 yang dapat dikategorikan sedang.
- c. Semua nilai *posttest* siswa berada pada tingkatan sangat paham dengan rentang nilai 80 sampai dengan 100.
- d. Perolehan *gain* paling tinggi terjadi pada 18 siswa dengan nilai *gain* lebih dari sama dengan 0,7.
- e. Berdasarkan penjelasan diatas diperoleh 94,73% siswa yang mengalami peningkatan *gain* pada pengujian *pretest* dan *posttest*.

Berikut ini adalah foto dokumentasi ketika melakukan pengujian *pretest* dan *posttest* dapat dilihat pada Gambar 4.33.

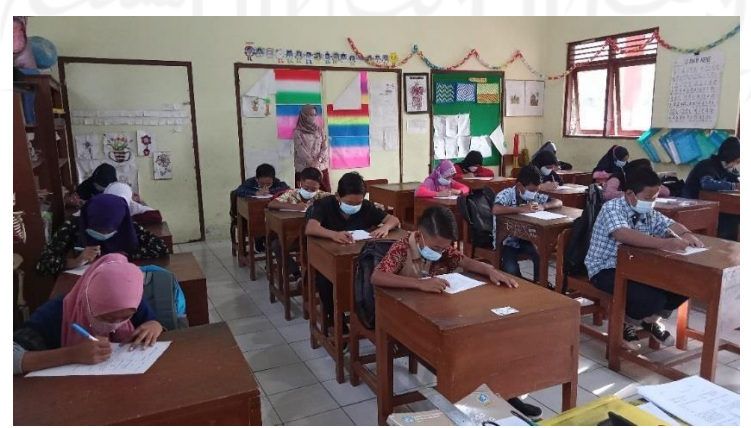

Gambar 4.33 Pengujian *Pretest* dan *Posttest*

#### **BAB V**

#### **KESIMPULAN DAN SARAN**

#### **5.1 Kesimpulan**

Setelah melalui serangkaian tahapan dalam pembuatan aplikasi visual novel Kisah Paus Nabi Yunus ini, memberikan hasil yang dapat disimpulkan sebagai berikut :

- a. Aplikasi berhasil dikembangkan dengan metode *waterfall* dan dengan metode perancangan HIPO. Aplikasi dibangun menggunakan Ren'Py Visual Novel Engine dengan bahasa pemrograman Python.
- b. Berdasarkan pengujian *pretest* dan *posttest* terhadap siswa kelas V SD diperoleh hasil *gain* sebesar 94,73% siswa yang mengalami peningkatan *gain*.
- c. Berdasarkan pengujian *usability* terhadap aplikasi Visual Novel Kisah Paus Nabi Yunus, aplikasi ini berhasil menjadi media pembelajaran yang menarik untuk siswa SD. Dibuktikan dengan hasil pengujian *usability* terhadap Guru Pengampu dan Siswa SD yang mendapatkan rata-rata nilai skala sebesar 4,66 dan 4,52. Dari skor rata-rata tersebut dapat disimpulkan berdasarkan rentang nilai skala likert termasuk ke dalam klasifikasi sangat layak.

#### **5.2 Saran**

Pada aplikasi Visual Novel Kisah Paus Nabi Yunus ini masih terdapat beberapa kekurangan dan kelemahan yang perlu ditingkatkan agar aplikasi dapat berfungsi lebih optimal. Pada waktu yang akan mendatang aplikasi ini masih dapat dikembangkan lagi agar menjadi aplikasi yang lebih baik lagi. Adapun saran untuk pengembangan selanjutnya sebagai berikut :

- a. *Mini game* dibuat lebih menarik dan bervariasi sehingga interaksi *user* terhadap aplikasi semakin banyak.
- b. Untuk aplikasi yang digunakan oleh anak kelas 5 SD sebaiknya penggunaan nama *menu* menggunakan bahasa Indonesia buka bahasa Inggris.
- c. Doa Nabi Yunus yang terdapat pada QS. Al-Anbiya' ayat 87 bisa dijadikan salah satu pembelajaran yang dapat diambil dari aplikasi yang dibuat.
- d. Menu save,back, load, preference yang terdapat pada setiap halaman aplikasi sebaiknya dibuat berupa tombol, bukan hanya sekedar tulisan.
- e. Menambahkan kisah Nabi Nabi lain.
- *f.* Dikembangkan menjadi ke sistem perangkat *mobile.*

#### **DAFTAR PUSTAKA**

- Amarta,Joy. (2019). *Kisah Teladan Perjuangan 25 Nabi & Rasul.*Yogyakart: Checklist.
- AR., M. B. Rahimsyah. (2011). *Kisah Nyata 25 Nabi dan Rasul.* Surabaya: Karya Ilmu.
- Ayu, Dian. (2020). *Visual Novel Tentang Kepemimpinan Umar Bin Khattab Untuk Siswa Sekolah Dasar..* Retrieved from Dspace Repository UII : https://dspace.uii.ac.id/bitstream/handle/123456789/28588/13523171%20Dian%20Ayu%2 0Sri%20Purwanti.pdf?sequence=1&isAllowed=y
- Dimitrov, D. M., & Rumrill, P. D. (2003). *Pretest*-*posttest* designs and measurement of change, *20*, 159–165.
- Geest, D.V.D. (2015). *The role of Visual Novels as a Narrative Medium*. URI= https://openaccess.leidenuniv.nl/bitstream/handle/1887/31703/Thesis%20Dennis%20v3 .pdf?sequence=1
- Handoko*,.* (2015). *"Pembuatan game edukasi aneka satwa langka indonesia berbasis android,"* Jurnal TI-Atma STMIK Atma Luhur Pangkalpinang.
- H.M, Jogiyanto. (2005). *Analisa dan Desain Sistem Informasi*. Yogyakarta: Andi Offset.
- Jannatinnaim, S. (2009). *Upaya Meningkatkan Motivasi Belajar Siswa Pada mata Pelajaran Sejarah Kebudayaan Islam Melalui Metode Diskusi Dengan Media Komik (Studi Tindakan Pada Kelas XI MAN Lasem)*. Institut Agama Islam Negeri Walisongo Semarang.
- J. R. Fraenkel, N. E. Wallen, and H. H. Hyun (2012). How to Design And Evaluate Research In *Education*, 8th ed. New York: Mc Graw Hill.
- Joseph, S & Janice, R. (1993). *A Practical Guide to Usability Testing.* England,Portland: Intellect Ltd.
- Kusuma, A.F.A.A. (2014). *Rancang Bangun Game Novel Visual "Menjelajahi Dunia Pahlawan Indonesia" Menggunakan Ren'py*. UR[I=http://repository.amikom.ac.id](http://repository.amikom.ac.id/) /files/Publikasi\_10.11.3777.pdf
- Lebowitz, J & Klug, C. (2011). *Interactive Storytelling for Video Game*. Burlington, MA: Focal Press.
- Marqiyah, S. (2011). *Hubungan pembelajaran sejarah kebudayaan islam (ski) dengan kecerdasan kognitif siswa kelas xii ma. al-falah jakarta*. (pp. 15 -20). Jakarta.
- *Murottal* Quran 30 Juz. (2007). Diakses pada 9 Juni 2021, dari https://islamdownload.net/126896-download-murattal-anak-30-juz-ahmadmisbahi.html
- Rosch. (1996). Easy way to understand the multimedia. Boston: Allyn and Bacon.
- Shihab, Quraish. (1994). *Membumikan Alquran (Fungsi dan Peran Wahyu Dalam Kehidupan Masyarakat)*, Bandung: Mizan.
- Twin, Revangga. (2018). *Visual Novel Belajar Menjadi Imam.* Retrieved from Dspace Repository UII : https://dspace.uii.ac.id/bitstream/handle/ 123456789/
	- 10738/REVANGGA\_TWIN\_ 11523118\_MAKALAH .pdf?sequence=1&isAllowed=y
- Turban, E., Rainer Jn., R.K., & Potter, R.E. (2005). *Introduction to information technology*. MA: John Wiley

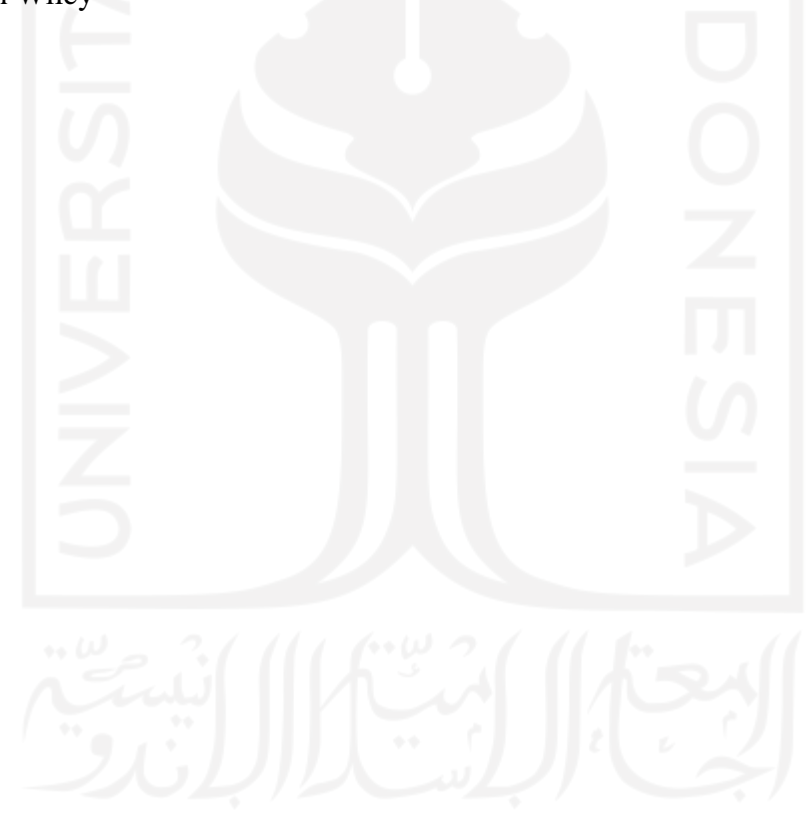

## **LAMPIRAN**

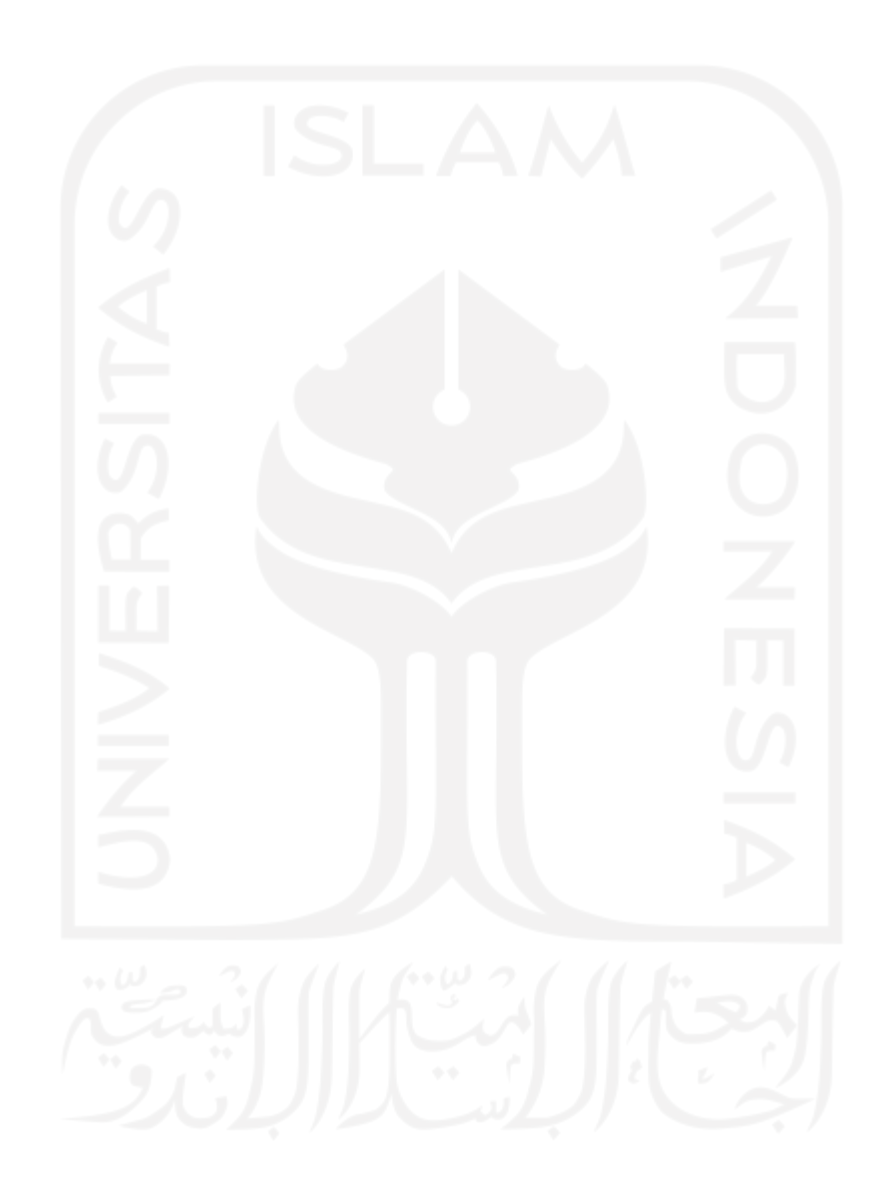